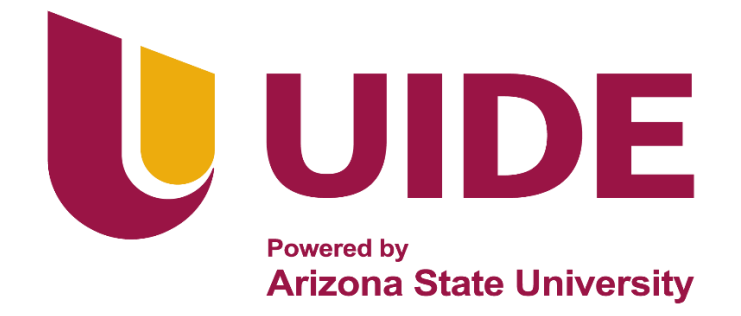

# **INGENIERÍA AUTOMOTRIZ**

# **Proyecto Previo a la Obtención del Título de Ingeniero en Mecánica Automotriz**

**Autor:** Fernando Javier Escandón Romero

**Tutor:** Ing. Wernher Tellez

**Fabricación Aditiva y su Aplicación en los Procesos de Enseñanza de Ingeniería Automotriz**

**Guayaquil-Ecuador |2023**

ii

#### **Certificado de Autoría**

<span id="page-2-0"></span>Yo, Fernando Javier Escandón Romero, declaro bajo juramento, que el trabajo aquí descrito es de mi autoría; que no ha sido presentado anteriormente para ningún grado o calificación profesional y que se ha consultado la bibliografía detallada. Cedo mis derechos de propiedad intelectual a la Universidad Internacional del Ecuador, para que sea publicado y divulgado en internet, según lo establecido en la Ley de Propiedad Intelectual, reglamento y leyes.

Fernando Javier Escandón Romero

\_\_\_\_\_\_\_\_\_\_\_\_\_\_\_\_\_\_\_\_\_\_\_\_\_\_

C.I.: 0705112555

# **Aprobación del Tutor**

<span id="page-3-0"></span>Yo, Wernher Tellez certifico que conozco a los autores del presente trabajo siendo responsable exclusivo tanto de su originalidad y autenticidad, como de su contenido.

Ing. Wernher Tellez, MsC.

**\_\_\_\_\_\_\_\_\_\_\_\_\_\_\_\_\_\_\_\_\_\_\_\_\_\_\_\_\_\_\_\_\_**

Director de Proyecto

## **Dedicatoria**

<span id="page-4-0"></span>Dedico este proyecto a mis muchos amigos y familiares que me han apoyado durante todo el proceso. Siempre apreciaré todo lo que han hecho, especialmente mis padres y esposa por ayudarme a desarrollar mis habilidades y facultades.

## *Fernando Escandón*

#### <span id="page-5-0"></span>**Agradecimiento**

Agradezco de corazón a todas las personas que hicieron posible la realización de este proyecto. En primer lugar, quiero agradecer a mi tutor Werhner Tellez por su paciencia, sabiduría y orientación en cada etapa de la investigación. Gracias por motivarme a dar lo mejor de mí y por compartir su experiencia en el campo de Ingeniería Automotriz. También quiero expresar mi agradecimiento a mi familia por su amor, apoyo y comprensión durante todo el proceso. Su aliento y dedicación me permitieron seguir adelante incluso en los momentos más difíciles. Gracias por creer en mí y por ser mi mayor inspiración. Agradezco a mis amigos y colegas por su compañía, consejos y retroalimentación en cada fase de la tesis. Sus ideas y sugerencias fueron invaluables para el éxito de este proyecto. Finalmente, quiero reconocer a la Escuela de Ingeniería Automotriz de la Universidad Internacional del Ecuador. Gracias por brindarme las oportunidades para realizar esta investigación.

Este trabajo no habría sido posible sin el apoyo y la ayuda de todas estas personas. Agradezco de corazón a cada una de ellas por su valioso aporte y su confianza en mí. Espero que este trabajo contribuya a enriquecer la comunidad académica y profesional en el área. iiiMuchas gracias!!!

<span id="page-6-0"></span>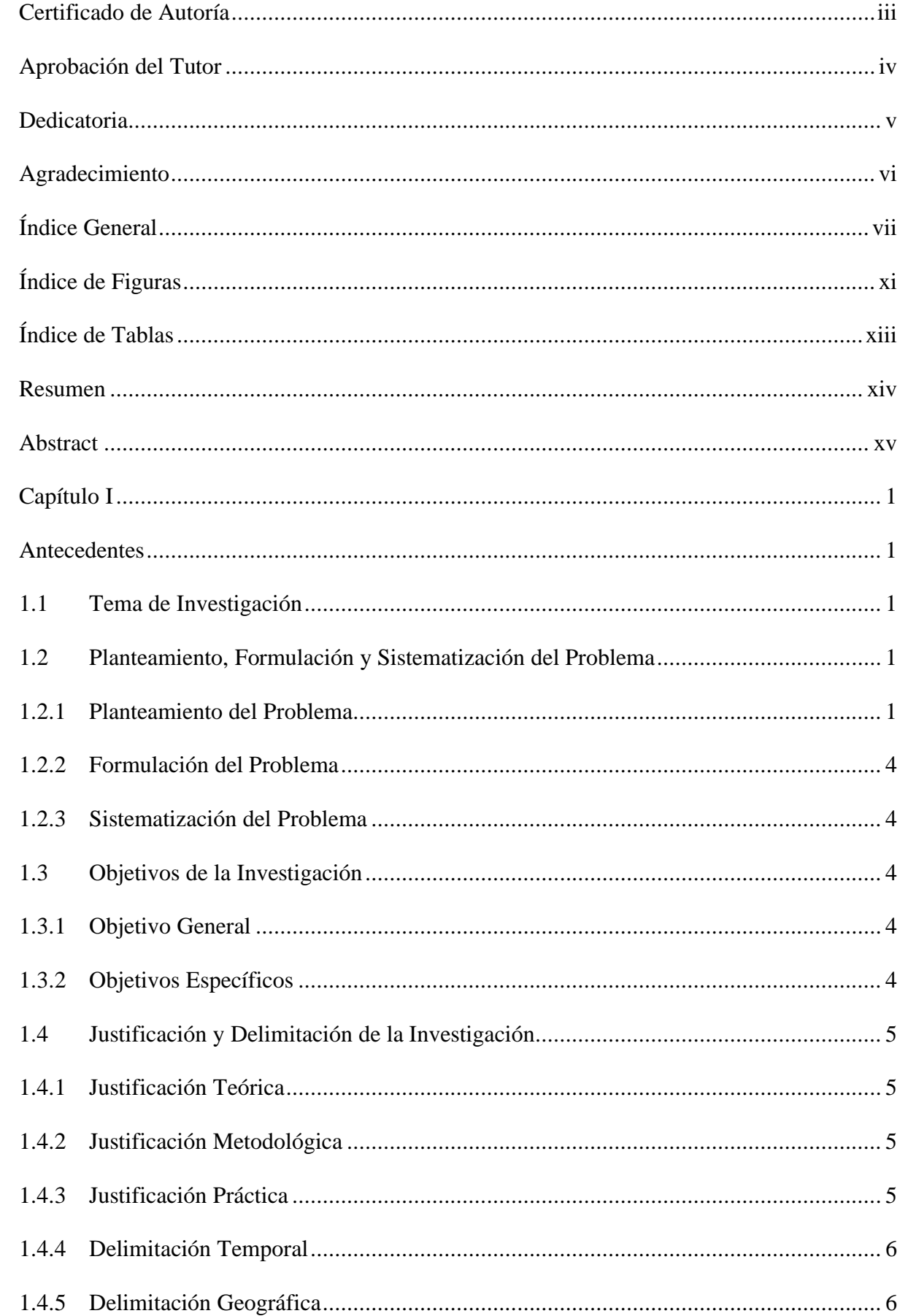

# Índice General

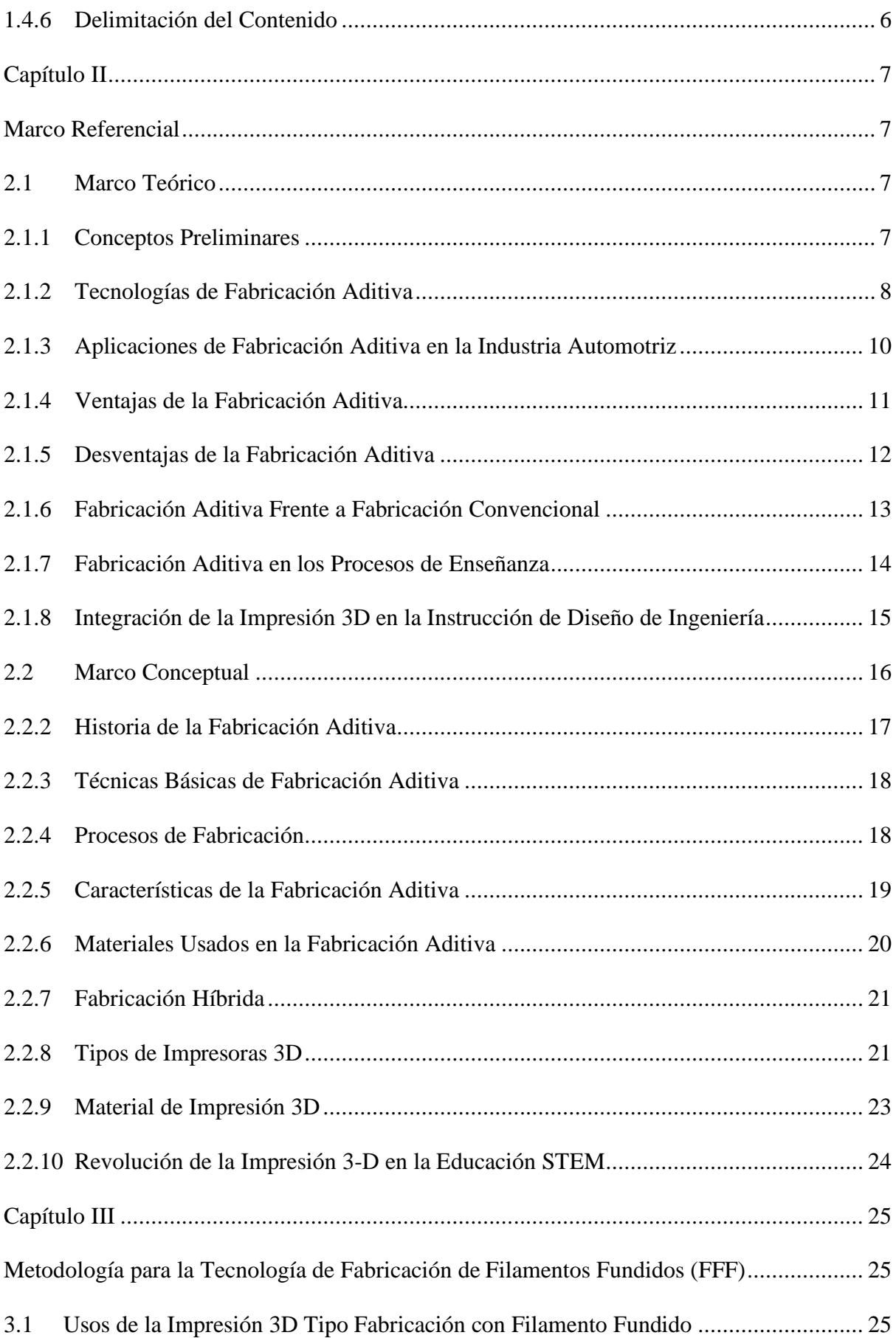

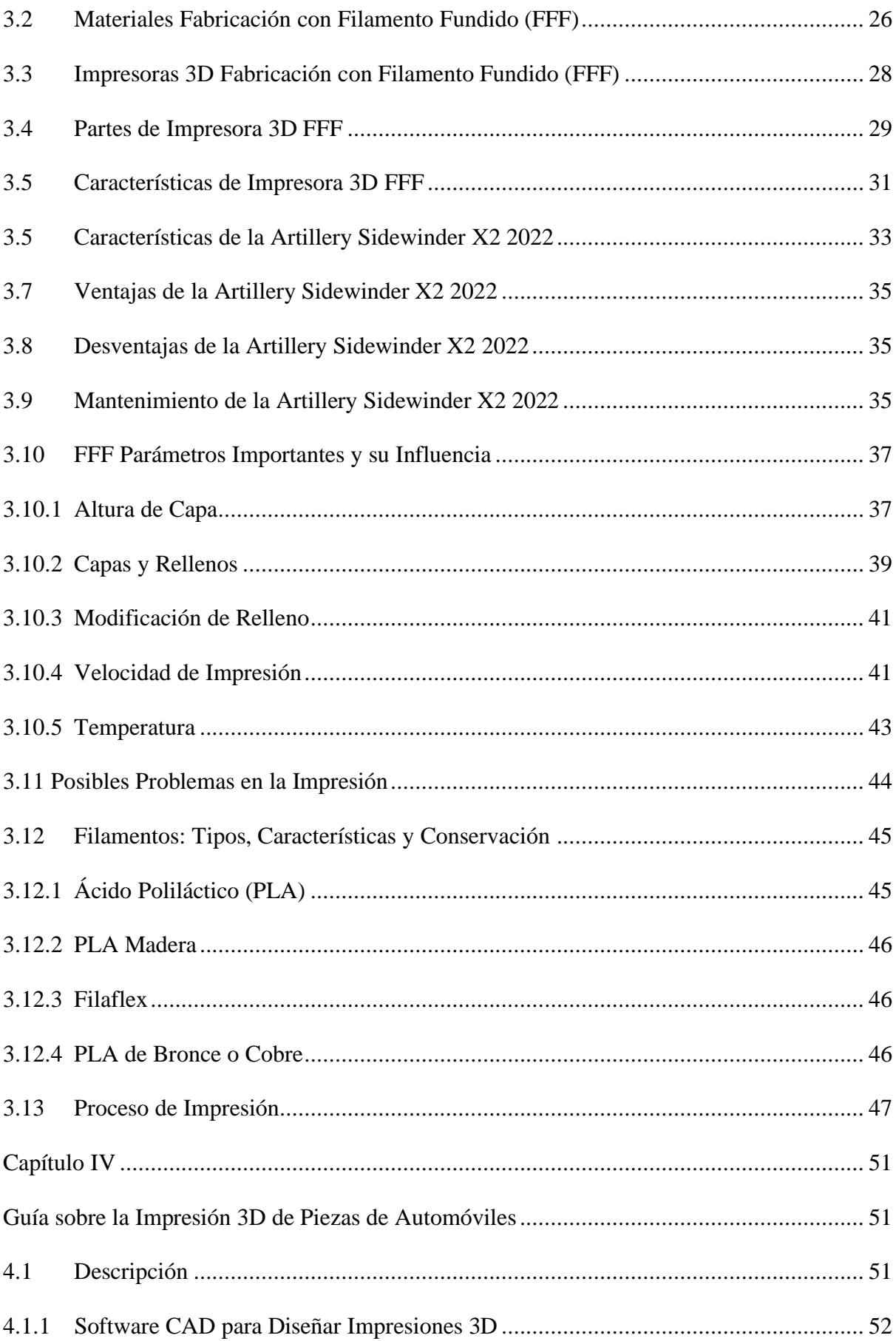

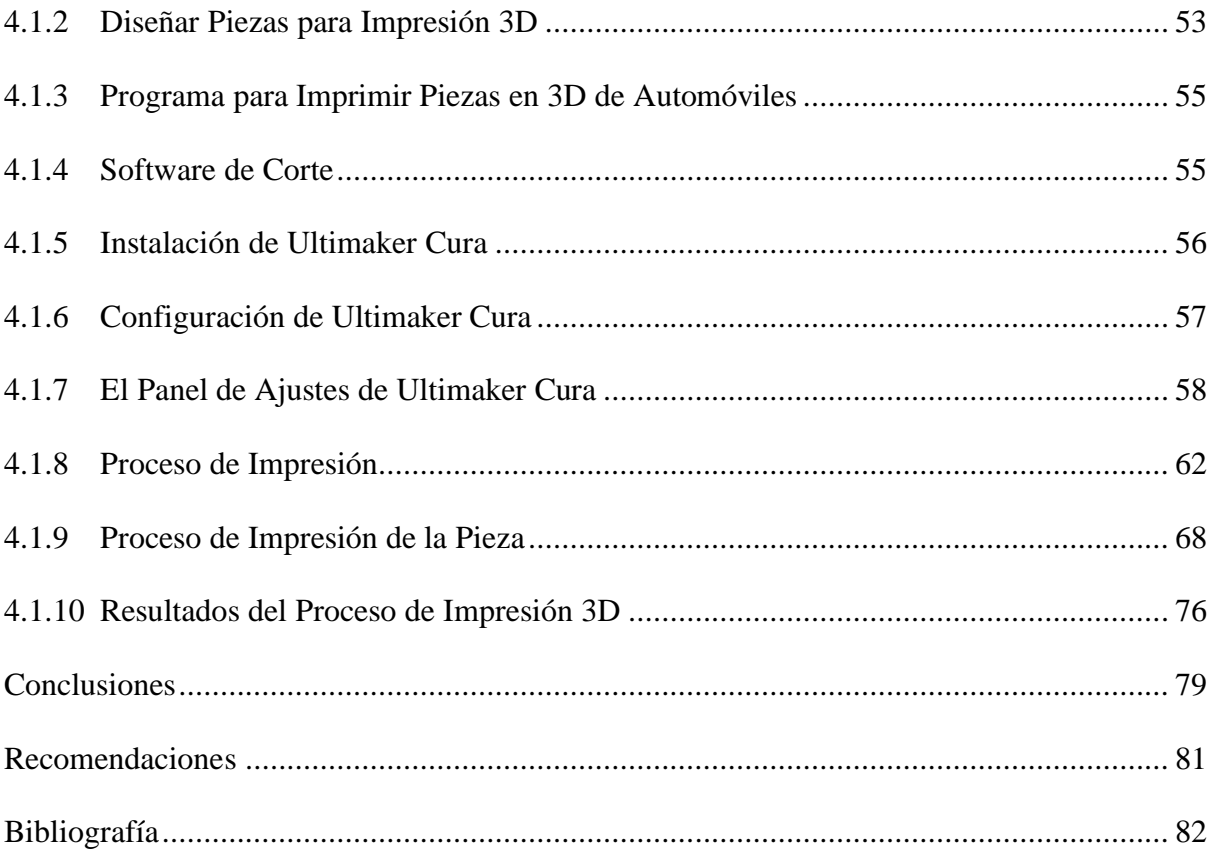

<span id="page-10-0"></span>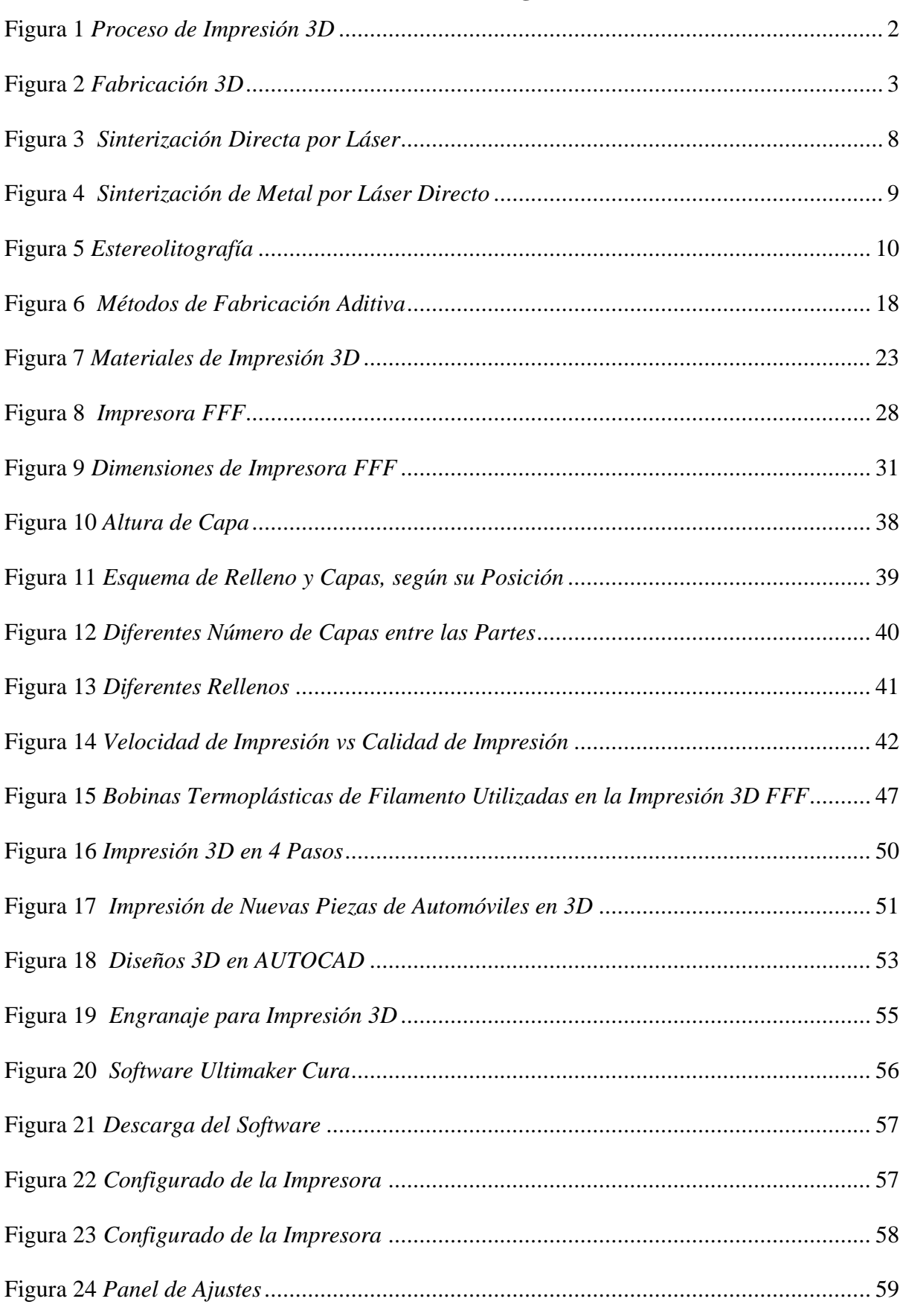

# **Índice de Figuras**

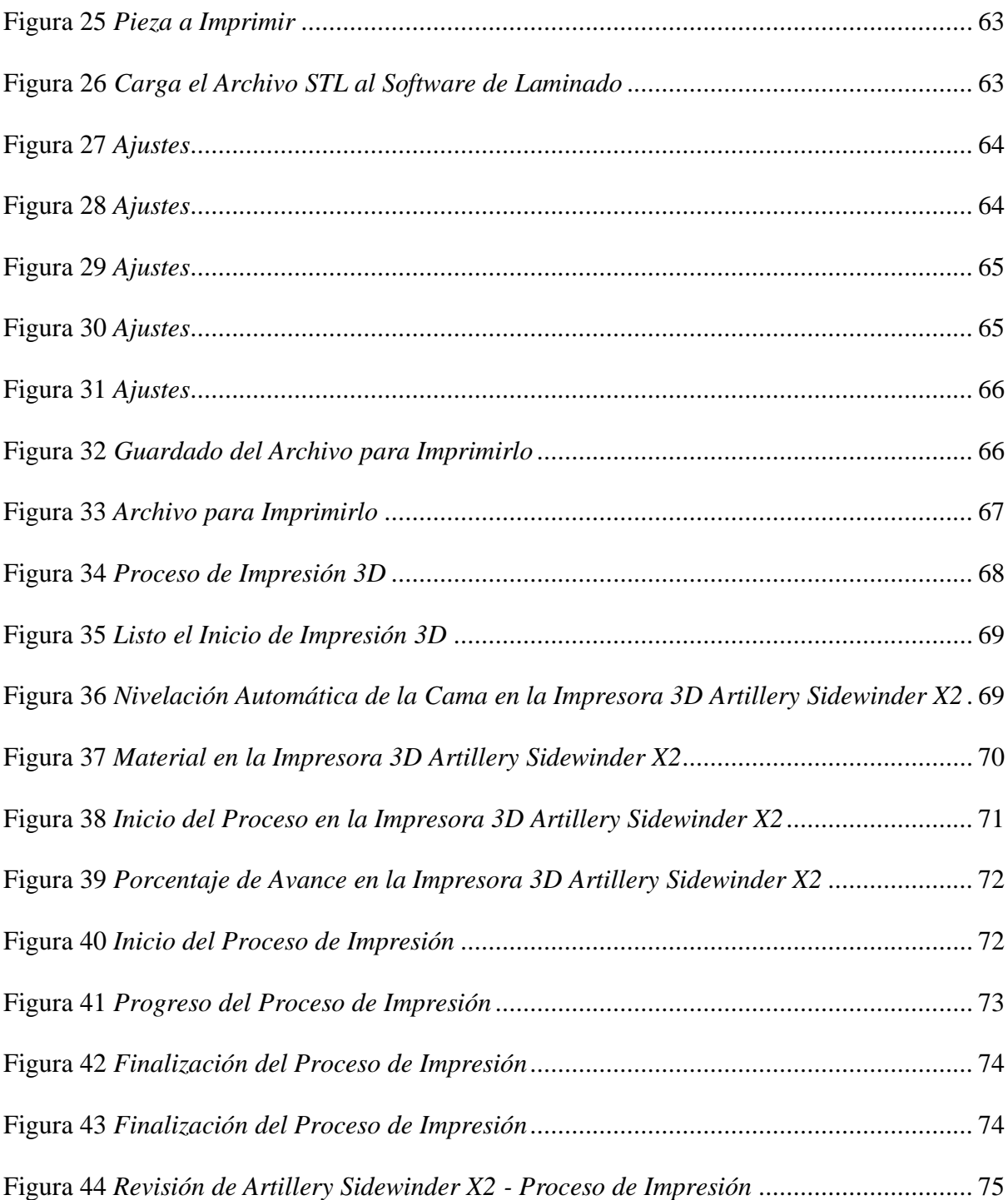

# **Índice de Tablas**

<span id="page-12-0"></span>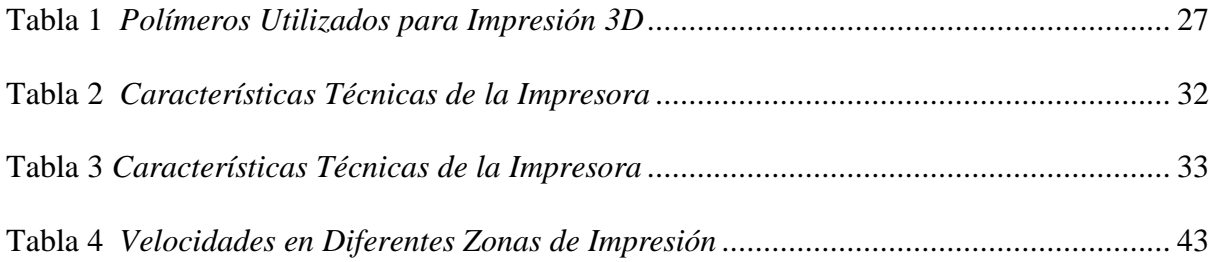

#### **Resumen**

<span id="page-13-0"></span>La Fabricación Aditiva es una técnica de producción de objetos tridimensionales a través de la adición de material en capas sucesivas, lo que la hace una tecnología muy versátil y de gran potencial en diversos campos, incluyendo la ingeniería automotriz. En los procesos de enseñanza de Ingeniería Automotriz, la Fabricación Aditiva puede tener un papel importante, ya que permite a los estudiantes diseñar y construir prototipos de piezas y componentes de automóviles con rapidez y precisión. Esto les da la oportunidad de explorar diferentes soluciones de diseño y evaluar su funcionalidad antes de llevarlas a producción. También se detalla los procesos para mantener una impresora 3D en buen estado es importante seguir las instrucciones del fabricante y realizar una limpieza regular de todas las partes. También es importante utilizar materiales de calidad y asegurarse de que la impresora esté correctamente calibrada y nivelada antes de cada impresión. Se detalla el proceso de impresión 3D utilizando una impresora FFF (fabricación con filamento fundido) que permite la creación de piezas y componentes de forma rápida y eficiente, donde partiendo de un modelo digital de la pieza deseada que se carga en el software de la impresora, que luego convierte el modelo en instrucciones que la impresora puede seguir. La impresora FFF utiliza un filamento de plástico fundido que se deposita capa por capa para crear la pieza. Al final se presenta el proceso completo de la fabricación de un engranaje utilizando una impresora 3D Artillery Sidewinder X2 partiendo de traducir el modelo 3D a un lenguaje que la impresora pueda entender, llamado GCODE. Con un programa de corte, que es un software en la computadora, al que se le carga el archivo de diseño y luego se imprime la pieza.

**Palabras Clave:** *Impresora 3D, filamento fundido, fabricación aditiva, engranaje.*

#### **Abstract**

<span id="page-14-0"></span>Additive Manufacturing is a technique for producing three-dimensional objects through the addition of material in successive layers, which makes it a very versatile technology with great potential in various fields, including automotive engineering. In the Automotive Engineering teaching processes, Additive Manufacturing can play an important role, since it allows students to design and build prototypes of automobile parts and components quickly and accurately. This gives them the opportunity to explore different design solutions and evaluate their functionality before taking them into production. It also details the processes to keep a 3D printer in good condition, it is important to follow the manufacturer's instructions and perform regular cleaning of all parts. It's also important to use quality materials and make sure the printer is properly calibrated and leveled before each print. The 3D printing process is detailed using an FFF printer (cast filament manufacturing) that allows the creation of parts and components quickly and efficiently, starting from a digital model of the desired part that is loaded into the printer software, which then converts the model into instructions that the printer can follow. The FFF printer uses a filament of molten plastic that is deposited layer by layer to create the part. At the end, the complete process of manufacturing a gear using an Artillery Sidewinder X2 3D printer is presented, starting from translating the 3D model into a language that the printer can understand, called GCODE. With a cutting program, which is software on the computer, to which the design file is loaded and then the part is printed.

*Keywords:* 3D printer, fused filament, additive manufacturing, gear.

#### **Capítulo I**

#### **Antecedentes**

#### <span id="page-15-2"></span><span id="page-15-1"></span><span id="page-15-0"></span>**1.1 Tema de Investigación**

Fabricación aditiva y su aplicación en los procesos de enseñanza de Ingeniería Automotriz.

#### <span id="page-15-3"></span>**1.2 Planteamiento, Formulación y Sistematización del Problema**

La manufactura aditiva se considera la impresión de objetos en 3D partiendo de un modelo digital, ´por consiguiente se considera una manera diferente de crear cosas. Este método tiene muchas ventajas: disminuye los costos de producción, optimiza la cadena de suministro, aumenta la eficiencia en las industrias, entre otras. Por lo tanto, la Manufactura Aditiva ha revolucionado los procesos de producción.

#### <span id="page-15-4"></span>*1.2.1 Planteamiento del Problema*

Varios fabricantes de automóviles han estado trabajando para desarrollar tecnologías avanzadas para automóviles que permitirán una mejor economía de combustible. Uno de esos desarrollos es el surgimiento de la fabricación aditiva (AM) o impresión 3D, que presenta una serie de beneficios para la fabricación de un solo componente de automóvil o un vehículo completo al tiempo que garantiza propiedades físicas sólidas y adecuadas.

En Europa el sector de la industria de la automoción está obligados a garantizar que el último lote de producción de un modelo de coche tenga piezas de repuesto disponibles al menos durante diez años. Lo que conlleva a tener un nivel notable de capital circulante congelado en almacenes de toda Europa. Al aparecer la impresión 3D estas piezas de recambio se transforman en stock virtual, que se imprime cuando hay la demanda del cliente.

La técnica de impresión para la fabricación digital permite digitalizar objetos en tres dimensiones y fabricarlos. Hay un aumento en la disponibilidad de herramientas de diseño y fabricación digital, tales como la impresión 3D, control numérico computarizado (CNC) que son a la vez poderosas, versátiles y trabajan de forma interconectada (Jorquera, 2016).

Durante la impresión 3D se aporta y adhiere controladamente diferentes tipos de materiales para crear objetos a partir de los datos de un modelo en tres dimensiones, normalmente capa sobre capa (ASTM International 203AD).

Ello facilita la impresión de objetos con geometrías más intrincadas, cambios y personalizaciones llegando a poder fabricar en un solo paso diseños complejos, se produce menor desperdicio de material (al prescindir de moldes y de algunos posprocesos sobre piezas) por lo que la innovación en producto se acelera y simplifica ofreciendo no solo ventajas en costes, sino también en barreras a la entrada, en las cadenas de suministro y en la participación del cliente en el diseño (Weller, Kleer, y Piller 2015).

Los fabricantes de automóviles están utilizando piezas impresas en 3D para mantener en funcionamiento las líneas de montaje y la maquinaria de producción (Figura 1).

#### <span id="page-16-0"></span>**Figura 1**

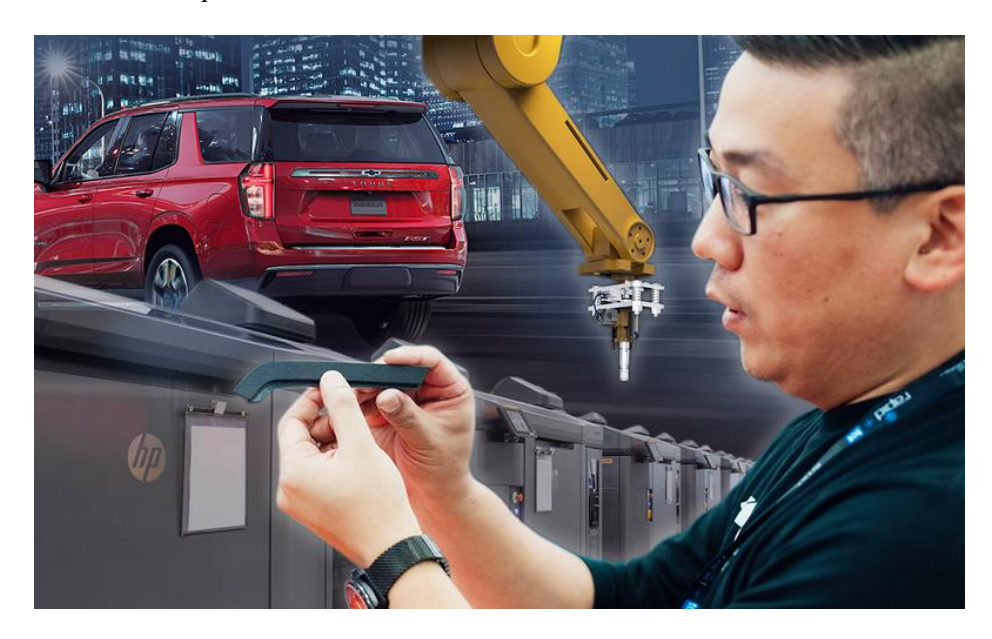

*Proceso de Impresión 3D*

Tomado de: https://www.autonews.com/manufacturing/how-3d-printing-helps-auto-industry-dealsupply-chain-problems

La impresión 3D se puede usar en una amplia gama de trabajos, como el diseño y prueba de prototipos y productos terminados, que generalmente utilizan un tiempo más corto. En ingeniería mecánica, los diseños de prototipos se generan continuamente en actividades de clase académica y proyectos de cursos finales por parte de estudiantes y docentes.

Las tecnologías de fabricación aditiva se están expandiendo rápidamente en uso y accesibilidad tanto para empresas como para consumidores (Figura 2).

#### <span id="page-17-0"></span>**Figura 2**

*Fabricación 3D*

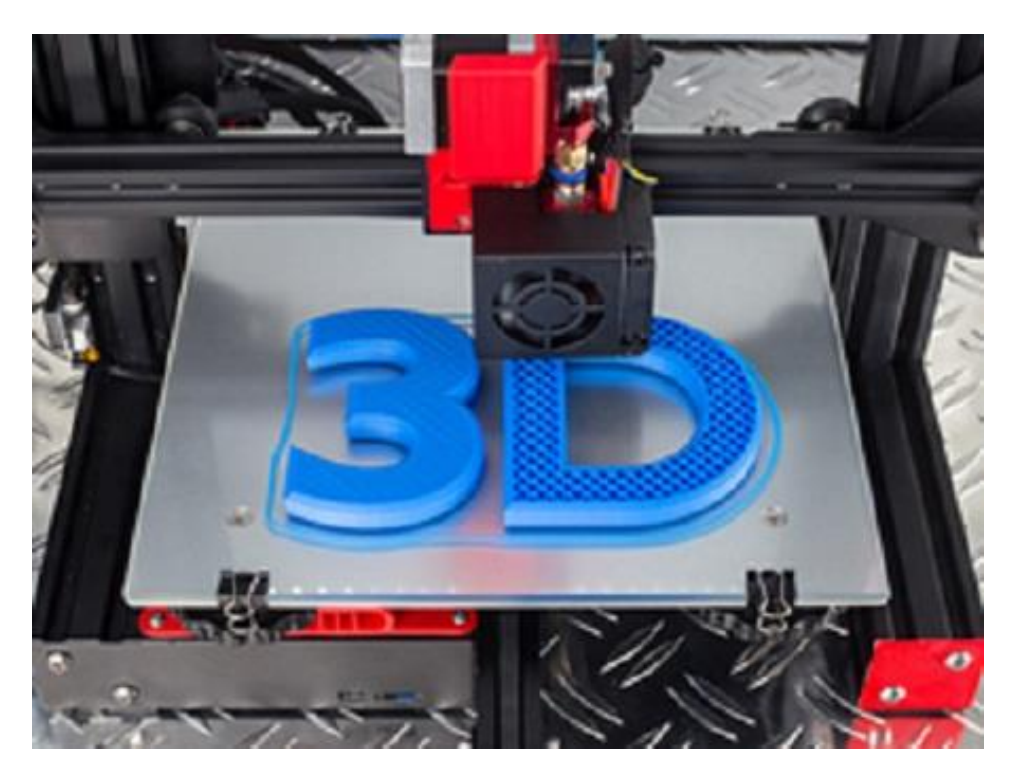

Tomado de: https://www.cdc.gov/niosh/topics/advancedmnf/additivemnf.html

La impresión 3D es un proceso de fabricación que crea un objeto físico a partir de un archivo de modelo digital. La creación de un objeto impreso en 3D se logra mediante procesos aditivos. En un proceso aditivo, se crea un objeto colocando capas sucesivas de material hasta que se crea el objeto.

## <span id="page-18-0"></span>*1.2.2 Formulación del Problema*

• ¿La técnica de fabricación aditiva y su aplicación en los procesos de enseñanza de Ingeniería Automotriz permitirá conocer detalladamente el proceso de impresión 3D?

# <span id="page-18-1"></span>*1.2.3 Sistematización del Problema*

- ¿Cuáles son las novedades que las tecnologías de fabricación aditiva están impactando en la industria?
- ¿Cuáles son las principales partes que componen una impresora 3D que permitirán identificar su funcionamiento y mantenimiento?
- ¿Qué parámetros y procedimientos se deberá cumplir para el proceso de la técnica de impresión 3D en la industria automotriz mediante el uso de una impresora del tipo fabricación con filamento fundido (FFF)?

# <span id="page-18-2"></span>**1.3 Objetivos de la Investigación**

# <span id="page-18-3"></span>*1.3.1 Objetivo General*

• Detallar la técnica de fabricación aditiva y su aplicación en los procesos de enseñanza de Ingeniería Automotriz siguiendo los procedimientos técnicos establecidos.

# <span id="page-18-4"></span>*1.3.2 Objetivos Específicos*

- Identificar las nuevas tecnologías de fabricación aditiva que están impactando en la industria automotriz y en el mercado.
- Detallar las principales partes que componen una impresora 3D identificando su funcionamiento y mantenimiento.
- Describir el proceso de la técnica de impresión 3D en la industria automotriz mediante el uso de una impresora del tipo fabricación con filamento fundido (FFF).

#### <span id="page-19-0"></span>**1.4 Justificación y Delimitación de la Investigación**

Una vez que se definen los objetivos de la investigación se procede a responder la pregunta de por qué se planteó esas interrogantes. Se puede dar respuesta desde la perspectiva teórica, metodológica y práctica.

#### <span id="page-19-1"></span>*1.4.1 Justificación Teórica*

La fundamentación teórica del trabajo se basa en investigación de temas relacionados con las tecnologías de fabricación aditiva están impactando en la industria y en el mercado, que permitan aprender a diferenciar entre los tipos de impresoras 3D que hay en el mercado y su aplicación en la industria automotriz.

#### <span id="page-19-2"></span>*1.4.2 Justificación Metodológica*

La elaboración y aplicación de un proceso de la técnica de impresión 3D en la industria automotriz mediante el uso de una impresora del tipo fabricación con filamento fundido (FFF), teniendo en cuenta todos los aspectos técnicos, mediante un proceso lógico y ordenado permitirá conocer en detalle la técnica de fabricación aditiva y su aplicación en los procesos de enseñanza de Ingeniería Automotriz siguiendo los procedimientos técnicos establecidos de acuerdo a las necesidades de diseño y fabricación.

#### <span id="page-19-3"></span>*1.4.3 Justificación Práctica*

Mediante la elaboración de dicho proyecto se emplean y fortalecen varios conocimientos adquiridos en la carrera de Ingeniería en Mecánica Automotriz, obteniendo así mayor preparación práctica en el campo de las tecnologías de fabricación aditiva están impactando en la industria y en el mercado.

El resultado de la investigación nos permite ayudar a solucionar problemas en el medio, en este caso en la parte de la construcción de objetos 3D de forma secuencial en un proceso de adición de capas de material.

#### <span id="page-20-0"></span>*1.4.4 Delimitación Temporal*

El trabajo se efectúa desde el mes de octubre de 2022 hasta abril de 2023, lapso que permite realizar la investigación, así como elaborar y desarrollar el proyecto propuesto, desarrollando cada uno de los puntos propuestos.

#### <span id="page-20-1"></span>*1.4.5 Delimitación Geográfica*

El trabajo se desarrolla en una impresora del tipo fabricación con filamento fundido (FFF), que se destina para el uso de prácticas de la Escuela de Ingeniería Automotriz de la Universidad Internacional del Ecuador-Sede Guayaquil.

#### <span id="page-20-2"></span>*1.4.6 Delimitación del Contenido*

El primer capítulo está orientado al establecimiento de un marco conceptual, consta de conceptos necesarios para la discusión tales como Tipos de impresoras 3D en función de la tecnología de impresión 3D que emplean, Las partes de una impresora 3D ¿Qué componentes elegir?, términos utilizados en la tecnología de fabricación aditiva (AM), también se abordan conceptos relacionados el mantenimiento y partes de impresoras 3D.

El segundo capítulo se refiere al marco teórico que explica y pone de manifiesto que nuestro proyecto es auténtico. En su fomentación científica consta la respectiva reseña histórica que nos da amplios conocimientos de la técnica de fabricación aditiva y su aplicación.

El tercer capítulo está orientado a detallar las principales partes que componen una impresora 3D identificando su funcionamiento y mantenimiento.

En el cuarto capítulo se describe detalladamente el proceso de la técnica de impresión 3D en la industria automotriz mediante el uso de una impresora del tipo fabricación con filamento fundido (FFF).

Al final se presentan las conclusiones y las recomendaciones.

#### **Capítulo II**

#### **Marco Referencial**

#### <span id="page-21-2"></span><span id="page-21-1"></span><span id="page-21-0"></span>**2.1 Marco Teórico**

La impresión 3D es sinónimo de fabricación aditiva, son dos términos para el mismo proceso que significan lo mismo. Sin embargo, fabricación aditiva es generalmente el término utilizado por la industria.

La fabricación aditiva es diferente de la fabricación tradicional, ya que permite que una pieza se construya capa por capa, mientras que la fabricación tradicional a menudo requiere que una pieza se fabrique uniendo componentes separados o mecanizando el material no deseado para producir la pieza (Hernández, 2018).

Una tendencia importante que está causando sensación en la industria automotriz es el uso de la fabricación aditiva, también conocida como impresión 3D. Al igual que otros tipos de tecnología de fabricación, la fabricación aditiva continúa evolucionando y, por lo tanto, se puede utilizar en una amplia gama de aplicaciones y funciones. A medida que los fabricantes de automóviles encuentran más usos para la fabricación aditiva, también obtienen numerosos beneficios.

#### <span id="page-21-3"></span>*2.1.1 Conceptos Preliminares*

Para crear un objeto utilizando la fabricación aditiva, primero alguien debe crear un diseño. Esto generalmente se hace usando software de diseño asistido por computadora o CAD, o escaneando el objeto que alguien quiere imprimir. Luego, el software traduce el diseño en un marco capa por capa para que lo siga la máquina de fabricación aditiva. Esto se envía a la impresora 3D, que comienza a crear el objeto inmediatamente.

En la industria automotriz, la tecnología puede permitir a los fabricantes de automóviles reemplazar las piezas tradicionales con versiones más livianas y reducir el peso de los vehículos. Eso puede reducir sustancialmente los costos de combustible y las emisiones de carbono durante la vida útil de un automóvil.

El uso de la impresión 3D para crear piezas geométricas inusuales a partir de materiales ligeros, como polímeros de alto rendimiento o materiales compuestos, significa que puede ofrecer un producto mejorado.

### <span id="page-22-0"></span>*2.1.2 Tecnologías de Fabricación Aditiva*

Las tecnologías AM se pueden dividir ampliamente en tres tipos:

• El primero de ellos es la sinterización (Figura 3) mediante la cual el material se calienta sin licuarse para crear objetos complejos de alta resolución. La sinterización directa por láser (SLS) de metal utiliza polvo metálico, mientras que la sinterización selectiva por láser utiliza un láser en polvos termoplásticos para que las partículas se adhieran entre sí.

#### <span id="page-22-1"></span>**Figura 3**

#### *Sinterización Directa por Láser*

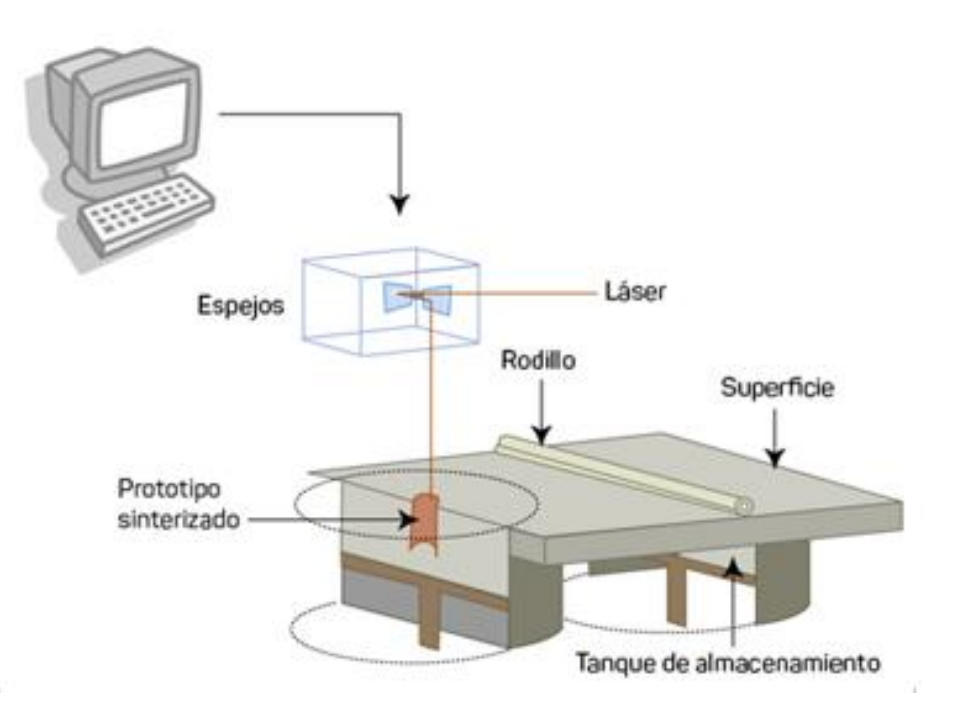

Tomado de: https://clautemlab.com/sinterizacion-selectiva/

• La segunda tecnología AM funde completamente los materiales, esto incluye la sinterización de metal por láser directo (DMLS) que usa un láser para derretir capas de polvo de metal y la fusión por haz de electrones, que usa haces de electrones para derretir los polvos (Figura 4).

<span id="page-23-0"></span>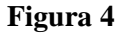

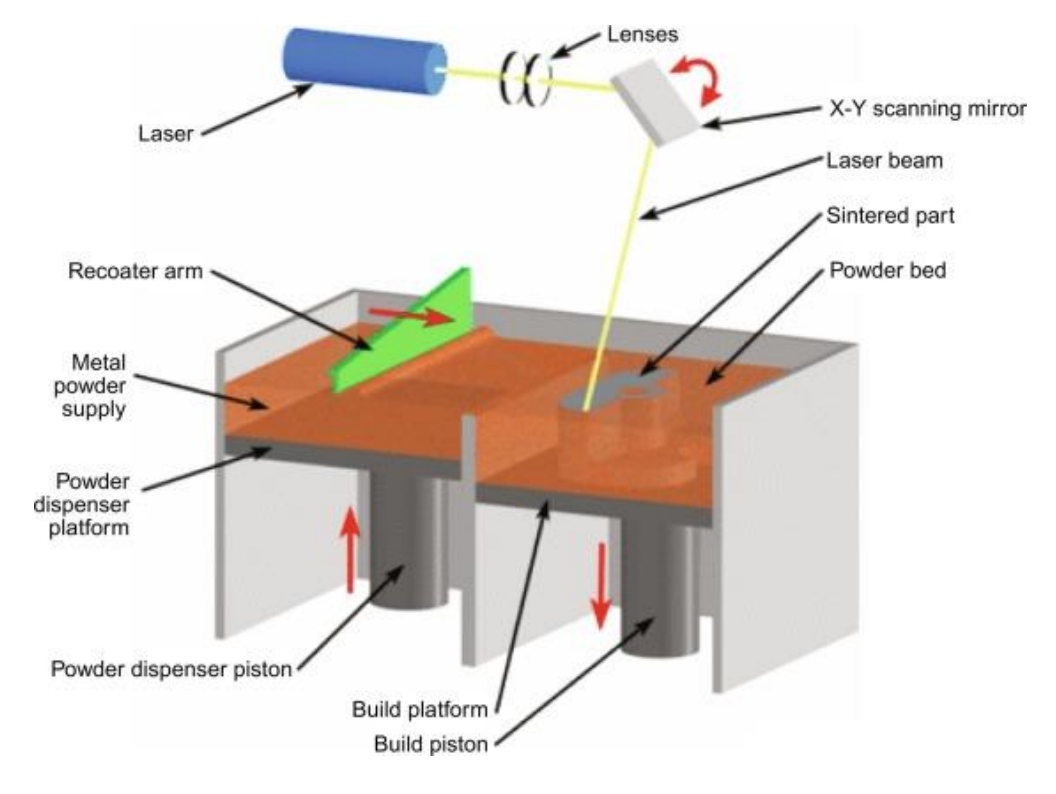

*Sinterización de Metal por Láser Directo* 

Tomado de: https://www.sciencedirect.com/topics/materials-science/direct-metal-lasersintering

• El tercer tipo amplio de tecnología es la estereolitografía (SLA), que utiliza un proceso llamado fotopolimerización, mediante el cual se dispara un láser ultravioleta en una cuba de resina de fotopolímero para crear piezas de cerámica resistentes a la torsión capaces de soportar temperaturas extremas (Figura 5).

# <span id="page-24-1"></span>**Figura 5**

#### *Estereolitografía*

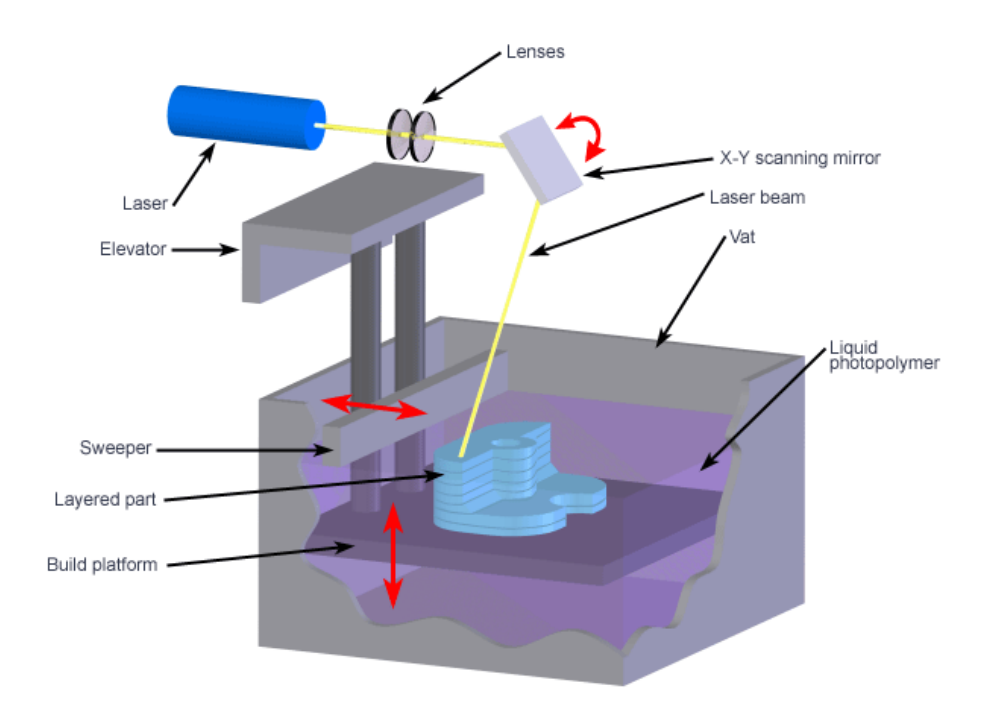

Tomado de: https://sites.google.com/site/fabricacionaditiva15/estereolitografia-sla

#### <span id="page-24-0"></span>*2.1.3 Aplicaciones de Fabricación Aditiva en la Industria Automotriz*

La fabricación aditiva de piezas de automóviles se ha vuelto más común en los últimos años. Algunas aplicaciones incluyen:

- Creación rápida de prototipos durante la investigación y el desarrollo: la innovación en la industria automotriz avanza más rápido que nunca, con tecnología como los automóviles autónomos y los vehículos eléctricos a la cabeza, incluso cuando los vehículos tradicionales siguen siendo artículos de gran demanda entre los consumidores.
- Reducción de peso: la reducción de peso ha sido durante mucho tiempo deseable para los vehículos tradicionales como una forma de mejorar la eficiencia del combustible. Esta preocupación es más importante que nunca para los vehículos eléctricos, ya que un peso más bajo puede significar una duración de la batería

mucho más larga entre cargas. A medida que la calidad y la velocidad de la fabricación aditiva continúan mejorando, ahora se pueden producir más componentes que antes se fabricaban a partir de materiales sólidos de metales pesados a través de la fabricación aditiva.

- Racionalización de la personalización: la personalización es una de las tendencias más populares en la industria automotriz, no solo en los productos del mercado de accesorios, sino también en las opciones de fábrica para vehículos nuevos. La fabricación aditiva hace que sea fácil y rentable crear piezas personalizadas únicas que, de otro modo, tendrían que mecanizarse o moldearse con todo el tiempo y los costes de las herramientas correspondientes. Las herramientas de fabricación aditiva para la industria automotriz, así como la producción directa de piezas personalizadas, ayudan a optimizar estos procesos.
- Fabricación de piezas de repuesto: esta es una de las aplicaciones de fabricación aditiva más prometedoras en el campo de la automoción. Con las impresoras 3D disponibles, las instalaciones de mantenimiento y reparación podrían crear prácticamente cualquier pieza de repuesto sin necesidad de mantenerla en stock o pedirla para completar un trabajo. Esta tecnología podría cambiar la cara de las reparaciones automotrices, aumentando la velocidad y reduciendo los costos tanto para el cliente como para el proveedor del servicio.

#### <span id="page-25-0"></span>*2.1.4 Ventajas de la Fabricación Aditiva*

La tecnología ofrece cuatro ventajas clave:

1. Libertad de diseño. AM utiliza materiales que se pueden imprimir con el diseño deseado, eliminando las limitaciones de los materiales rígidos e inflexibles. Esto permite una gama más amplia de diseños. Además, las piezas que antes requerían soldadura o soldadura fuerte ahora pueden diseñarse y fabricarse como una sola pieza.

2. Sostenibilidad. A diferencia del mecanizado y otros procesos de fabricación sustractivos, AM utiliza solo el material necesario para fabricar la pieza, lo que reduce sustancialmente el desperdicio. Y como no hay exceso de material que desechar, se reduce el consumo de energía.

3. Precisión y eficiencia. El alto nivel de automatización, libertad de diseño y control que ofrece el software de impresión 3D proporciona altos niveles de precisión que no serían posibles con muchas otras tecnologías.

4. Ciclos de fabricación más rápidos. Dado que todo el proceso de AM se rige por un software eficiente, se ahorra una gran cantidad de tiempo en la transferencia de información. Esto permite una creación de prototipos más rápida y, por lo tanto, una prueba más rápida de los diseños.

#### <span id="page-26-0"></span>*2.1.5 Desventajas de la Fabricación Aditiva*

- Debido a que la tecnología aún está en pañales, el proceso de construcción es lento y costoso.
- Altos costos de producción debido al costo del equipo.
- Se requieren varios posprocesamiento según el tipo de fabricación aditiva utilizada
- Volumen de construcción pequeño en comparación con otros tamaños de piezas de fabricación, como la fundición en arena
- Las malas propiedades mecánicas, por lo tanto, necesitan un procesamiento posterior.
- Acabado superficial y textura deficientes en comparación con procesos de fabricación como CNC y fundición a la cera perdida.

• La resistencia de las piezas es comparativamente más débil en comparación con los procesos de fabricación como la fundición a presión, la fundición de inversión y el mecanizado CNC.

#### <span id="page-27-0"></span>*2.1.6 Fabricación Aditiva Frente a Fabricación Convencional*

Este proceso aditivo distingue la impresión 3D de las tecnologías de fabricación sustractiva y formativa, como el mecanizado, la fundición y el moldeado. Los objetos son la salida física de la impresora 3D, creados utilizando modelos digitales, generalmente archivos de diseño asistido por computadora (CAD).

La fabricación tradicional sigue siendo más rápida y menos costosa. Esto es especialmente cierto cuando se crean productos granulares. Cuanto menor sea el tamaño de la capa, más lenta será la fabricación. Si bien las unidades iniciales son más baratas y rápidas cuando se fabrican con fabricación aditiva, a la larga, la impresión de cada unidad llevaría más tiempo (Zahera, 2012).

A diferencia de las tecnologías "sustractivas", como el mecanizado CNC, que extraen material de afuera hacia adentro para dar forma a una pieza; Las impresoras 3D funcionan de adentro hacia afuera para fabricar piezas. La mayoría de las impresoras 3D depositan capas planas apiladas una sobre la siguiente, de forma similar a colocar ladrillos o apilar las capas para un sándwich: primero la rebanada inferior de pan, luego la carne, un poco de lechuga encima, luego un tomate y finalmente la rebanada superior de pan. pan de molde. Cada capa se agrega a la siguiente y estas capas se unen para formar una parte muy parecida a la forma final. La forma en que estas capas se unen está determinada por los materiales que se imprimen y el tipo de impresora que se utiliza.

Hay algunas industrias en las que la impresión en 3D de piezas o productos tiene más sentido que la fabricación tradicional. La industria aeroespacial, los autos de carrera y el campo médico son industrias en las que la fabricación aditiva puede abrirse camino.

#### <span id="page-28-0"></span>*2.1.7 Fabricación Aditiva en los Procesos de Enseñanza*

En los centros de educación que cuentan con una impresora 3D se puede tener muchas alternativas de diseñar en 3D y permitir que los estudiantes adquieran un cambio de mentalidad y desarrollen su creatividad. Aunque abundan los estudios de investigación sobre los diferentes estilos de aprendizaje y la eficacia de los diversos métodos de enseñanza, gran parte de la educación tradicional aún se basa en la memorización de material de lectura. La impresión 3D ofrece una forma para que los estudiantes se conecten verdaderamente con el tema mediante la manipulación física de materiales didácticos ya impresos o mediante el diseño de herramientas ellos mismos (Formlabs.com, 2022).

Se puede realizar conferencias y guiar a los estudiantes a través de un curso basado en proyectos, que culminen en un 'hackathon' donde los estudiantes diseñen, modelen e impriman en 3D una pieza o componente del vehículo. Con esto los estudiantes pueden resolver problemas y usar habilidades CAD para desarrollar una solución y luego hacer realidad sus ideas con las impresoras 3D.

Por ejemplo, la integración de la impresión 3D en la instrucción de diseño de ingeniería aplicada por Morrison Tech se enfoca en brindar a los estudiantes instrucción práctica, con una base en la creencia de que los estudiantes aprenden haciendo. La impresión 3D está integrada en casi todos los cursos de ingeniería de la escuela, y los diseños en los que trabajan los estudiantes suelen ser problemas del mundo real. Hace aproximadamente 10 años, Morrison Tech introdujo impresoras 3D de modelado por deposición fundida (FDM) basadas en filamentos. Muchas instituciones educativas comenzaron con la impresión FDM por su bajo costo, aunque al precio de la calidad. A menudo, los educadores terminan haciendo la transición a la estereolitografía (SLA) o usando una combinación de impresoras 3D FDM y SLA. La impresión 3D SLA es conocida por su acabado de superficie suave que se asemeja más a los materiales finales y diversas resinas que pueden simular las cualidades funcionales de los productos finales.

#### <span id="page-29-0"></span>*2.1.8 Integración de la Impresión 3D en la Instrucción de Diseño de Ingeniería*

El aprendizaje práctico a través de la impresión 3D permite a los estudiantes identificar problemas con las cosas en las que están trabajando mucho más rápido que trabajando solo en un medio digital. Morrison Tech ha integrado la impresión 3D en su plan de estudios durante años, y no solo ha beneficiado a los estudiantes al acelerar su aprendizaje, sino también al prepararlos para trabajos en la industria manufacturera a través de las muchas asociaciones de Morrison Tech con gigantes locales como Wahl Clippers, John Deere y Oruga.

El surgimiento de las tecnologías de fabricación aditiva e impresión 3D está introduciendo déficits de habilidades industriales y oportunidades para nuevas prácticas docentes en una variedad de materias y entornos educativos (Ford, 2019).

La aplicación de la impresión 3D en escuelas, universidades, bibliotecas y entornos de educación especial, identifican y describen seis categorías de uso:

- (1) para enseñar a los estudiantes sobre la impresión 3D;
- (2) enseñar a los educadores sobre la impresión 3D;
- (3) como tecnología de apoyo durante la enseñanza;
- (4) para producir artefactos que ayudan al aprendizaje;
- (5) para crear tecnologías de asistencia; y
- (6) para apoyar las actividades de divulgación.

En primera instancia, 3DP (Impresión 3D) se está utilizando para enseñar a los estudiantes sobre 3DP y desarrollar habilidades 3DP. Una distinción importante entre esta literatura y otros se refieren a la integración activa y pasiva de 3DP en el plan de estudios. La integración activa implica el desarrollo de cursos y proyectos que tienen un enfoque explícito en la enseñanza de habilidades 3DP. En la integración pasiva implica el uso de 3DP durante los cursos y proyectos de apoyo a la enseñanza de otras materias [\(Tillinghast,](https://scholar.google.com/citations?user=8kcuLM4AAAAJ&hl=es&oi=sra) 2014).

#### <span id="page-30-0"></span>**2.2 Marco Conceptual**

#### *2.2.1 Fabricación Aditiva*

Fabricación aditiva (AM) es un nombre apropiado para describir las tecnologías que construyen objetos 3D agregando capa sobre capa de material, ya sea que el material sea plástico, metal, concreto o algún día... tejido humano. El término AM puede hacer referencia a los pasos de impresión, así como a las consideraciones para el acabado y la inspección de las piezas impresas. Desde mediados de la década de 1980, la impresión 3D ha permitido a las personas fabricar piezas directamente a partir de diseños digitales. Esta tecnología ha hecho que sea más fácil que nunca hacer nuevas piezas tridimensionales "3D" en volúmenes bajos a medianos. Las impresoras 3D nacieron comercialmente a mediados o finales de la década de 1980 y aprovecharon en gran medida las tecnologías fundamentales, incluido el control "CNC" por computadora, la impresión 2D y el desarrollo láser. En la década de 1990, se desarrollaron, mejoraron, patentaron y comercializaron muchos principios fundamentales de la AM. Para la década de 2000, las tecnologías AM habían madurado y se estaban adoptando principalmente para la creación de prototipos comerciales. En la década de 2010, expiraron las patentes fundacionales de la mayoría de los métodos de impresión 3D originales y una nueva ola de interés y recursos expandió la industria. Esta expansión hizo que las impresoras 3D para consumidores o aficionados fueran más accesibles. En la actualidad, la fabricación aditiva se está volviendo más rápida y confiable y se está convirtiendo en una técnica de fabricación convencional no solo para prototipos, sino también para la producción de piezas avanzadas. Los formatos de impresoras 3D también se están expandiendo en tamaño y variedad para incluir plataformas de pórtico más robóticas y de mayor escala. Las máquinas híbridas están comenzando a surgir para ayudar a cumplir la promesa completa de AM. El software para simular y controlar la impresión 3D también está alcanzando la madurez. Libertad de forma

La mayoría de los productos que se producen en masa se fabrican utilizando un molde o un patrón de fundición. Eso significa que las piezas están diseñadas para que funcionen bien como productos Y para que puedan fabricarse mediante moldeo o fundición. El método de fabricación establece un segundo conjunto de requisitos de diseño que tiene un impacto significativo en los tipos de formas que se pueden fabricar fácilmente. AM permite muchas menos restricciones en el diseño del producto que el moldeo o la fundición. AM permite la fabricación de diseños de forma libre, elegantes e incluso "complicados" que no son prácticos para hacer usando moldes o piezas fundidas, pero que a menudo ofrecen un rendimiento de pieza superior o más inteligente (Fernández Villamarín,2021).

Las impresoras 3D también se destacan por hacer algo diferente cada vez que se usan. Esto los convierte en una de las soluciones de fabricación más flexibles del mercado. Para productos personalizados o personalizados, como implantes o audífonos, la impresión 3D puede hacer piezas con formas ligeramente diferentes cada vez sin la necesidad de crear o cambiar un molde o patrón de fundición. Libertad de composición

## <span id="page-31-0"></span>*2.2.2 Historia de la Fabricación Aditiva*

Fabricación aditiva es el nombre general de las tecnologías de producción en las que los materiales se depositan en capas y se producen objetos 3D. Con esta tecnología se pueden fabricar piezas con diferentes estructuras y geometrías complejas, es producido utilizando una gran cantidad de materiales como polímeros, cerámica, metal, compuestos, entre otros, a partir de tres dimensiones (3D) datos del modelo. Hoy en día, se utilizan diferentes nombres para el método de fabricación aditiva, como "forma libre sólida", "forma rápida "Tooling", "Rapid Casting", "Rapid Prototyping", "Impresión 3D", "Fabricación Aditiva Indirecta". La tecnología de fabricación aditiva (AM) fue inventada por primera vez en la década de 1980 por Charles Hull como un proceso de estereolitografía (SLA). A partir de entonces, las tecnologías de fabricación aditiva se denominan modelado por deposición fundida (FDM), tridimensional impresión (3DP), sinterización selectiva por láser (SLS), fusión selectiva por láser (SLM), fusión por haz de electrones (EBM) según al tipo de material utilizado en la técnica de fabricación y unión utilizada en los años siguientes (Kabir, 2020).

#### <span id="page-32-0"></span>*2.2.3 Técnicas Básicas de Fabricación Aditiva*

El principio de AM radica en agregar material en lugar de eliminarlo. La pieza cuyo modelo 3D se crea se produce directamente con una impresora 3d. Hoy en día, las impresoras 3D se utilizan para fabricar productos de uso final con diversos materiales, como polímeros, cerámicas, metales y compuestos. Las tecnologías de fabricación aditiva toman diferentes nombres según el método de combinación de materiales. El diagrama esquemático de la clasificación de los métodos de fabricación aditiva se muestra en la Figura 6.

#### <span id="page-32-2"></span>**Figura 6**

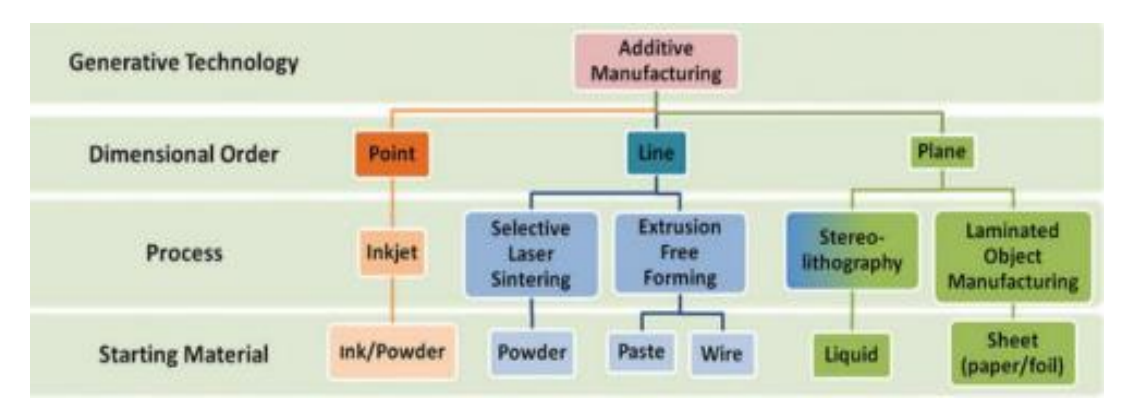

*Métodos de Fabricación Aditiva*

Fuente: İyibilgin, O., & Gepek, E. (2021).

#### <span id="page-32-1"></span>*2.2.4 Procesos de Fabricación*

Las impresoras 3D pueden fabricar piezas utilizando una amplia variedad de materiales. Algunos tipos de impresoras 3D pueden fabricar piezas con diferentes materiales o incluso mezclar materiales al fabricar piezas. Esta capacidad le permite colocar materiales de alto rendimiento donde más se necesitan, como superficies, bordes o esquinas (Ngo, 2018). También permite cambiar la rigidez, la dureza y la densidad de las piezas. La temperatura personalizada o la resistencia a la corrosión también se pueden impartir con cambios en la composición. Esta es una capacidad poderosa que todavía está emergiendo habilitada por AM.

#### <span id="page-33-0"></span>*2.2.5 Características de la Fabricación Aditiva*

Las principales características de la fabricación aditiva son:

Reducción de residuos: AM tiene el potencial de ser menos derrochador que otras tecnologías de fabricación, incluso otras tecnologías de fabricación impulsadas digitalmente, como el mecanizado "CNC" controlado por computadora. Esto depende del diseño de la pieza y de los métodos de fabricación alternativos, pero conceptualmente, las impresoras 3D colocan principalmente el material donde se necesita sin desperdiciar mucho.

Fácil de usar: El desarrollo de AM junto con las computadoras personales la convierte en una de las tecnologías más fáciles de aprender a usar. No se requieren habilidades de programación de software para imprimir piezas en 3D, ya que el software de preparación de modelado y fabricación se basa en interfaces gráficas de usuario familiares.

Estos beneficios ayudan a que la fabricación aditiva "AM" sea una de las áreas tecnológicas más emocionantes y de más rápido crecimiento. Tenga en cuenta que la tecnología AM no se limita a trabajar solo por la mañana o "a.m." a pesar de la similitud de las abreviaturas. De hecho, esta tecnología de fabricación está controlada por computadora, por lo que a menudo estas máquinas comienzan a funcionar durante el día y funcionan durante toda la noche sin parar.

Fabricación Digital: Hablando de trabajar sin parar, las impresoras 3D fabrican piezas físicas a partir de modelos de computadora digital. El software toma la mayoría de las decisiones sobre cómo se fabrica cada pieza y controla el proceso de impresión real. Eso significa que las impresoras 3D son una técnica de fabricación impulsada digitalmente y encajan junto con otras técnicas impulsadas digitalmente, como el mecanizado CNC y el corte por láser (Yamazaki, 2016).

Generalmente, un operador solo interactúa con una impresora 3D antes y después de la impresión (para prepararla para comenzar y luego para retirar las partes recién impresas, respectivamente). Durante la impresión o el "ciclo de construcción", no se necesita el operador, excepto quizás para una supervisión general o ajustes ocasionales en la configuración.

#### <span id="page-34-0"></span>*2.2.6 Materiales Usados en la Fabricación Aditiva*

AM puede fabricar piezas de plástico, metal, cerámica, compuestos, hormigón y otros materiales. La mayoría de las impresoras 3D fabrican una pieza utilizando principalmente un material llamado "material de construcción". Muchos materiales de construcción no metálicos están disponibles en diferentes colores y algunas impresoras pueden fabricar piezas con una mezcla de diferentes colores impresos. La cantidad disponible de materiales de construcción que son compatibles con las impresoras 3D sigue creciendo. Algunas imprentas pueden usar una selección de materiales similares para fabricar piezas de múltiples materiales (piense en la forma en que su cepillo de dientes tiene un mango rígido con áreas más blandas para mejorar el agarre). La capacidad de imprimir a partir de selecciones más amplias de materiales y, en algunos casos, combinar materiales dispares en una sola pieza continúa expandiéndose. Para imprimir características sobresalientes o similares a puentes, que de otro modo colapsarían durante el proceso de construcción, se pueden imprimir características adicionales o incluso un "material de soporte" separado para soporte temporal a medida que la impresora 3D construye la pieza.

La diferente naturaleza de los materiales que se pueden imprimir ha dado lugar a más de 50 tecnologías de impresión 3D diferentes. Sin embargo, los organismos de normalización acordaron siete categorías (ISO/ASTM52900-21) que resumen los principales conjuntos de principios operativos para las impresoras 3D, como se explica en un par de secciones. Acabado de piezas después de la impresión

Rara vez se termina una pieza impresa en 3D cuando sale de la impresora. Las piezas normalmente se construyen adheridas a una superficie que a menudo se denomina "placa de construcción" o sustrato y es necesario quitarlas. A menudo es necesario eliminar los "soportes" (estructuras o material de soporte). Según los materiales impresos y el uso final deseado de las piezas, es posible que se necesiten pasos adicionales. Por ejemplo, es posible que las piezas deban entrar en un horno u horno para terminar de curar o mejorar sus propiedades. Además, es posible que sea necesario alisar las superficies de las piezas. Los pasos posteriores a la impresión pueden denominarse pasos de "procesamiento posterior". Para algunas técnicas de impresión 3D, estos pasos son simples, pero para otras pueden ser extensos.

#### <span id="page-35-0"></span>*2.2.7 Fabricación Híbrida*

Las máquinas que ofrecen capacidades tanto aditivas como de acabado juntas se conocen como máquinas de fabricación híbridas (Fressoli, 2015). Los tipos más comunes de máquinas híbridas combinan un tipo de AM con mecanizado CNC para que las piezas se puedan imprimir y terminar en la misma configuración. Algunas máquinas híbridas pueden combinar más de dos procesos, como aditivo, sustractivo e inspección, ofreciendo la capacidad de una microfábrica).

#### <span id="page-35-1"></span>*2.2.8 Tipos de Impresoras 3D*

Hay tres tipos principales de impresoras 3D (Costa, 2019), modelado por deposición por fusión (FDM), estereolitografía y sinterización láser estéreo (SLS).

Así también se pueden clasificar según varios criterios:

1. Impresoras 3D de resina y/o ópticas

- SLA (StereoLithography)
- SLS (Selective Laser Sintering)
- DLP (Digital Light Process)
- MSLA (Masked SLA)
- DMLS (Direct Metal Laser Sintering) o DMLS (PolyJet Direct Metal Laser Sintering)
- 2. Extrusión o deposición (inyección)
- FDM (Fused Deposition Modeling)
- FFF (Fused Filament Fabrication)
- 3. Otros tipos de impresoras 3D avanzados
- MJF (Multi Jet Fusion) o MJ (Material Jetting)
- SLM (Selective Laser Melting)
- EBM (Electron Beam Melting)
- BJ (Binder Jetting)
- Hormigón o 3DCP
- LOM (Laminated Object Manufacturing)
- DOD (Drop on Demand)
- MME (Metal Material Extrusion)
- UAM (Ultrasonic Additive Manufacturing)
- 4. Bioimpresión
- 5. Impresoras 3D según los materiales
- Impresoras 3D metal
- Impresoras 3D de comida
- Impresoras 3D plástico
- **Biomateriales**
- Compuestos e híbridos
- 6. Según los usos
- Impresoras 3D industriales
- Impresoras 3D grandes
- Impresoras 3D baratas
- Lápiz 3D

## *2.2.9 Material de Impresión 3D*

Las impresoras 3D utilizan ácido poliláctico (PLA), alcohol polivinílico (PVA) y acrilonitrilo butadieno estireno (ABS) (Figura 7). Estos tres tienen ventajas y desventajas, y dependiendo de lo que esté imprimiendo influirá en lo que esté usando. El ABS es bueno para los objetos que se conectan entre sí, como los LEGO, mientras que el PVA es bueno para los objetos que necesitan disolverse por contacto con el agua, como los contenedores de cebos de pesca. PLA es un material respetuoso con el medio ambiente (Jorquera, 2016).

## **Figura 7**

*Materiales de Impresión 3D*

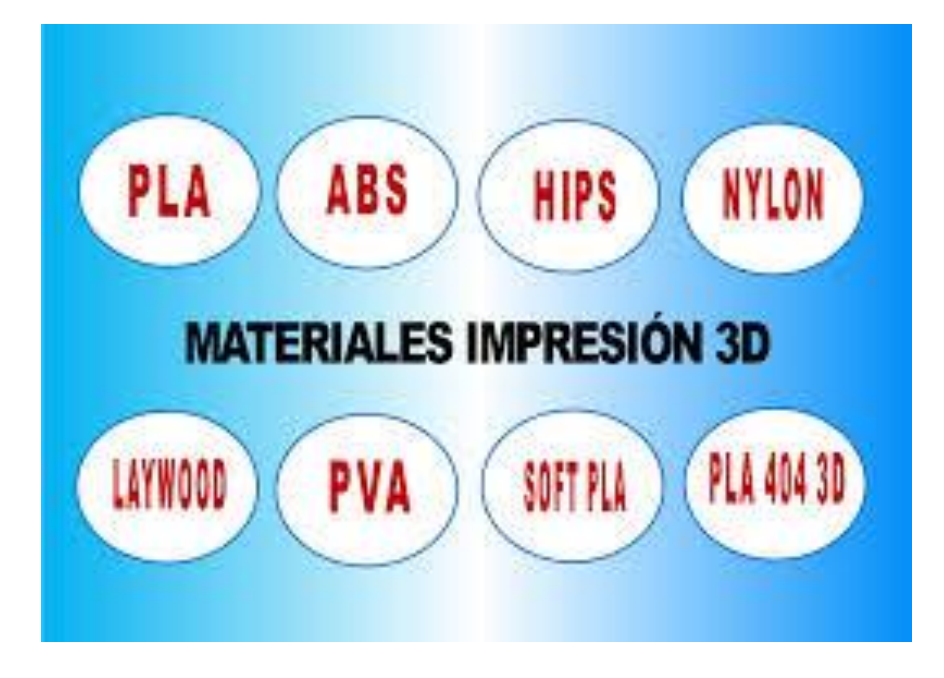

Tomado de: https://mundoimpresoras3d.com/materiales-impresion-3d/

#### *2.2.10 Revolución de la Impresión 3-D en la Educación STEM*

Las tecnologías de impresión 3-D tienen el potencial de mejorar tanto la educación en Ciencias, Tecnología, Ingeniería y Matemáticas (STEM) como la Educación Profesional y Técnica (CTE), además de integrar estos dos énfasis educativos y brindar oportunidades para la participación intercurricular. STEM es un acrónimo de los campos de estudio de ciencia, tecnología, ingeniería y matemáticas destinados a mejorar la competitividad de los EE. UU. Hay varias impresoras 3D de escritorio disponibles en el mercado hoy en día para implementar proyectos de prueba de diseño y construcción donde los estudiantes experimentan la aplicación en el mundo real de la ingeniería iterativa (Irwin, 2014).

Los orígenes de la impresión 3D están firmemente arraigados en la ingeniería, específicamente en la industria y la fabricación, donde la investigación y el desarrollo de nuevos productos incluyen un proceso de creación de un prototipo para garantizar que el diseño cumpla con todas las especificaciones, tenga el tamaño correcto para la aplicación prevista, no crear interacciones imprevistas, etc.

Los estudiantes de ingeniería deben familiarizarse con tecnologías de impresión 3D porque el 3D revolución de la impresión (para el diseño de productos y fabricación) está en pleno apogeo.

#### **Capítulo III**

#### **Metodología para la Tecnología de Fabricación de Filamentos Fundidos (FFF)**

El Modelado por Deposición Fundida (FDM), o Fusion Filament Fabrication (FFF), es un proceso de fabricación aditiva que deposita un material termoplástico capa por capa para construir una pieza. La tecnología FFF fabrica objetos fuertes, duraderos y dimensionalmente estables con una precisión incomparable. Los plásticos utilizados, corresponden a los mismos termoplásticos que se pueden encontrar en los procesos de fabricación convencionales, como el ABS o el Nylon.

#### **3.1 Usos de la Impresión 3D Tipo Fabricación con Filamento Fundido**

Este tipo de impresoras se usan diferentes áreas y las aplicaciones de la impresión 3D FFF más comunes son las siguientes:

- Manufactura: Con tiempos de entrega más rápidos que la subcontratación y una amplia gama de materiales de ingeniería, la impresión 3D FFF se usa ampliamente en las industrias manufactureras. Las impresoras 3D ofrecen piezas de repuesto y herramientas rápidas para mantener el máximo tiempo de actividad y productividad en la línea de producción. Y se utilizan para crear de forma flexible piezas de uso final, como medidores de calidad personalizados o primeras ejecuciones de lotes pequeños, para acelerar el tiempo de comercialización de un producto.
- Prototipos: Los materiales de bajo costo y los cortos tiempos de impresión hacen que la impresión 3D FFF sea ideal para el proceso de diseño iterativo. Los prototipos impresos en 3D se pueden utilizar para visualizar conceptos o probar funcionalmente piezas técnicas.

• Educación: El hardware FFF asequible y fácil de usar permite una variedad de aplicaciones educativas, desde involucrar a los estudiantes más jóvenes con los conceptos básicos de STEM hasta proporcionar laboratorios de producción para que los estudiantes universitarios trabajen en proyectos de ingeniería y desarrollen habilidades para el lugar de trabajo moderno.

#### **3.2 Materiales Fabricación con Filamento Fundido (FFF)**

Los polímeros plásticos son los materiales más utilizados para la tecnología FFF, de los cuales hay muchos para innumerables usos.

Los compuestos que combinan un polímero con fibras de carbono, metal, vidrio u otros materiales también se usan ampliamente para diversos beneficios estructurales, aunque no se pueden imprimir de manera confiable en todas las impresoras 3D FFF. Técnicamente, también es posible imprimir alimentos y pastas biológicas utilizando tecnología de impresión 3D, aunque esto generalmente se reserva para aplicaciones experimentales o de investigación.

Otra categoría importante de material para las impresoras FFF se conoce como material de "soporte". Esto es necesario cuando la orientación o la forma de una pieza hacen que sea imposible imprimir de abajo hacia arriba, por ejemplo, una pieza con un voladizo grande. Los materiales de soporte están diseñados para ser fáciles de quitar.

El material para las impresoras 3D FFF generalmente se vende como bobinas de filamento, cada una con un contenido de 250 g a 1 kg de material.

Algunos de los polímeros de impresión 3D FFF más comunes son PLA (ácido poliláctico), que a menudo se usa como material para "principiantes" debido a su facilidad de uso, y ABS (acrilonitrilo butadieno estireno), que ofrece algunas propiedades mecánicas superiores y resistencia al calor. La tabla 1 muestra los principales polímeros que puede imprimir en una impresora 3D profesional.

# **Tabla 1**

*Polímeros Utilizados para Impresión 3D*

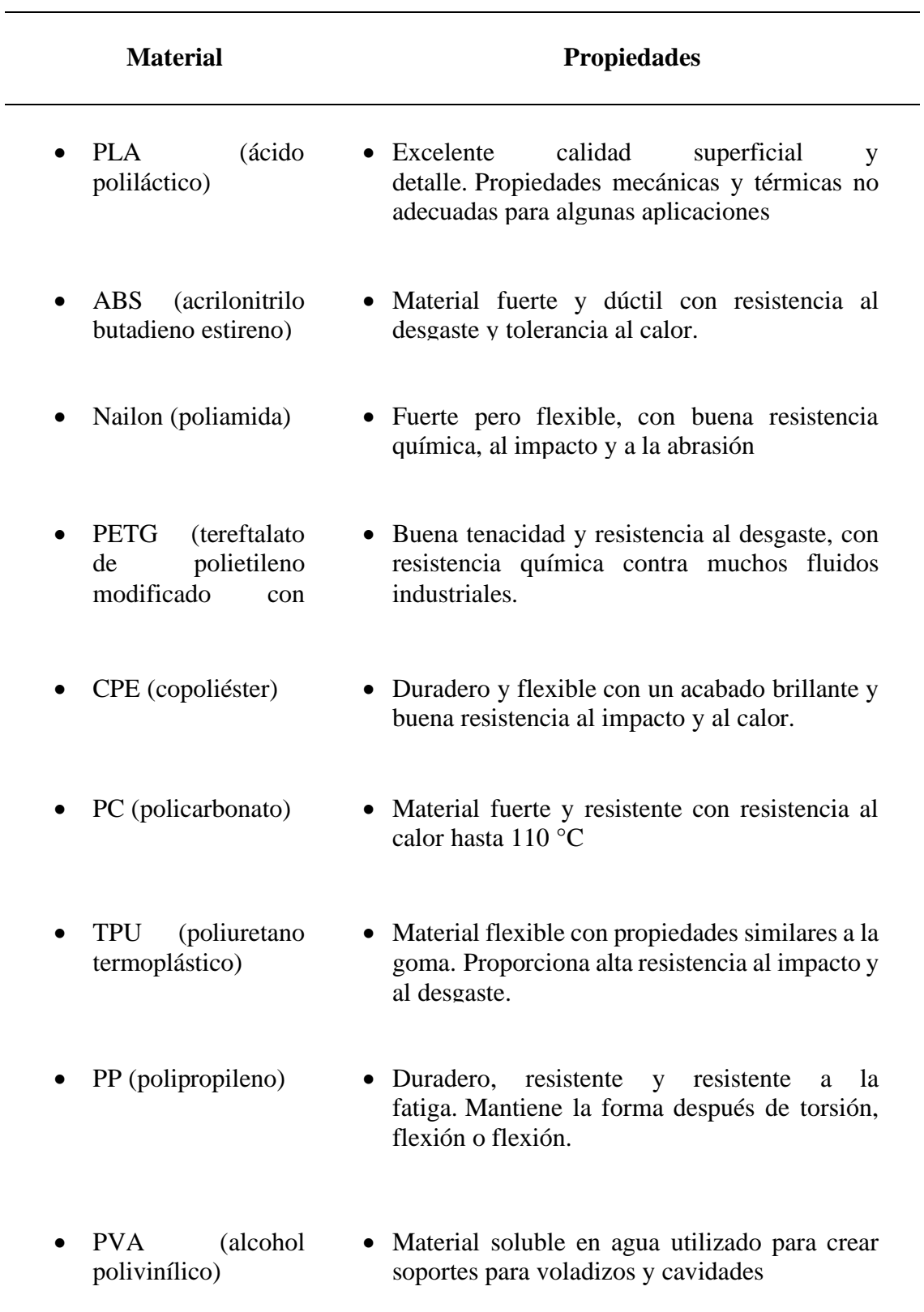

## **3.3 Impresoras 3D Fabricación con Filamento Fundido (FFF)**

Aunque todas las impresoras 3D FFF se basan en el mismo proceso, sus capacidades difieren mucho.

Una de las mayores diferencias puede estar en la compatibilidad del material (consulte la sección anterior), siendo el hardware especialmente importante para definir qué tipo de compuestos se pueden imprimir.

El tamaño es otro diferenciador clave de las impresoras 3D FFF (Figura 8). El espacio imprimible (que limita el tamaño de una sola impresión o lote) se denomina volumen de construcción o sobre de construcción. Esto puede variar considerablemente: desde 10 cm (3,9 pulgadas) de espacio imprimible en las dimensiones X, Y y Z, hasta alrededor de 1 metro (39 pulgadas) en una o más de estas dimensiones en las unidades más grandes. Hay que considerar que una plataforma de construcción rígida y estable ayuda al proceso FFF, por lo que las impresoras de gran formato generalmente significan una compensación en la calidad.

## **Figura 8**

*Impresora FFF*

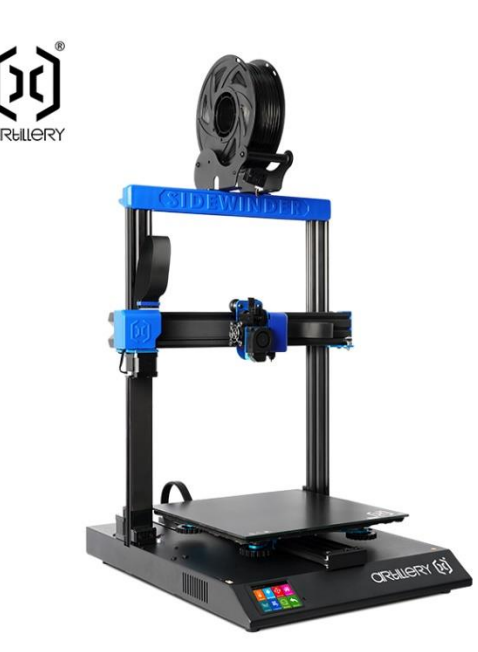

Tomado de: https://www.radlab.com.ec/shop/product/bu2lkzxdpbmrlcibymjstchjvzhvjdg8/

## **3.4 Partes de Impresora 3D FFF**

Las diferentes funciones de una impresora FFF son demasiadas para destacarlas en una introducción, por lo que a continuación se incluyen definiciones de algunas de las más importantes:

- Placa de construcción o plataforma. La superficie sobre la que se extruye el material y luego se enfría para formar la pieza impresa. Por lo general, está hecho de vidrio o metal. Una impresora 3D estándar profesional debe ofrecer una placa de construcción calentada, lo que permite el uso de más materiales.
- Boquilla. Extruye el material fundido. Se aloja en el cabezal de impresión y se coloca a través de un pórtico operado por motores paso a paso. La cantidad de boquillas que tiene una impresora determinará cuántos materiales se pueden combinar en una impresión, generalmente uno o dos (conocido como extrusión simple o doble).
- Alimentador. El mecanismo que alimenta el filamento del carrete a la impresora.
- Indicador. La interfaz a través de la cual se controla la impresora.
- Conectividad. Muchas impresoras 3D ofrecen conectividad de red local o en la nube para operación remota.
- Control de ambiente. Si bien algunas impresoras 3D FFF son poco más que plataformas abiertas, encerrar la cámara de construcción y agregar control ambiental le) ofrece beneficios tanto de calidad de impresión como de seguridad.
- Manejo de materiales. El filamento se carga y almacena de muchas maneras diferentes en las impresoras 3D FFF. Esto puede variar desde impresoras básicas, donde el carrete debe colocarse por separado, hasta soluciones profesionales que

ofrecen carga frontal y cambian automáticamente los carretes cuando termina un filamento.

- Extrusor de accionamiento directo: el avanzado extrusor Titan resuelve la mayoría de los problemas de obstrucción del filamento y extrusión irregular, y logra una impresión de alta precisión. Y la velocidad máxima de impresión de 5.906 in/s realiza una impresión de alta eficiencia.
- Sistema de sincronización de doble eje Z: diseño de doble eje Z, doble accionamiento de tornillo, asegura que el eje X siempre se mueva paralelo a la plataforma de construcción de vidrio de celosía y mejora la calidad de impresión.
- Nivelación automática: la impresora 3D Artillery Sidewinder sw-x2 adopta un diseño inteligente de nivelación de cama automática, puede ajustar automáticamente la cama caliente antes de imprimir. Y la cama caliente se puede calentar a 230.0 °F en 2 minutos.
- Función de reanudación de impresión: el Sidewinder x2 tiene la función de detectar el agotamiento del filamento o fallo de energía, y continuar imprimiendo desde la posición donde la impresión se detuvo la última vez después de la recuperación.
- Impresión ultra silenciosa: placa base silenciosa de 32 bits y exclusivo controlador paso a paso ultra silencioso que reducen eficazmente el ruido de trabajo y logran el modo de impresión de bajo decibelio. Incluso cuando la máquina funciona durante la noche, no afectará tu sueño.

Las dimensiones principales de la impresora pueden observarse en la Figura 9, donde están sus 3 elementos principales: una cama de impresión en la que se imprime la pieza, un rollo de filamento que sirve como material de impresión y un extrusor + calentador/hotend.

## **Figura 9**

#### *Dimensiones de Impresora FFF*

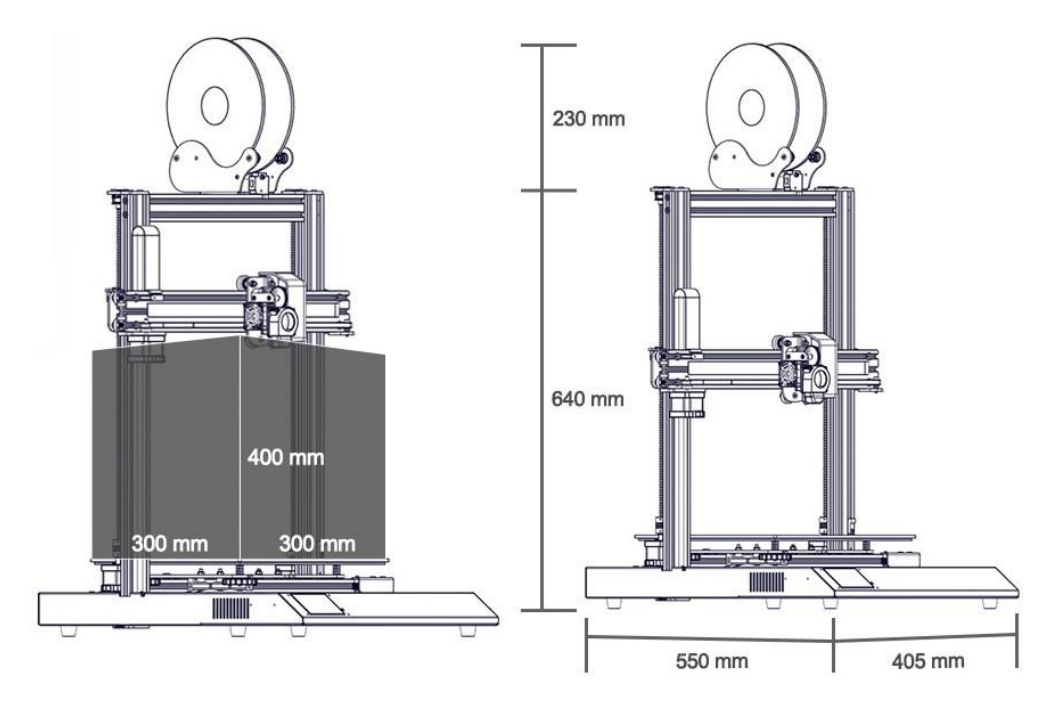

Tomado de: https://www.creativo3d.com/artillery-sidewinder-x2-descripcion-ycaracteristicas/

## **3.5 Características de Impresora 3D FFF**

La mayoría de las impresoras 3d FFF tienen muchos parámetros que se pueden ajustar. El ajuste de estos parámetros afectará la velocidad de construcción, la temperatura de la boquilla y la velocidad de extrusión.

En un nivel básico, el diámetro de la boquilla y la altura de la capa, definen la resolución de la pieza impresa FFF. Un diámetro de boquilla más pequeño y una altura de capa más baja generalmente permiten una textura de superficie más suave y dan como resultado un mayor nivel de detalle.

En las Tabla 2 y Tabla 3 se muestran las características técnicas completas de la Artillery Sidewinder X2.

# **Tabla 2**

# *Características Técnicas de la Impresora*

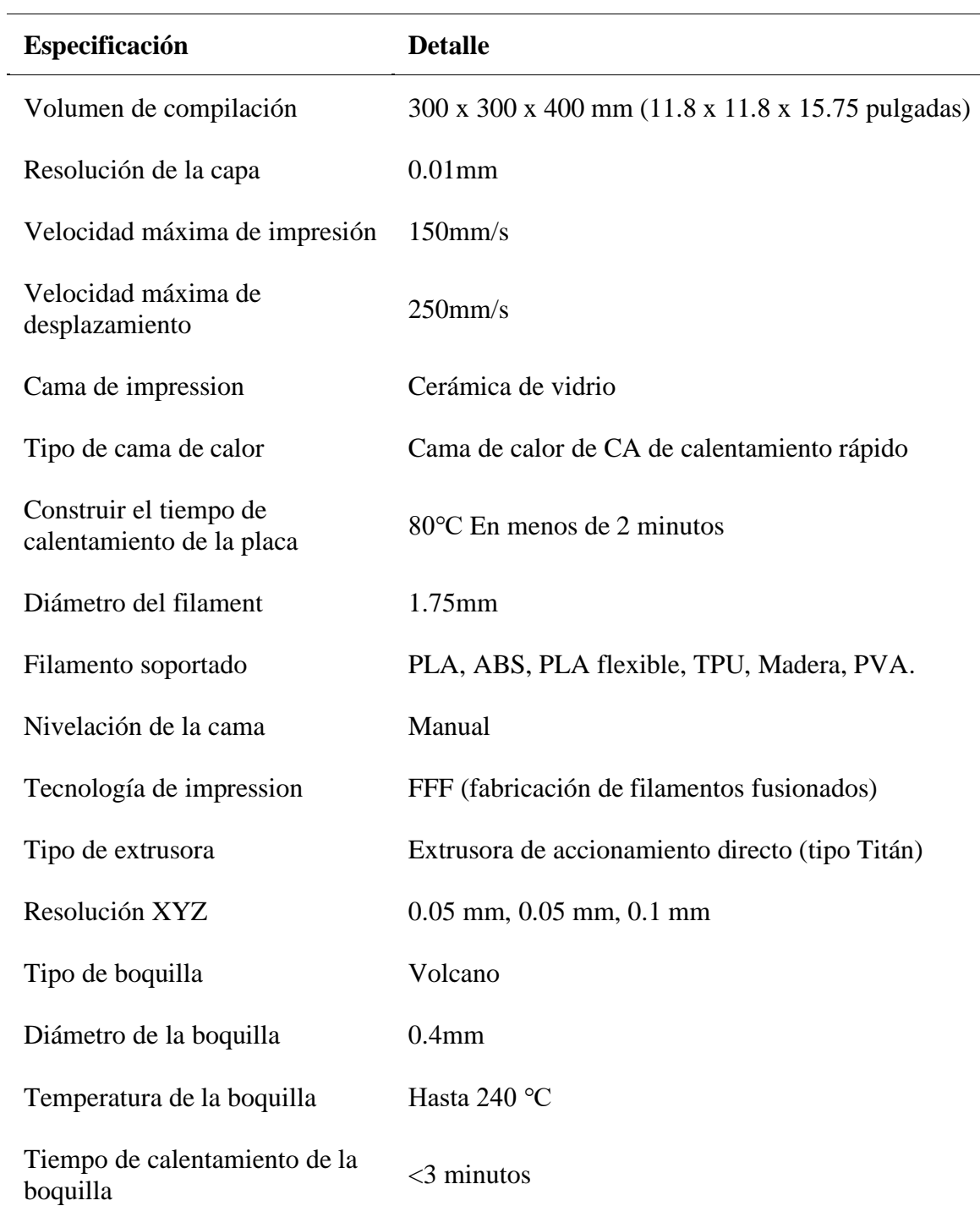

 $\overline{\phantom{a}}$ 

## **Tabla 3**

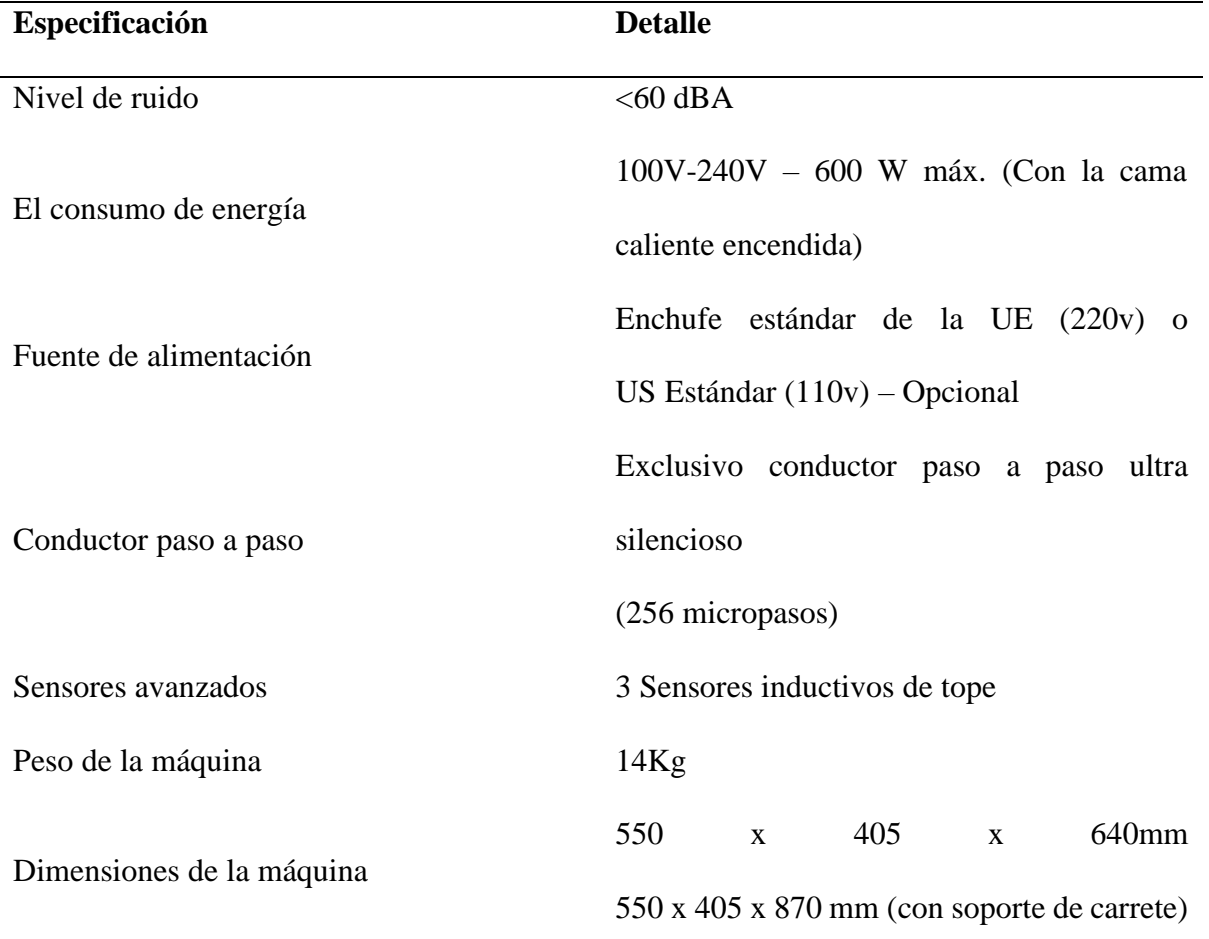

## *Características Técnicas de la Impresora*

## **3.5 Características de la Artillery Sidewinder X2 2022**

- Volumen de trabajo: 300\*300\*400mm.
- Velocidad máxima de impresión; 150 mm/s.
- Calidad de impresión de alta precisión: hasta 50 micras.
- Instalación fácil y rendimiento estable.
- Con diseño de marco de aluminio completo, estructura muy estable.
- Sistema de doble husillo en eje Z.
- Sistema de recuperación de impresión por corte de corriente.
- Detección de final o rotura de filamento.
- Pantalla táctil a todo color.
- Extrusor tipo AERO.
- Muy silenciosa.
- Materiales aceptados para imprimir: PLA, ABS, PET-G, PLA Flexible, Madera, TPU, PVA, HIPS.

Las características adicionales del Artillery Sidewinder X2 incluyen:

- Extrusora de transmisión directa Titan: al igual que su predecesora, la Sidewinder X2 cuenta con una extrusora de transmisión directa Titan con una boquilla volcánica. Es capaz de expulsar una gran cantidad de material con rapidez, lo que convierte a la Sidewinder en la principal candidata para una boquilla más ancha.
- Interruptor de 110/220 V: Artillery ha simplificado un poco su fabricación al agregar un interruptor de voltaje al Sidewinder X2. Si bien esto nunca fue un gran problema para el consumidor cuando la empresa producía dos modelos para cada voltaje, elimina cualquier riesgo de pedir (o enviar por error) una unidad con el voltaje incorrecto.
- Detección de interrupción del suministro eléctrico y agotamiento del filamento: al igual que el X1, el Sidewinder X2 se detendrá en caso de que se produzca un corte del suministro eléctrico o si se ha quedado sin filamento y continuará donde lo dejó cuando se corrija.
- Interfaz de usuario de pantalla táctil: nos gusta la interfaz de usuario de pantalla táctil de Artillery, ya que la encontramos agradablemente colorida, adecuadamente intuitiva y receptiva. Aparte de algunos problemas preocupantes con los toques fantasmas al principio de nuestras pruebas, la empresa ha logrado tener éxito con

esta pequeña característica que puede hacer o deshacer la experiencia del usuario de un sistema.

- Función de reanudación de impresión: el Sidewinder X2 tiene la función de detectar el agotamiento del filamento o fallo de energía, y continuar imprimiendo desde la posición donde la impresión se detuvo la última vez después de la recuperación.
- Impresión ultra silenciosa: placa base silenciosa de 32 bits y exclusivo controlador paso a paso ultra silencioso que reducen eficazmente el ruido de trabajo y logran el modo de impresión de bajo decibelio.

## **3.7 Ventajas de la Artillery Sidewinder X2 2022**

- Capaz de muy alto detalle.
- La cama de impresión AC se calienta rápidamente.
- La sonda táctil establece una excelente primera capa por defecto.

## **3.8 Desventajas de la Artillery Sidewinder X2 2022**

- Poca estabilidad y refrigeración de piezas.
- Pantalla táctil propensa a toques fantasma.
- El precio está por todos lados.

## **3.9 Mantenimiento de la Artillery Sidewinder X2 2022**

Hay que considerar lo siguiente:

• Configuración: Sidewinder X2 viene en dos piezas: la base y el pórtico. Todo lo demás, desde la extrusora hasta los cables, viene preensamblado. Todo lo que se necesita hacer es colocar el marco y atornillarlo con cuatro pernos, verificar dos veces que el interruptor de alimentación esté configurado en el voltaje correcto y está todo listo para comenzar.

- Peligros y Advertencias: La impresora 3D Artillery Sidewinder X2 tiene partes motorizadas y calentadas. Cuando la impresora está en funcionamiento, hay que tener siempre en cuenta los posibles peligros.
- Peligro de Descarga Eléctrica: Nunca abrir el compartimiento de la electrónica de la impresora mientras la impresora está encendida. Antes de retirar el panel de acceso, siempre apagar la impresora y desenchufar el cable de alimentación de CA.
- Peligro de Quemaduras: Nunca tocar la boquilla del extrusor, el bloque del calentador o la cama calentada sin apagar primero el extremo caliente y la cama calentada y dejar que se enfríen por completo. La cama caliente puede tardar hasta veinte minutos en enfriarse por completo. Además, nunca tocar los filamentos recién extruidos. El filamento puede adherirse a la piel y causar una quemadura.
- Peligro de Incendio: Nunca dejar materiales o líquidos inflamables sobre o cerca de la impresora cuando esté encendida o en funcionamiento. La acetona líquida y los vapores son extremadamente inflamables.
- Peligro de Atrapamientos: Cuando la impresora esté en funcionamiento, tener cuidado de nunca poner los dedos en las piezas móviles, incluidas las correas, poleas, engranajes, ruedas o tornillos de avance.
- Carga Estática: Asegurar de conectarse a tierra antes de tocar la impresora, especialmente los componentes electrónicos. Las cargas electrostáticas pueden dañar los componentes electrónicos. Para conectarse a tierra, hay que tocar una fuente conectada a tierra.

#### **3.10 FFF Parámetros Importantes y su Influencia**

Cada impresión 3D comienza con un diseño digital de un objeto, que luego se divide en capas finas con un software. La división de capa se realiza para imprimir en el plano XY y luego dar volumen a través del eje Z.

Al imprimir un diseño digital, se requiere una cortadora para seleccionar el material y la calidad de la impresión. Es importante definirlos y saber cómo influyen en la calidad de la pieza y el tiempo de impresión. Los más importantes se explican a continuación y son:

- Altura de la capa.
- Relleno.
- Capas.
- Velocidad de impresión.
- Temperatura.

## *3.10.1 Altura de Capa*

La altura de la capa es un parámetro implícito en todos los procesos de impresión 3D. Es sinónimo de resolución o definición. Las geometrías se generan en el plano XY y luego se extruyen a lo largo del eje Z. Esta extrusión está hecha con capas, cuya altura puede modificarse para obtener el resultado deseado.

Al modificar la altura de la capa hay dos factores principales que pueden influir al elegir la altura de la capa.

• En primer lugar, la calidad de impresión, porque la altura de la capa es equivalente a la resolución vertical del eje Z. Las alturas de capa más bajas darán como resultado impresiones más suaves, ya que aumentará el número de capas, por lo que hará la cantidad de puntos que definen el eje Z.

• El segundo factor es la velocidad de impresión, ya que, al disminuir la altura de la capa, el número total de capas es mayor, al igual que el tiempo de impresión.

En general, para valores bajos de altura de capa, la parte resultante es más suave pero también lleva más tiempo imprimirla. Por lo tanto, los valores altos para la altura de la capa dan como resultado una pérdida de resolución, pero impresiones más rápidas. Por lo tanto, el diseñador debe elegir si el tiempo o la resolución es más importante. Normalmente se considera una pieza de alta calidad cuando la altura de la capa es inferior a 0,15 mm, y de baja calidad cuando este valor es superior a 0,3 mm.

En la Figura 10, se muestran diferentes tipos de altura de capa de 0,1 mm a 0,8 mm.

#### **Figura 10**

*Altura de Capa*

![](_page_52_Picture_5.jpeg)

Tomado de https://www.3dworks.cl/post/altura-de-capas

Cada resolución influye en el tiempo de impresión, los que aumentan de forma importante al incrementar la resolución. Este aumento en resolución y tiempo necesario repercute en el costo final del servicio. Las resoluciones que ofrece una impresión 3D FFF (por filamento) son desde la más alta a la más baja:

- 0.05mm (objetos muy pequeños).
- 0.1mm (alta resolución sugerida para la mayoría de los proyectos).
- 0.2mm (resolución de uso general).
- 0.3mm (resolución baja para proyectos económicos y resistentes).
- 0.4mm (proyectos muy grandes).
- 0.5mm (proyectos muy grandes).

## *3.10.2 Capas y Rellenos*

• Cuando se imprime en 3D con tecnología FFF, la mayoría de las piezas no se imprimen completamente sólidas. Imprimir una pieza sólida significa gastar una gran cantidad de material y pasar mucho tiempo imprimiendo, y eso significa mayores costos. En cambio, estas partes se llenan con menos material y se envuelven con conchas. En la Figura 11, se puede apreciar la diferencia entre cada parte.

## **Figura 11**

![](_page_53_Figure_6.jpeg)

![](_page_53_Figure_7.jpeg)

Tomado de: https://3dprint.pe/introduccion-a-la-tecnologia-fff-y-sus-parametros-masimportantes/

A pesar de esta primera clasificación, los perfiles se pueden dividir en diferentes tipos según su posición.

• Paredes: las envolturas colocadas a los lados del modelo.

- Capas inferiores: las envolturas entre el relleno y la placa de construcción. Ellos son las primeras capas impresas.
- Capas superiores: las envolturas entre el relleno y la boquilla. Son las últimas capas impresas.
- Relleno: la estructura interna o el esqueleto de la pieza.

La modificación de las capas (envolturas) se puede realizar por lo siguiente:

• La resistencia puede mejorarse agregando perfiles, lo que también requerirá más tiempo y material de impresión. El grosor de la pared es el valor del diámetro de la boquilla, por lo que el tamaño de la pared debe ser un múltiplo del diámetro para evitar espacios vacíos entre las carcasas. El número recomendado de proyectiles, para la mayoría de los casos es 3, pero se puede cambiar fácilmente al número deseado. A continuación, se muestran diferentes números de capas (conchas) de 1 a 5 (Figura 12).

## **Figura 12**

*Diferentes Número de Capas entre las Partes*

![](_page_54_Picture_7.jpeg)

Tomado de: https://3dprint.pe/introduccion-a-la-tecnologia-fff-y-sus-parametros-masimportantes/

#### *3.10.3 Modificación de Relleno*

Las piezas de FFF suelen imprimirse con un bajo valor de relleno, alrededor del 20%. El relleno se mide de 0% a 100%, siendo 0% una parte completamente vacía y 100% una parte completamente llena. La idea es reducir el tiempo y el material, manteniendo las propiedades mecánicas. Al aumentar el porcentaje, también aumenta la fuerza del diseño. Por lo tanto, si es necesario imprimir un prototipo, el relleno debe ser de alrededor del 15%, mientras que, si es una parte final, el relleno debe ser superior al 50%. A continuación, se muestran diferentes rellenos de 0% a 100% (Figura 13).

#### **Figura 13**

#### *Diferentes Rellenos*

![](_page_55_Figure_4.jpeg)

Tomado de: https://radiofmdance.cl/cual-es-el-patron-de-relleno-mas-fuerte/

#### *3.10.4 Velocidad de Impresión*

La velocidad de impresión es la velocidad a la que se imprime. Esta velocidad depende del material, el tamaño de la boquilla, la altura de la capa, etc. Es un factor clave para obtener la más alta calidad en piezas impresas. La velocidad de impresión tiene una influencia importante en el tiempo. Para los modelos pequeños, prácticamente no hay diferencia entre la velocidad de impresión lenta y rápida, pero para los modelos grandes hace una diferencia

notable. Es necesaria una velocidad de impresión más lenta cuando se trata de intentar una producción de alta calidad (Figura 14).

## **Figura 14**

*Velocidad de Impresión vs Calidad de Impresión*

![](_page_56_Figure_3.jpeg)

**Quality [as % of top specimen]** 

Tomado de: https://3dprintingindustry.com/news/color-speed-temperature-and-age-how-dothese-factors-influence-the-outcome-57141/

Se considera a la velocidad:

• Tiempo de impresión.

Se considera a la calidad:

- Suavidad de línea de capa.
- Fuerza de impresión.
- Durabilidad de la impresión.
- Se parece al modelo cortado.
- Falta de imperfecciones.

En la Tabla 4 puede observarse las diferentes velocidades de impresión para determinados tipos de piezas.

#### **Tabla 4**

*Velocidades en Diferentes Zonas de Impresión*

| Zona      | <b>Velocidad</b>                        |           |                                                                                                    |
|-----------|-----------------------------------------|-----------|----------------------------------------------------------------------------------------------------|
| $\bullet$ | Perímetros externos                     | ٠         | Siempre muy lenta $(15{\text -}20 \text{ mm/s})$                                                                                                    |
| $\bullet$ | Perímetros<br>pequeños<br>(agujeros)    | $\bullet$ | Siempre muy lenta $(15{\text -}20 \text{ mm/s})$                                                                                                    |
|           | Perímetros internos                     |           | Puede subir<br>la<br>velocidad,<br>sin.<br>$\text{exagerar}(\textless 60mm/s)$                                                                                                    |
|           | Relleno interno                         |           | Aquí no hay problema en subir la velocidad al<br>máximo que admita nuestra impresora sin<br>atascarse el extrusor ni tener problemas<br>mecánicos (60-120 mm/s)                                                            |
|           | superior<br>sólida<br>Capa<br>(externa) |           | Siempre muy lenta $(20-25 \text{ mm/s})$                                                                                                    |
|           | Capas sólidas no externas               |           | Puede subir la velocidad, sin exagerar $\left( < 50 - 60 \right)$<br>mm/s)                                                                                                    |
|           | <b>Puentes</b>                          | $\bullet$ | La velocidad debe ser media. Una muy lenta<br>causará que el puente se caiga por su propio<br>peso, y una más rápida puede ocasionar que no<br>salga plástico de lado a lado completamente<br>(aprox. $50 \text{ mm/s}$ ). |

Tomado de: https://www.dima3d.com/consejos-de-impresion-en-3d-con-tecnologia-fff-1aparte/

## *3.10.5 Temperatura*

La temperatura a la que ocurre la impresión depende del tipo de material y la cantidad de material que pasa por la boquilla. Cada material tiene su punto de fusión teórico, pero cuando se imprime en 3D existe un rango de temperaturas de fusión. La fusión ocurre en la boquilla y es instantánea. Debido a este factor y la presencia de aditivos para mejorar la experiencia de impresión, la temperatura del rango es notablemente superior al punto de fusión del material.

La temperatura óptima es la temperatura más baja que puede derretir el material por completo. Si la temperatura es demasiado baja, la boquilla puede tener problemas de obstrucción debido al material no fundido. Todos los fabricantes de filamentos facilitan un rango de temperaturas entre las cuales su impresión es óptima. Normalmente esta temperatura ideal se debe ir ajustando mediante pruebas hasta obtener el mejor acabado y adherencia, ya que puede variar significativamente en función de que extrusor.

#### **3.11 Posibles Problemas en la Impresión**

Entre los problemas de impresión más habituales encontramos:

- No imprime: suele pasar o por no cargar bien el filamento, por la poca extrusión del material al no tener bien calculado el offset o por encontrarse obstruido el hot-end.
- No se pega el material a la cama: la mejor forma de solucionar este problema es colocar laca en la cama de la impresora.
- Pelos (Stringing): consiste en hilos horizontales que se generan cuando se imprime dos piezas a la vez moviéndose de una pieza a otra capa por capa o cuando el objeto que se quiere imprimir tiene capas en las que se divide en partes distanciadas e independientes. La solución principal para resolver la aparición del encordado es la retracción. Cuando la retracción está activada, permitimos a la impresora absorber algo de filamento antes de mover el cabezal de impresión a través de un espacio abierto donde no tenga que imprimir. Retrayendo el filamento ayudamos a prevenir el goteo de plástico a través de la boquilla durante el desplazamiento en vacío del cabezal.
- Sobrecalentamiento: debido al exceso de temperatura del extrusor.
- Desplazamiento de capa: suele ocurrir al despegarse la pieza de la base. Se soluciona con laca en la cama.
- Detiene la extrusión en el medio de una impresión: suele ocurrir al gastarse el material o al trabarse el material en la bobina al no encontrarse bien embobinado.
- Voladizos (Overhang): Las impresoras 3D de deposición no pueden depositar material en el aire. Esta limitación genera piezas con aspectos indeseados y marañas de hilos. Afortunadamente se puede solucionar este problema mediante cambios en el diseño, en la colocación en la cama del objeto en el software de laminación o por opciones que se ofrecen el software de laminación, normalmente denominado "colocación de soportes".

## **3.12 Filamentos: Tipos, Características y Conservación**

Los filamentos recomendados por el fabricante para el uso de la impresora son: el PLA, el Filaflex y los PLA de Madera, Cobre y Bronce. El diámetro de este debe ser de 1,75 mm. Se permite el uso de PLA de cualquier fabricante.

A continuación, se enuncia las características y conservación de los materiales:

## *3.12.1 Ácido Poliláctico (PLA)*

El PLA es un producto biodegradable que se obtiene de azúcares derivados de vegetales. Se puede limar, cortar, pegar y pintar. Sus principales características son:

- Temperatura de trabajo: 200ºC-220ºC.
- Temperatura de inicio de deterioro: 54ºC.
- Rápido endurecimiento.
- Mínima tensión térmica.
- Mínima deformación.
- No necesita una base calefactada.
- Resistente a la acetona.
- No apto para uso alimentario.

• Para su conservación se recomienda guardar en lugar seco y hermético.

## *3.12.2 PLA Madera*

El filamento de madera está compuesto en un 10-20% por fibras de madera y aditivos y un 90-80% de PLA, por lo que su comportamiento es similar al filamento de PLA.

## *3.12.3 Filaflex*

El filaflex es un TPE (termoplástico elastómero) con base de poliuretano y ciertos aditivos para hacerlo imprimible en tu impresora 3d. Sus principales características son:

- Temperatura de impresión: 210-230 °C.
- Velocidad de impresión: 20-110 mm/s.
- Gran adherencia con la mesa de impresión.
- No necesita mesa caliente.
- No necesita laca o cualquier otro adhesivo en espray.
- Sin olor.
- Resistente a disolventes, acetona o combustible.
- No apto para el uso alimentario.
- No usar por encima de 240º, ya que puede producir humos irritantes para los ojos, la nariz y la garganta.
- Para su conservación se recomienda guardar en lugar seco y hermético.

## *3.12.4 PLA de Bronce o Cobre*

Este PLA especial de bronce o cobre son mezclas termoplásticas biodegradables de

PLA (PolyLactic Acid) y rellenas de polvo de bronce o cobre, con aditivos.

- Temperatura de impresión: 170º-230 °C.
- Velocidad de impresión: 40-60 mm/s.
- No necesita una base calefactada.
- Sin olor en las temperaturas indicadas.
- Resistente a disolventes, acetona o combustible.
- Tóxico para organismos acuáticos.
- Para su conservación se recomienda guardar en lugar seco y hermético.

El filamento generalmente se suministra en carretes (Figura 15), con un grosor de filamento que oscila entre 1,5 mm y 3 mm de diámetro. También suelen estar disponibles en una gama de colores.

## **Figura 15**

*Bobinas Termoplásticas de Filamento Utilizadas en la Impresión 3D FFF*

![](_page_61_Picture_7.jpeg)

Tomado de: https://akhani3d.com

## **3.13 Proceso de Impresión**

El proceso de impresión se puede resumir en 4 pasos:

- Generación de ideas.
- Creación de un modelo o diseño.
- Laminación.
- Impresión.
- Extracción de piezas de la impresora.

En el paso uno: creación.

• Lo primero en la impresión 3D es crear un archivo digital tridimensional de corte plano del objeto que se desea imprimir. La forma más común de crear un modelo digital es con Diseño Asistido por Computadora - CAD. Sin embargo, existe una amplia gama de software profesional y de nivel de entrada que puede producir un archivo adecuado para la impresión 3D.

En el segundo paso: diseño.

- Diseño. Se puede usar software de modelado 3D como Blender, SketchUp, AutoCad, SolidWorks, Maya, PhotoShop, ThinkerCad u otros para crear sus propios diseños. Casi cualquier software de modelado 3D se puede utilizar para crear un archivo imprimible en 3D.
- Escanear. Otra forma de crear un archivo digital tridimensional es a través del escaneo 3D. El escaneo 3D es una tecnología, estrechamente relacionada con la impresión 3D, que analiza un objeto del mundo real y crea instantáneamente una réplica digital. El escaneo 3D es ampliamente utilizado para tareas de ingeniería inversa por parte de profesionales de la industria. Una vez digitalizado un objeto existente, también se tiene la opción de modificarlo antes de imprimirlo. Se necesita un escáner 3D para este proceso.
- Descargar. Otra opción es visitar sitios web como Thingivers, YouMagine, CrabCad y MyMinifactory Shapeways para descargar o comprar archivos que otros usuarios han modelado. Estos archivos están listos para imprimir en 3D en la mayoría de los casos.
- Por último, existen varios requisitos de diseño que los archivos 3D deben cumplir antes de enviarlos a la impresora. Al diseñar para la fabricación aditiva (impresión 3D), se debe tener en cuenta que están diseñados para el mundo real.

En el tercer paso: formato de archivo STL.

- Una vez que se termina el diseño CAD, es hora de enviarlo a la impresora. Primero, se necesita convertirlo a un formato de archivo apropiado. El formato de archivo de impresión 3D más común se llama STL, que significa ST ereo L ithography, y lleva el nombre del primer proceso de impresión 3D. STL tiene varios otros significados, como "Lenguaje de triángulo estándar" y "Lenguaje de teselación estándar". Lo que es importante recordar aquí es que. STL es la extensión de archivo utilizable.
- Este formato de archivo incluye malla triangular (polígonos), los datos que describen el diseño/superficie de un objeto tridimensional. Las alternativas a STL son .OBJ y .3MF. Tener en cuenta que todos esos formatos de archivo no contienen información de color. Para la impresión 3D a todo color, debe usar formatos de archivo como .X3D, .WRL, .DAE, .PLY.
- Una nota importante aquí es que no todos los archivos STL u OBJ se pueden imprimir en 3D de forma predeterminada. Los formatos de archivo deben cumplir con ciertos criterios, como un número máximo de polígonos, hermeticidad, tamaño físico adecuado, grosor de pared mínimo, etc.

En el paso cuatro: impresión 3D.

• Las máquinas de impresión están compuestas por muchas piezas móviles e intrincadas, y exigen un mantenimiento y una calibración correctos para producir impresiones satisfactorias. La mayoría de las impresoras 3D no necesitan ser monitoreadas una vez que ha comenzado la impresión. La máquina seguirá las instrucciones del código G automatizado, por lo que mientras no haya un error de software o la máquina no se quede sin materia prima, no debería haber problemas durante el proceso de impresión.

En el paso cinco: eliminación- extracción de piezas de la impresora.

• La eliminación de las piezas terminadas de la impresora variará según las diferentes tecnologías de impresión 3D. En algunos casos, como en el caso de las máquinas de escritorio, es tan simple como separar la impresión de la plataforma de construcción. Para algunas impresoras 3D industriales, la eliminación de una pieza es un proceso técnico que requiere habilidades profesionales y equipo especializado dentro de un entorno controlado.

En la Figura 16 se puede observar el proceso.

## **Figura 16**

*Impresión 3D en 4 Pasos*

![](_page_64_Figure_6.jpeg)

Tomado de: http://my3dconcepts.com/explore/how-3d-printing-works/

## **Capítulo IV**

#### **Guía sobre la Impresión 3D de Piezas de Automóviles**

## **4.1 Descripción**

Debido a que las impresoras 3D para consumidores han existido durante la mayor parte de una década, los costos se han amortizado. Ahora se puede obtener una impresora 3D realmente sólida a bajo costo. Cuando se necesite reemplazar una pieza rota en el automóvil, se desea hacerlo lo más rápido posible. No se puede conducir con una pieza dañada y no se quiere esperar a que llegue un costoso reemplazo.

La impresión 3D es el proceso de creación de un objeto tridimensional a partir de un diseño digital. Que permite crear casi cualquier cosa que se quiera usando solo una computadora y un poco de filamento de plástico. Si se tiene acceso a una impresora 3D, se puede imprimir piezas de repuesto para su automóvil (Figura 17).

#### **Figura 17**

*Impresión de Nuevas Piezas de Automóviles en 3D*

![](_page_65_Picture_7.jpeg)

Tomado de: https://www.3dnatives.com/en/ford-hp-3d-print-recycled-materials-27032021/#!

Antes de comenzar a imprimir en 3D, se debe asegurar de haber reunido todos los requisitos de software necesarios que guiarán a través del proceso de impresión, desde la preparación del modelo 3D hasta la administración de las impresoras. Se incluyen:

- Software CAD para crear un modelo 3D (también se puede usar un modelo 3D existente, si no se desea o se necesita diseñar uno).
- Software de corte.
- Software para operar la impresora de forma remota (esto es opcional, pero puede ser conveniente).

## *4.1.1 Software CAD para Diseñar Impresiones 3D*

El software CAD, o diseño asistido por computadora, permite diseñar un modelo 3D desde cero. Hay muchos tipos de software CAD, cada uno con sus propios beneficios. AutoCAD, creado por Autodesk, es el más conocido entre ellos, ya que fue uno de los primeros programas de software CAD disponibles para computadoras personales cuando se lanzó en 1982. Otras plataformas CAD incluyen:

- Fusion360: excelente para diseñar y crear piezas mecánicas eficientes.
- 3ds Max: se utiliza en todo tipo de creación de modelos 3D, incluido el diseño de videojuegos, la arquitectura y la impresión 3D.
- TinkerCAD: una herramienta CAD gratuita basada en navegador que permite a los usuarios crear modelos 3D a partir de varias formas. Popular entre los principiantes de CAD y para la educación STEAM.
- Blender: software gratuito de creación de modelos 3D de código abierto.
- Siemens NX: para diseñar y crear modelos 3D avanzados.
- Solidworks: para diseñar y crear piezas profesionales para uso industrial.

• Catia: software de diseño avanzado utilizado para crear superficies y sistemas de ingeniería.

Antes de comenzar a imprimir en 3D, se debe asegurar de investigar y elegir el software CAD adecuado para cada caso de uso. De esta forma, se obtiene el máximo partido al modelo que se elige diseñar e imprimir.

Se debe comprobar también con qué tipos de archivos es compatible el software de corte, para que se pueda convertir los diseños 3D en impresiones 3D (Figura 18).

#### **Figura 18**

*Diseños 3D en AUTOCAD*

![](_page_67_Figure_5.jpeg)

Tomado de: https://www.newkidscar.com/diy-car-repair/car-painting-process/

#### *4.1.2 Diseñar Piezas para Impresión 3D*

Al diseñar para la impresión 3D, existen mejores prácticas que ayudan a obtener los mejores resultados de la impresora 3D y las piezas que se crean. Las piezas de diseño optimizadas para la impresión 3D mejorarán las tasas de éxito de la impresión, reducirán los costos a través de un menor desperdicio y aumentarán la velocidad del ciclo de desarrollo del producto.

- Considerar el volumen de construcción. Las impresiones 3D solo pueden ser tan grandes como el volumen de construcción de la impresora. Se debe conocer las dimensiones, luego crear una pieza que se pueda imprimir dentro de esas dimensiones de una sola vez, o usar la modularidad (imprimir y luego combinar piezas separadas).
- Decidir la orientación temprano. Debido a que FFF imprime capa por capa, se debe determinar la orientación de la impresión al principio del proceso, esto ayuda a impulsar las opciones de diseño, la alineación del texto y las funciones de ajuste.
- Prestar atención al tamaño de la boquilla. Al diseñar características pequeñas, se debe tener en cuenta la altura, el grosor de la pared y el tamaño de la boquilla. Las boquillas más grandes imprimirán más rápido que las boquillas más pequeñas, pero a costa de un mayor grosor y altura mínimos para sus modelos.
- Diseñar teniendo en cuenta los diámetros de los orificios. Por lo general, las características de los orificios impresos en 3D no deben ser inferiores a 2 mm. Si se requieren orificios precisos, se recomienda diseñar los orificios más pequeños de lo previsto y realizar un procesamiento posterior con una operación de taladrado.
- Evitar las esquinas afiladas. Las esquinas afiladas se pueden modelar en CAD, pero la impresión puede deformarse. Aumentar el área de la superficie en contacto con la cama disminuirá la probabilidad de deformación.

Como ejemplo se toma el diseño e impresión de un engranaje (Figura 19). La geometría es vital para todas las personas involucradas en la creación de diseños, y el diseño de piezas mecánicas con AutoCAD es una excelente forma de entrenarse. En este caso, un engranaje se puede modelar perfectamente cumpliendo todas las fórmulas y parámetros establecidos al 100% usando AutoCAD de una manera simple y precisa.

#### **Figura 19**

#### *Engranaje para Impresión 3D*

![](_page_69_Figure_2.jpeg)

## *4.1.3 Programa para Imprimir Piezas en 3D de Automóviles*

El software para iniciar una impresión 3D depende de la cantidad de flujo de trabajo de impresión 3D que se va a realizar. Siempre que ya se tenga acceso a un modelo 3D, normalmente se necesita un software que pueda cortar ese modelo, para que la impresora pueda ponerse a trabajar. Una vez que se haya comenzado a imprimir, también se puede usar el software para administrar su impresora 3D (o impresoras) de forma remota.

Si se tiene acceso a un archivo imprimible en 3D (como un código G en una memoria USB), también se puede continuar e imprimir sin necesidad de ningún software de corte, ya que el archivo digital ya está listo para imprimir.

#### *4.1.4 Software de Corte*

Un cortador de impresión 3D, también conocido como software de corte o preparación de impresión, es un programa que convierte un modelo 3D a un lenguaje que entiende la impresora 3D.

El software de corte, usado es Ultimaker Cura, corta digitalmente un modelo en capas planas, que luego la impresora puede imprimir una por una. Sin embargo, con la plataforma Ultimaker, no siempre se necesita el software de corte, gracias a las integraciones que permiten imprimir directamente desde CAD o la biblioteca digital de Ultimaker. Se descarga la última versión del Software Ultimaker Cura (Figura 20).

#### **Figura 20**

*Software Ultimaker Cura*

![](_page_70_Picture_3.jpeg)

## *4.1.5 Instalación de Ultimaker Cura*

Para instalar se debe ir a la página de Ultimaker y seleccionar «Software» en el menú principal colocado arriba. Una vez ahí se selecciona – «Ultimaker Cura». Se elige la descarga gratuita, según el sistema operativo que se tenga (Figura 21).

## **Figura 21**

*Descarga del Software*

## Elija su sistema operativo

Ya casi está listo para comenzar a imprimir en 3D con Ultimaker Cura. Solo tiene que decirnos qué sistema operativo está utilizando.

![](_page_71_Picture_4.jpeg)

## *4.1.6 Configuración de Ultimaker Cura*

Este programa ya está configurado para la mayoría de las impresoras 3D comerciales.

En la opción «Add a printer» es donde se busca la impresora 3D en este caso la Artillery

Sidewinder (Figura 22).

#### **Figura 22**

*Configurado de la Impresora*

![](_page_71_Figure_11.jpeg)
Como se observa en la Figura 23 en la configuración predeterminada de la impresora, las medidas de impresión suelen ser las correctas, en este caso de 300 x 300 x 400 mm. Se sigue los pasos o pulsa skip y se finaliza la instalación.

Los perfiles de máquina contienen toda la información sobre la máquina que se usa para que Cura pueda cortar objetos de forma fiable.

## **Figura 23**

*Configurado de la Impresora*

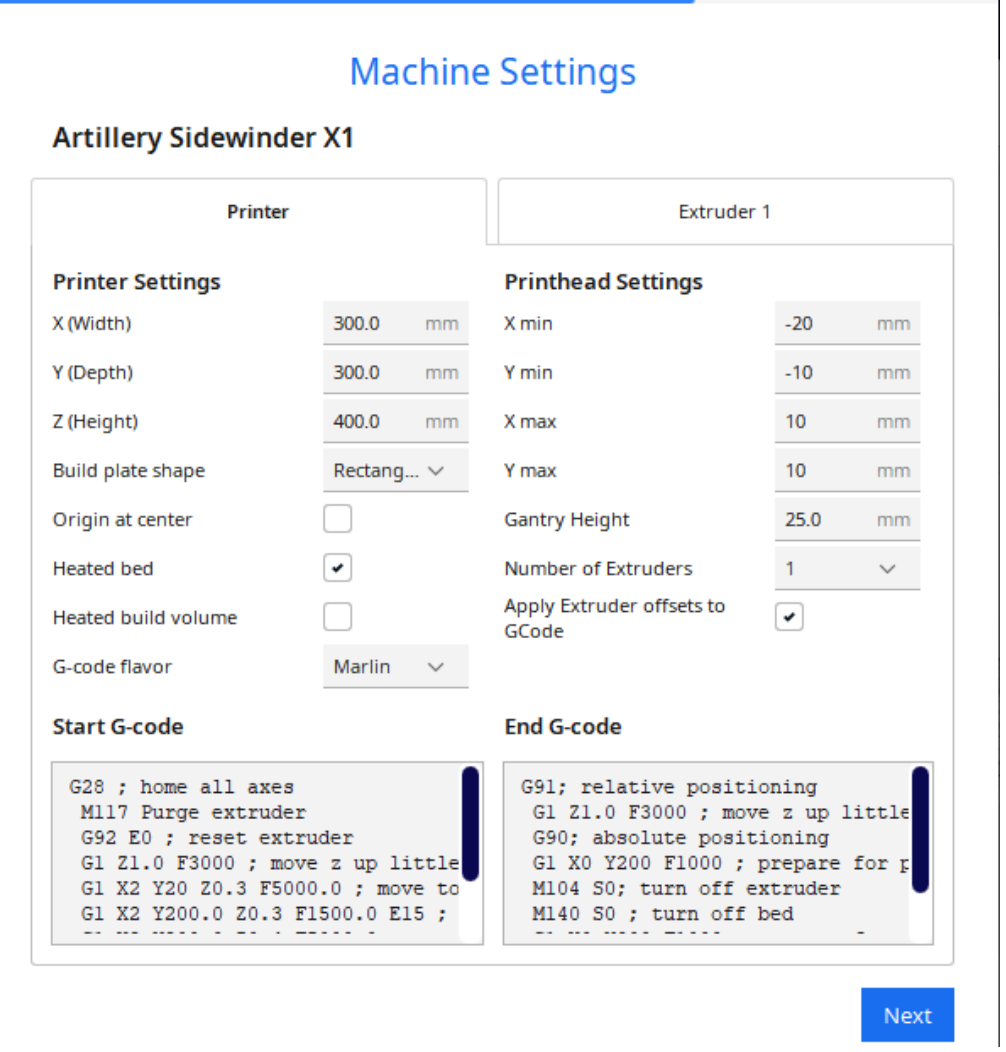

# *4.1.7 El Panel de Ajustes de Ultimaker Cura*

El cuadro de ajustes o de mando (interfaz) del programa Ultimaker Cura.

Cura 3D es un software de corte o slicer para impresoras 3D. Toma un modelo 3D y lo corta en capas para crear un archivo conocido como G-Code, que es el código que entiende una impresora 3D.

Al situarse en preparar se puede observar para qué sirve cada opción y mediante el uso de los colores para identificar la parte de la que se habla (Figura 24).

# **Figura 24**

*Panel de Ajustes*

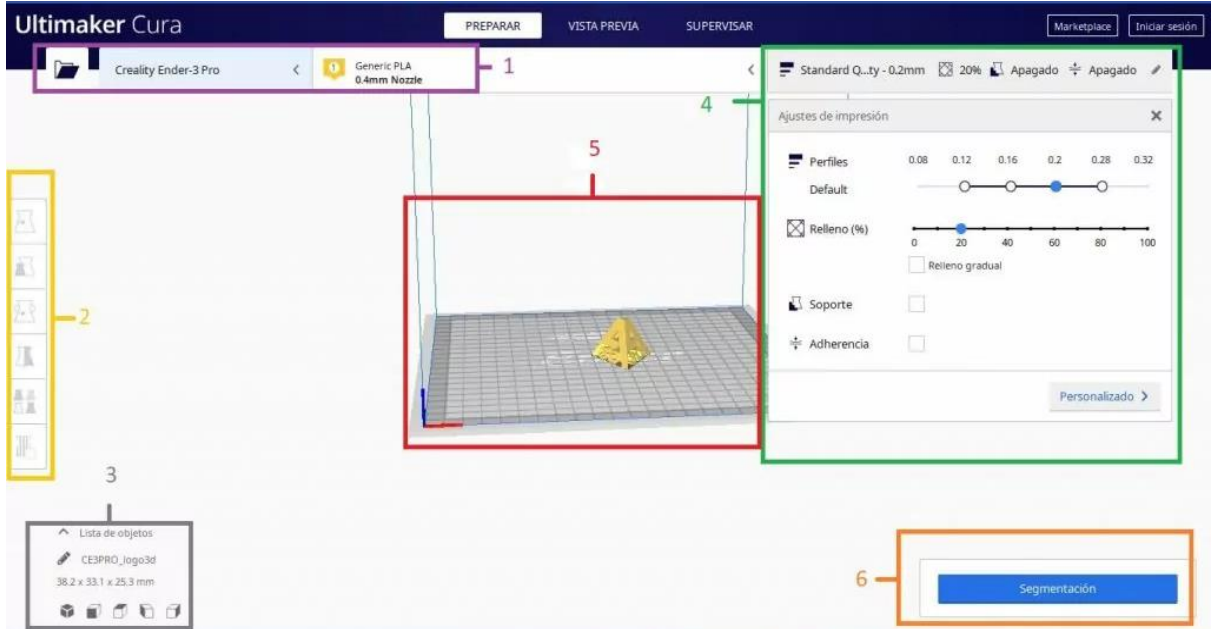

# 1. Cabecera.

Desde este archivo se puede abrir el archivo que se desee laminar o filetear. Normalmente tiene la extensión (.stl)

Según la página oficial de Ultimaker Cura, los [archivos compatibles](https://support.ultimaker.com/hc/en-us/articles/360012475719-What-file-types-are-supported-in-Ultimaker-Cura-) con Cura son:

• Modelos 3D:

Archivo 3MF (.3mf)

Archivo AMF (.amf)

Bolsa de activos digitales COLLADA (.dae)

Archivo STL (.stl)

Formato de triángulo de Stanford (.ply)

Archivo OBJ Wavefront (.obj)

Archivo X3D (.x3d)

Imágenes:

Imagen BMP (.bmp)

Imagen GIF (.gif)

Imagen JPEG (.jpeg)

Imagen JPG (.jpg)

Imagen PNG (.png)

• Gcode:

Archivo de código G comprimido (.gz)

Archivo G (.g)

Archivo de código G (.gcode)

Paquete de formato Ultimaker (.ufp)

2. Herramientas de ajustes.

Permite poner la pieza en el lugar en el que se desea que la impresora 3D empiece a imprimir. El acceso rápido o atajo del teclado es pulsar la letra T. Si bien es cierto que al seleccionar la opción «mover» sobre el diseño o pieza 3D aparecerán tres flechas.

Seleccionando alguna de las opciones con el ratón se puede mover la pieza. Se recomienda indicarle al programa las medidas dentro de cada parámetro (x, y, z) esto evitará que, por ejemplo, la impresora 3D empiece a imprimir en el aire (se debe fijar en el eje z).

3. Cuadro resumen.

En este cuadro resumen se puede posicionar el ángulo predeterminado desde el cual se puede ver la pieza.

- Vista en 3D.
- Vista frontal.
- Vista superior.
- Vista del lado izquierdo.
- Vista del lado derecho.
- 4. Panel de configuración de impresión (2) Ajustes.

Si bien la calidad o resolución de la pieza se va a medir en este campo, es importante que se tenga en cuenta que la velocidad a la que se va a imprimir y el diámetro de la boquilla (o nozzle), por ejemplo, también influye.

No solo este ajuste va a jugar como un factor determinante para la calidad de la pieza impresa.

En este apartado Ultimaker Cura da la opción de establecer el grosor de las diferentes capas que hace la impresora 3D. De tal modo que una capa más gruesa (por ejemplo, 0,8 mm) dará un resultado más rugoso que si se hace más finita (0.1 mm). Cuanto más fina, más tiempo imprimiendo estará la pieza 3D, pero tendrá un mayor detalle.

Con filamentos flexibles se recomienda una altura de capa superior a 0,2 mm.

Se suele recomendar que las primeras líneas de capa (altura de capa inicial) sean más gruesas para asegurar una buena sujeción a la cama o base de impresión.

5. Base de impresión.

Sus dimensiones dependerán de la impresora 3D que se tiene asignada en el Cura o de los parámetros que se le ha indicado.

Para cambiar las dimensiones de la base o cama de la impresora 3D se pulsa: Preferencia (atajo de teclado CTRL + J) – Impresora – Seleccionamos la impresora y se pulsa «Ajuste de máquina». Ahí se puede indicarle las medidas de cada uno de los ejes en milímetros (mm).

Si se mueve la ruleta del ratón se puede acercar o alejar de la pieza. Viene por defecto, pero es una opción configurable en preferencias.

6. Segmentación.

Proporciona la información sobre la cantidad de plástico que va a gastar (en gramos) y un tiempo aproximado de lo que tardará en hacerse la pieza.

Si, por ejemplo, se ha configurado la opción de material, añadiéndole el precio de la bobina de filamento, dará un coste aproximado de la pieza. Es aproximado porque solo tendrá en cuenta esa variable.

Va a permitir que se envíe en línea la orden a la impresora 3D para que imprima la pieza o modelo. Si no se la tiene conectada a la red, se puede guardar el gcode y da el Cura Slicer (normalmente lo se lo guarda en la tarjeta SD o microSD).

Al colocar el ratón encima del icono de i (de información) detalla más información.

Dentro de vista previa, al escoger a la opción de Vista de Capa y pulsar en Combinación de colores: ancho de línea se puede ir viendo la pieza desde diferentes perspectivas. Se puede ver cómo se va a comportar la pieza:

- Color del material.
- Tipo de línea.
- Velocidad.
- Grosor de capa.
- Ancho de línea.

# *4.1.8 Proceso de Impresión*

Una vez realizado el diseño (Figura 25) partiendo de la necesidad requerida (en nuestro caso un engranaje) se procede a exportar el modelo con el archivo .STL

# *Pieza por Imprimir*

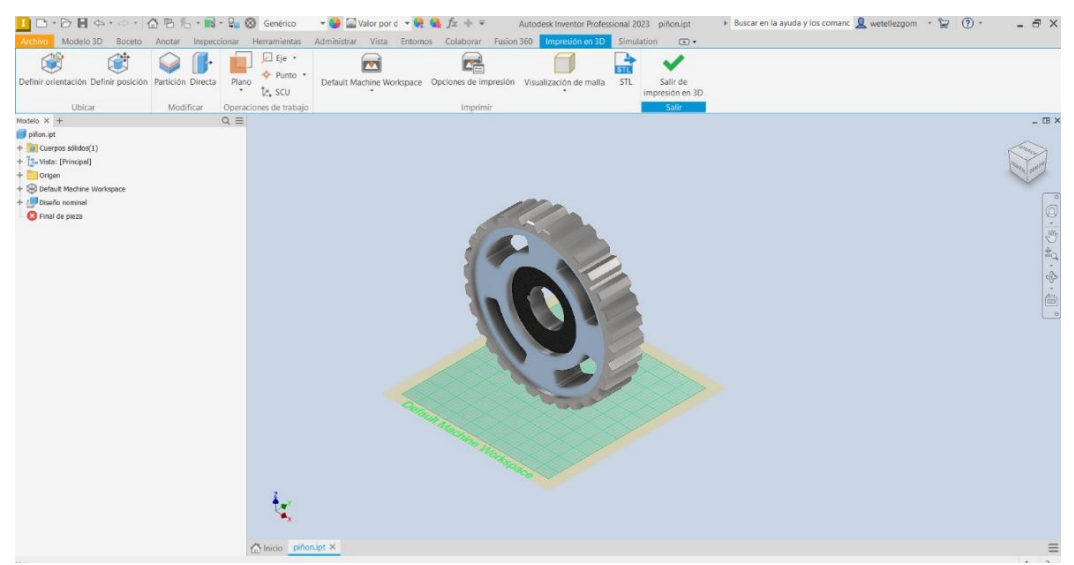

El formato .stl es un formato de archivo informático de diseño asistido por computadora

(CAD) que define geometría de objetos 3D, utilizado para impresiones 3D (Figura 26).

## **Figura 26**

*Carga el Archivo STL al Software de Laminado*

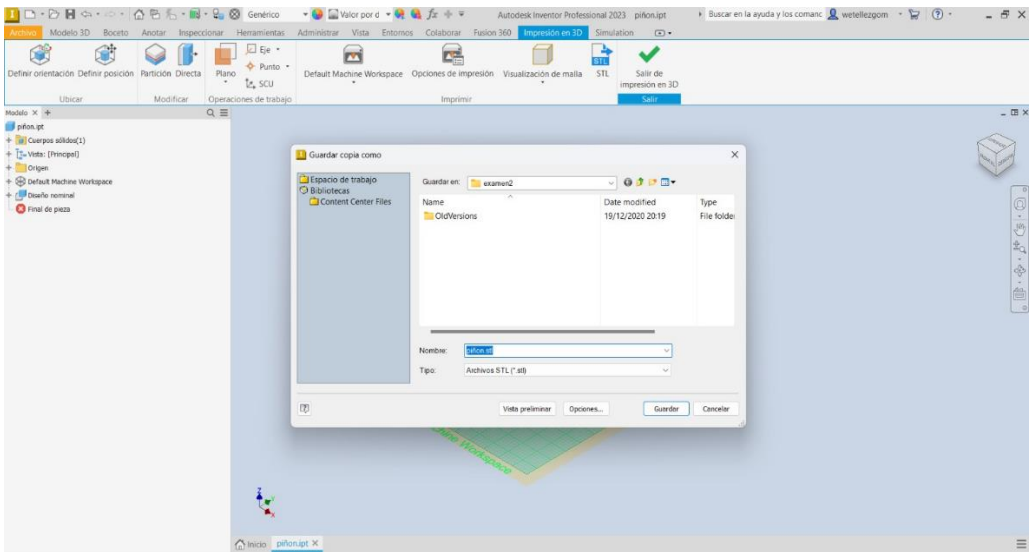

Abrir el archivo con un programa laminador con la configuración de Cura agregar los perfiles de configuración (Figuras 27 a la 31).

*Ajustes*

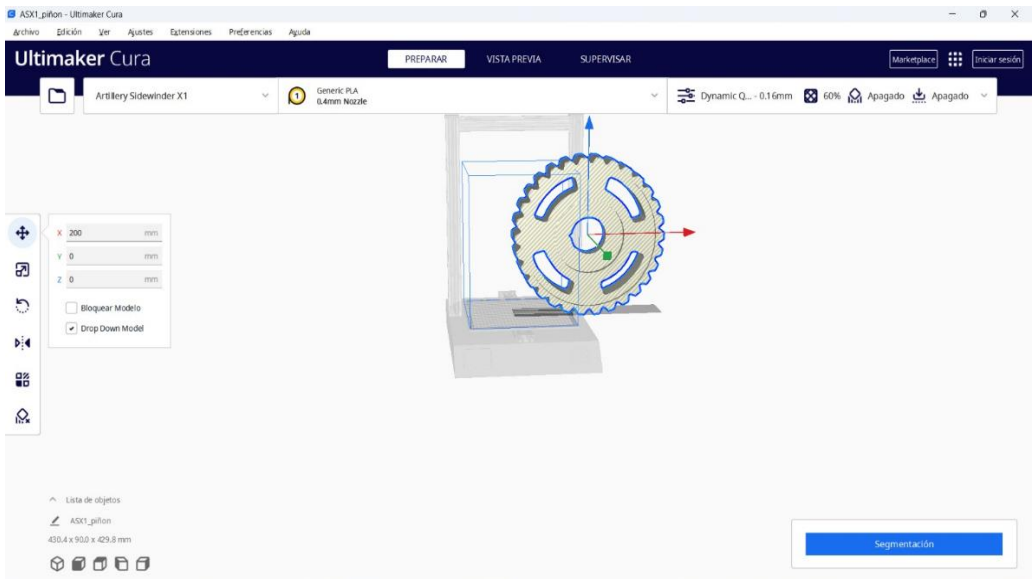

Colocar el modelo 3D: una vez importado en el programa correcto, se puede imprimir un modelo 3D. Esta vista previa lo ayuda a pulir el resultado final. Las capacidades de escalado y rotación también pueden estar disponibles, según el software utilizado (Figuras 28 y 29).

# **Figura 28**

*Ajustes*

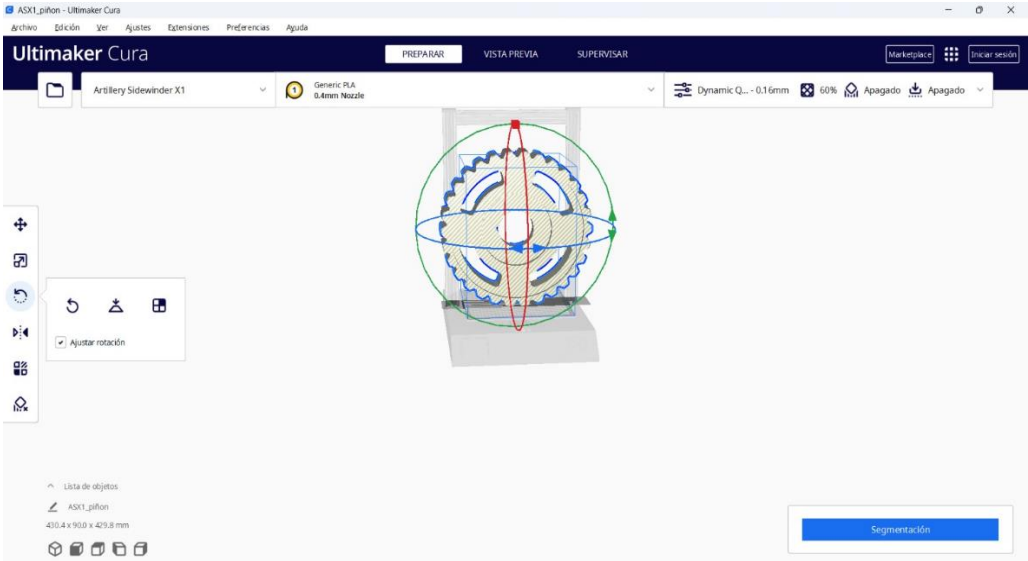

#### *Ajustes*

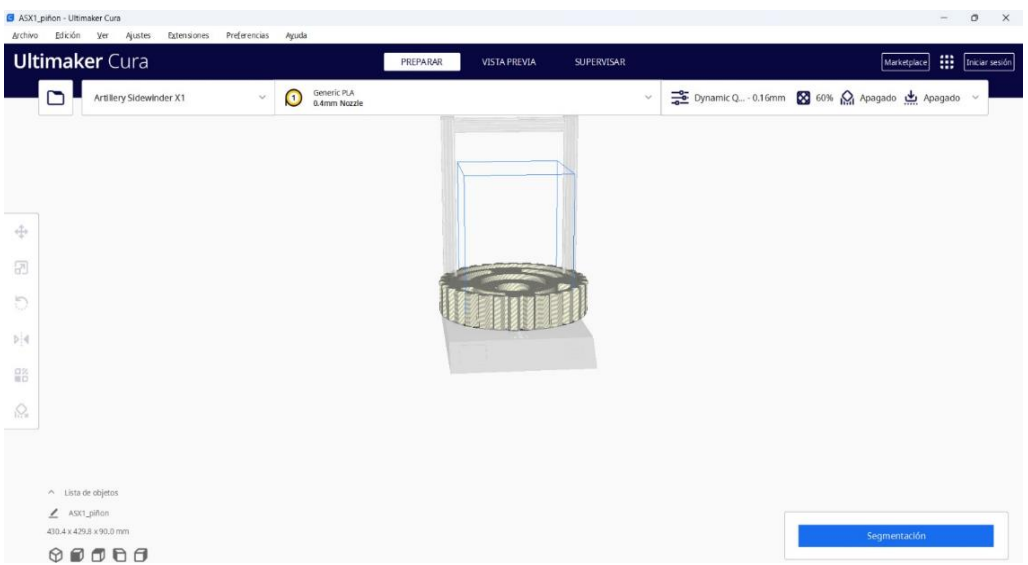

Una vez que se haya importado el archivo, configurar los ajustes de impresión en el software de corte. Esto incluirá configuraciones como la altura de la capa, la velocidad de impresión y la densidad del relleno. Ajustar esta configuración según los requisitos del trabajo de impresión (Figuras 30 y 31).

#### **Figura 30**

*Ajustes*

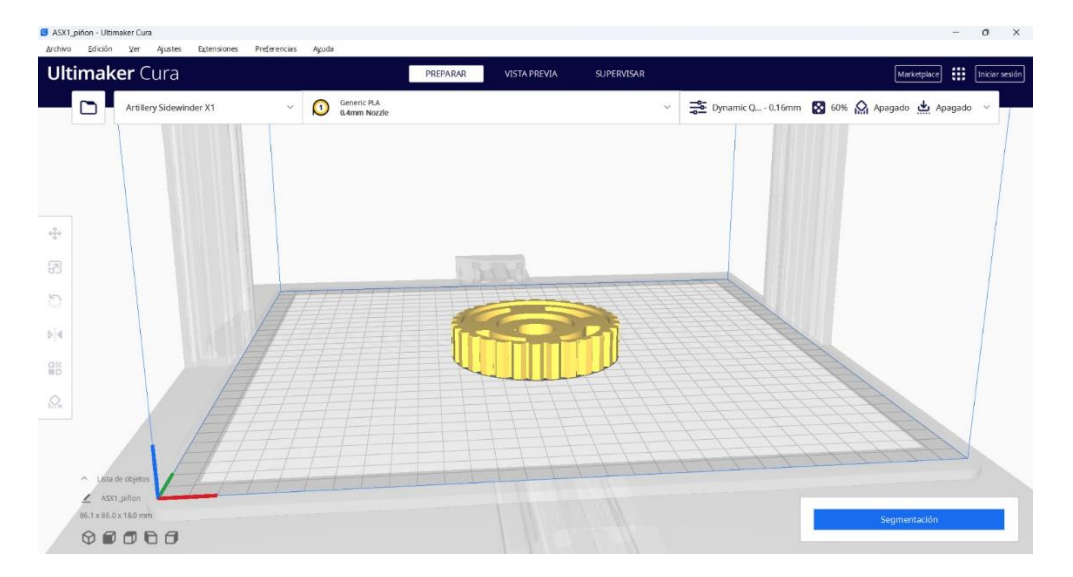

*Ajustes*

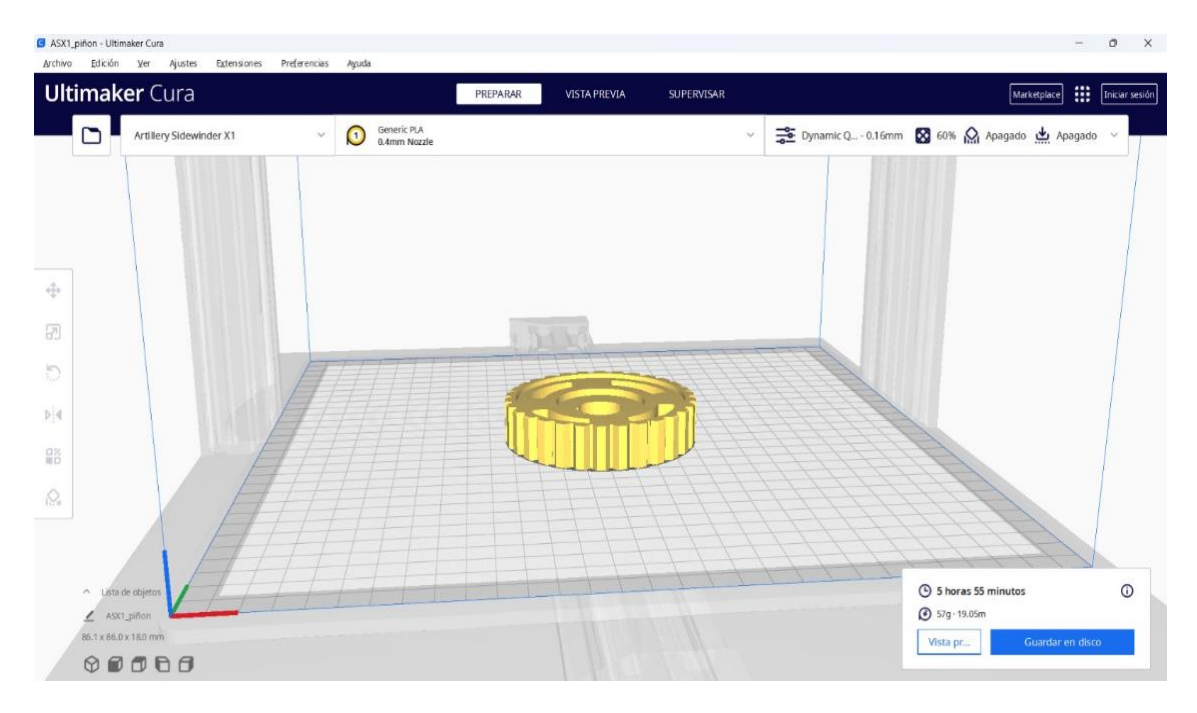

Guardar el archivo rebanado a la tarjeta de memoria (Figura 32).

# **Figura 32**

*Guardado del Archivo para Imprimirlo*

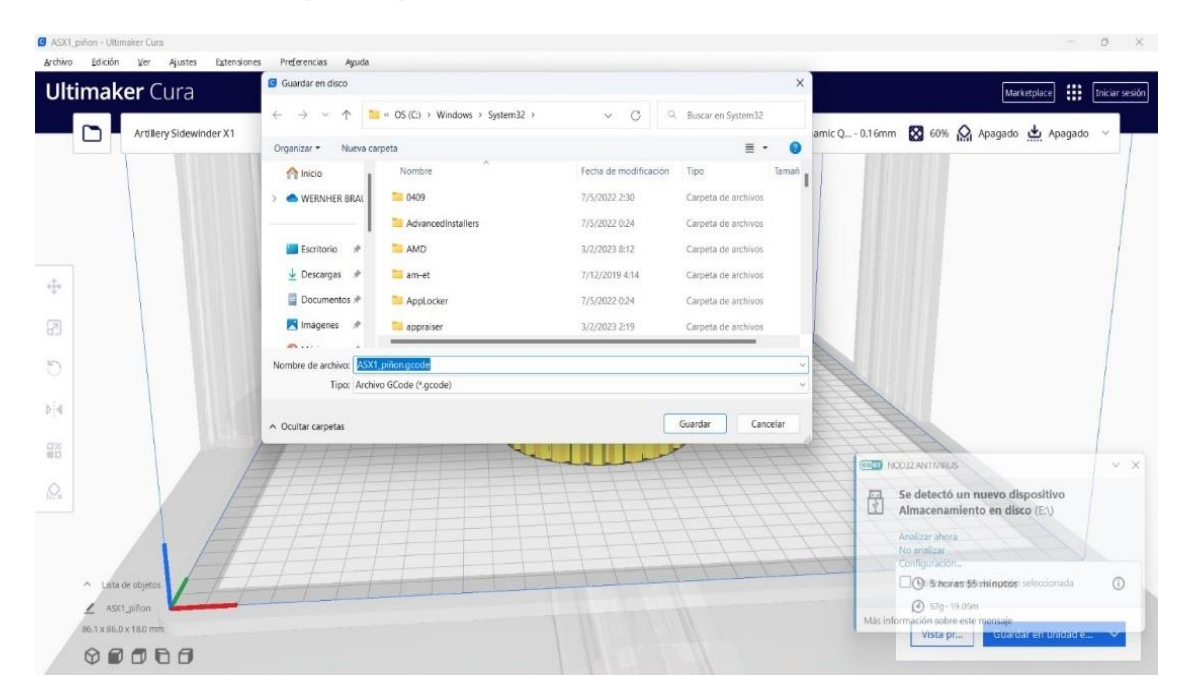

cargar del archivo en la impresora 3D (Figura 33).

# **Figura 33**

*Archivo para Imprimirlo*

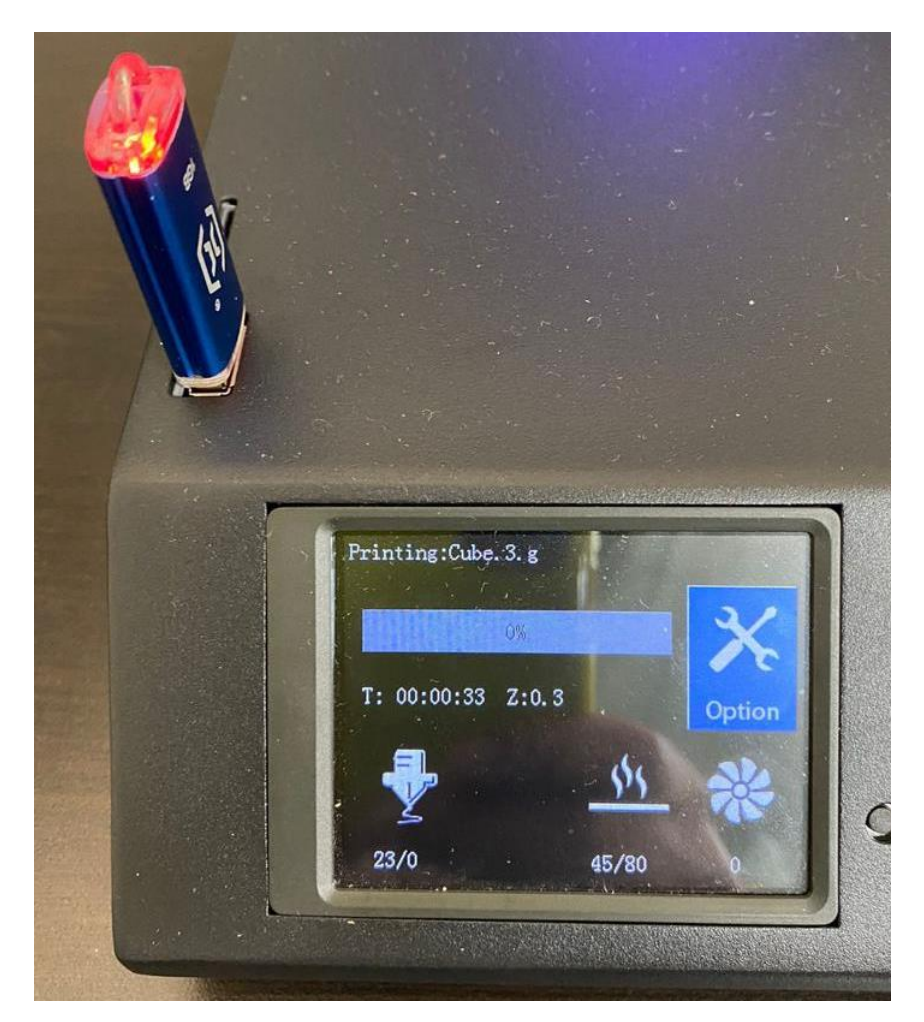

Empezar con el proceso de impresión de la pieza.

Terminar la impresión puede llevar horas o días, según el tamaño y la complejidad de

la pieza.

Todo el proceso se resume en el diagrama de la Figura 34.

*Proceso de Impresión 3D*

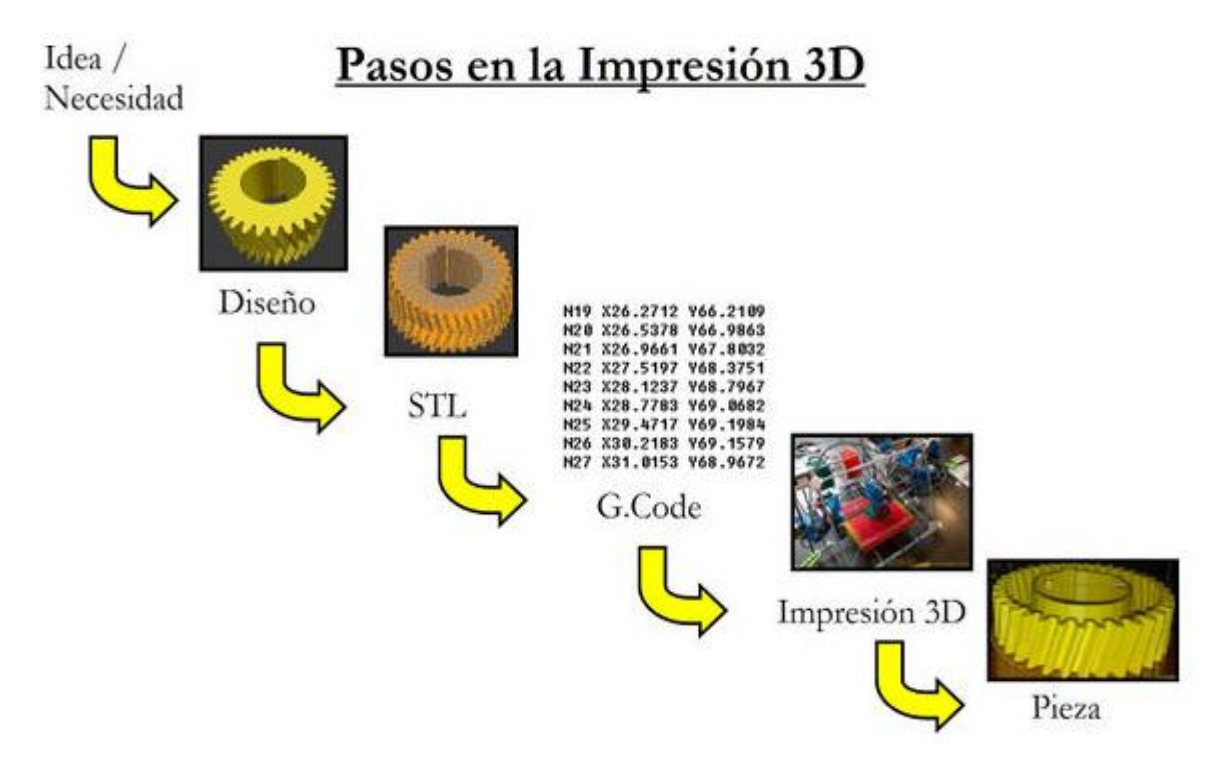

Tomado de: https://reprap.org/wiki/File:Pasos\_en\_la\_impresi%C3%B3n\_3D\_Rev03.jpg

# *4.1.9 Proceso de Impresión de la Pieza*

El proceso de impresión de una pieza, en este caso el engranaje automotriz, sigue un proceso definido y considerando ciertas recomendaciones técnicas.

La impresora 3D Artillery Sidewinder X2 funciona con cualquier rebanadora, incluida la popular Ultimaker Cura.

Encender la impresora que posee un panel táctil LCD fácil de usar y posee una interfaz de usuario bastante intuitiva.

Seleccionar la temperatura con la que se va a trabajar, el valor de referencia está indicado en el empaque del material, para el PLA es de 200ºC a 220ºC.

Se ingresa la tarjeta SD o memoria USB. Insertar la unidad USB / tarjeta de memoria en la impresora y luego haga clic en IMPRIMIR (Figura 35).

*Listo el Inicio de Impresión 3D*

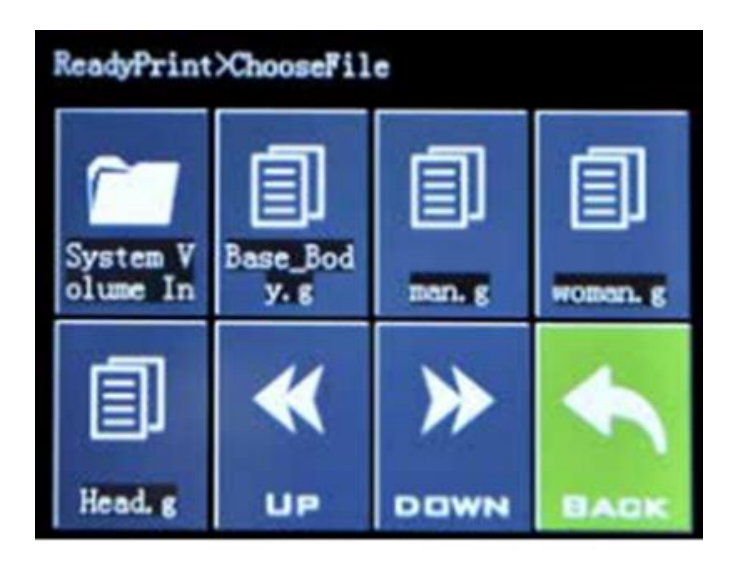

Se nivela la cama de impresión (Figura 36). La impresora Sidewinder viene con una función de nivelación automática de la cama (ABL).

# **Figura 36**

*Nivelación Automática de la Cama en la Impresora 3D Artillery Sidewinder X2*

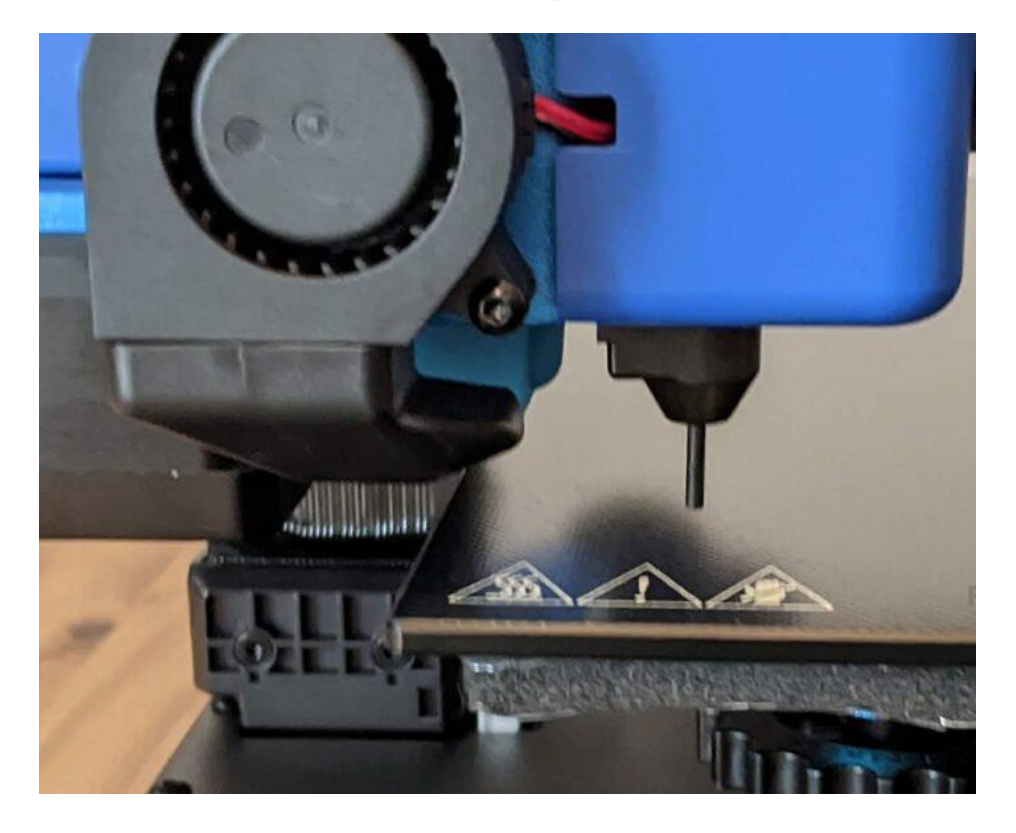

Instalar el material a utilizar, el mismo que debe tener las especificaciones requeridas de acuerdo con la función a realizar (Figura 37). En este caso se selecciona el PLA por ser un excelente material para crear prototipos.

Es barato, alrededor de \$ 20 por un rollo estándar de 1 kg, y puede encontrarlo en casi cualquier lugar.

## **Figura 37**

*Material en la Impresora 3D Artillery Sidewinder X2*

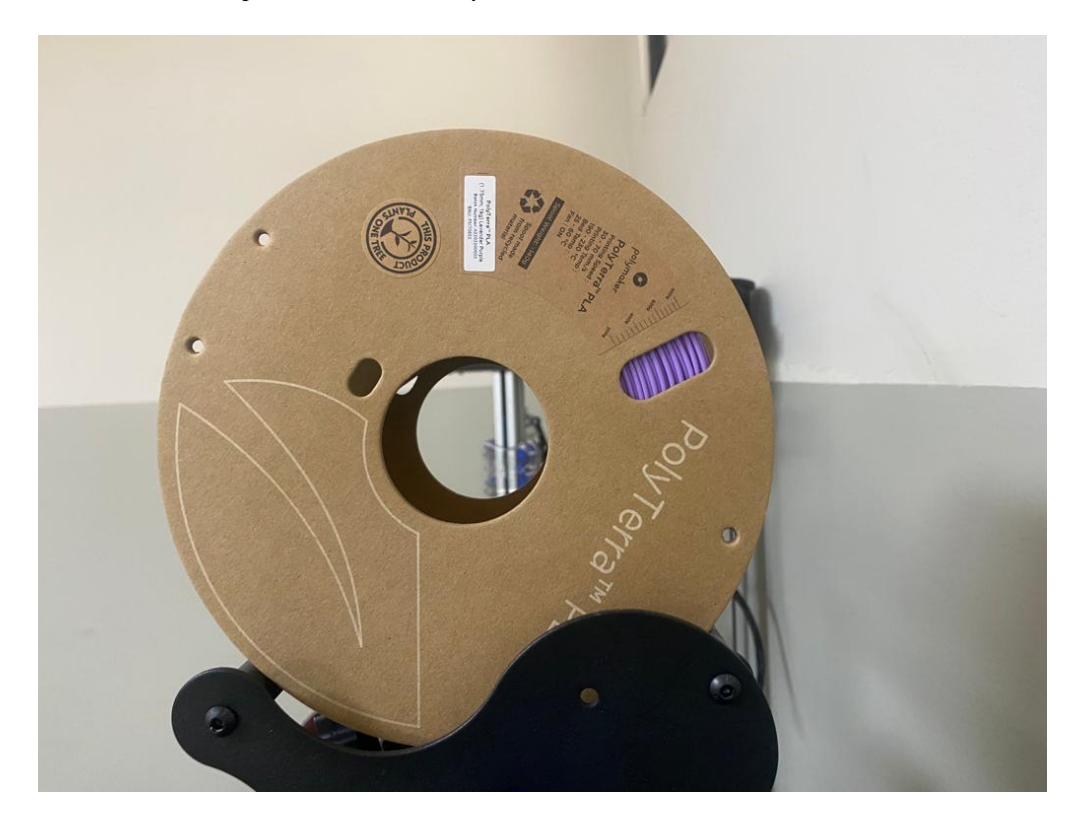

Otra opción es el filamento ABS, que tiene una resistencia al calor y al desgaste muy fuerte y alta, bueno para la mayoría de los usos automotrices.

Para evitar que la pieza se mueva el momento de la impresión en la cama, se usa goma en barra (pegamento).

Dependiendo del material del filamento que elija, la cama de vidrio del Sidewinder X2 necesitará algo para ayudar a que el filamento se adhiera.

Se puede imprimir piezas (Figura 38) hasta 300 mm en las direcciones X o Y o 400 mm

de altura.

## **Figura 38**

*Inicio del Proceso en la Impresora 3D Artillery Sidewinder X2*

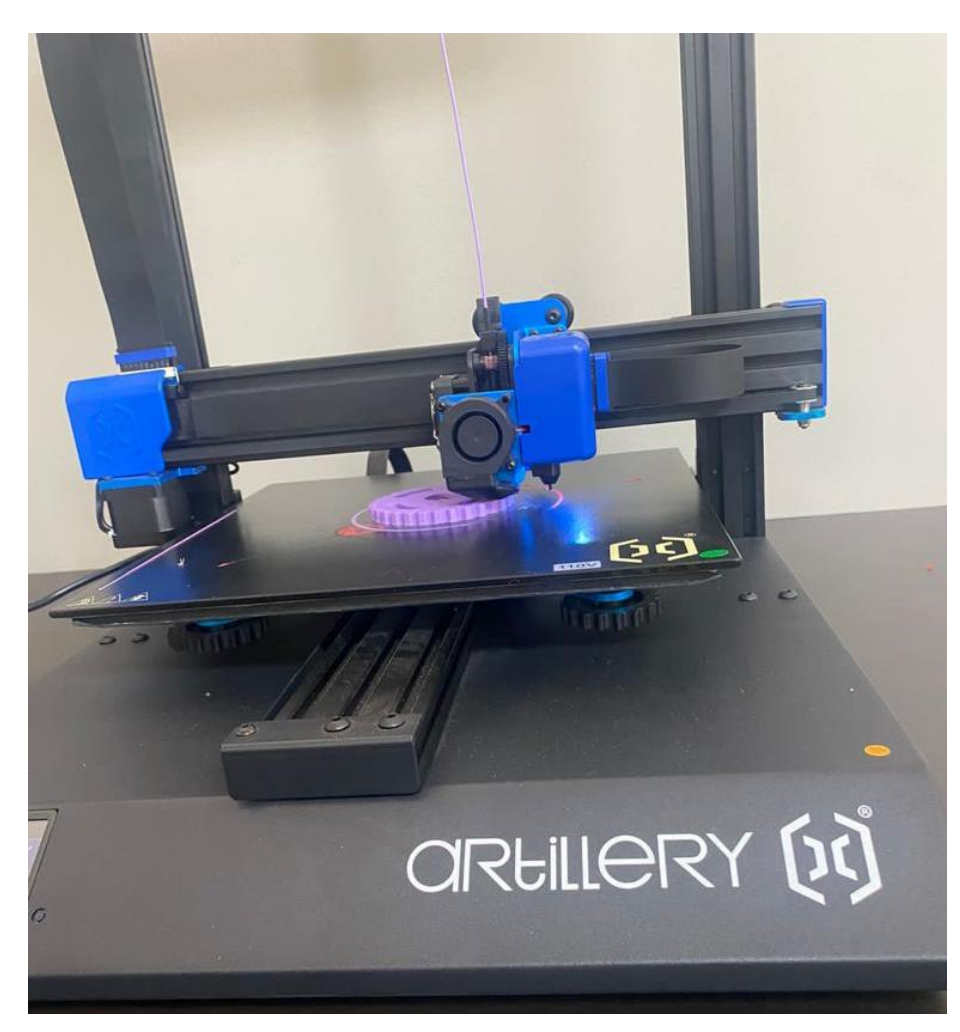

Conforme se desarrolla el proceso de impresión en la pantalla de la impresora indica el porcentaje de avance (Figura 39).

La superficie de impresión puede alcanzar una temperatura máxima de 130°C. Esto significa que puede usarlo con materiales como el ABS sin ningún problema.

*Porcentaje de Avance en la Impresora 3D Artillery Sidewinder X2*

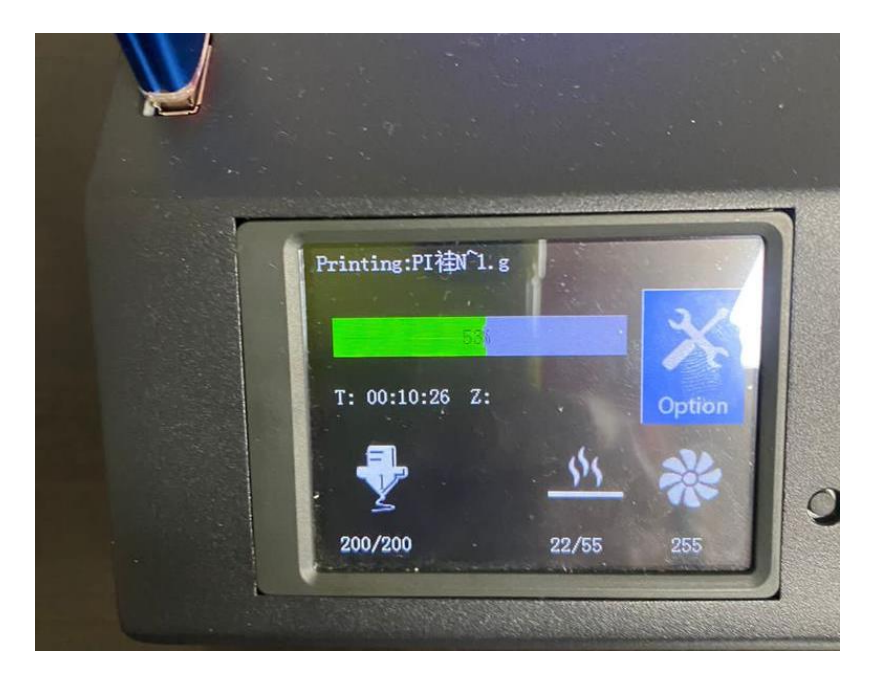

Inicio del proceso de impresión de la pieza (engranaje) con los parámetros establecidos

# (Figura 40).

# **Figura 40**

*Inicio del Proceso de Impresión*

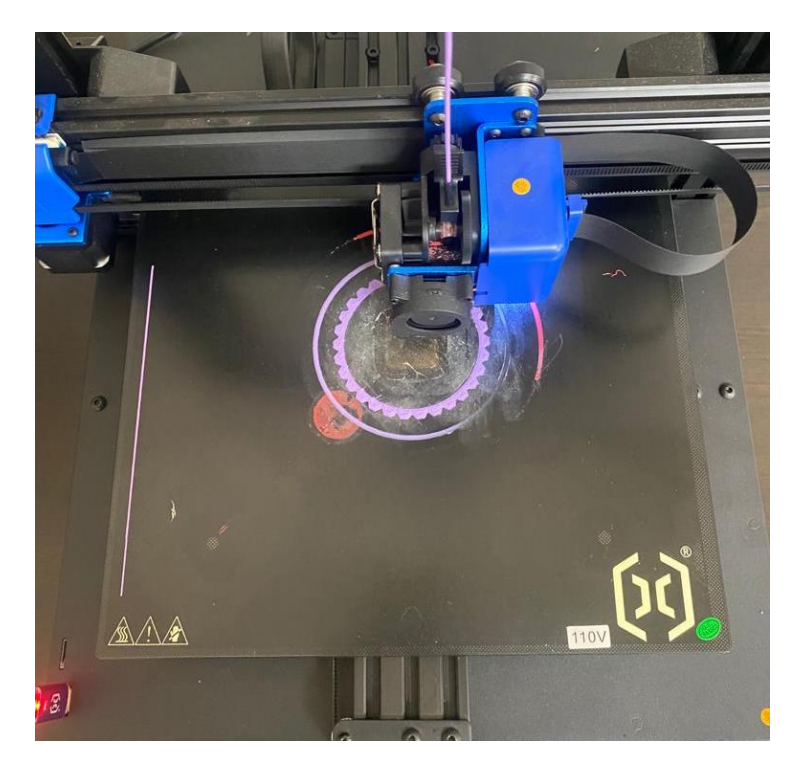

Impresión en progreso: en caso de cortes de energía la impresora Sidewinder incluye una función que reanudará la impresión donde se detuvo la última impresión debido a un corte de energía (Figura 41).

# **Figura 41**

*Progreso del Proceso de Impresión*

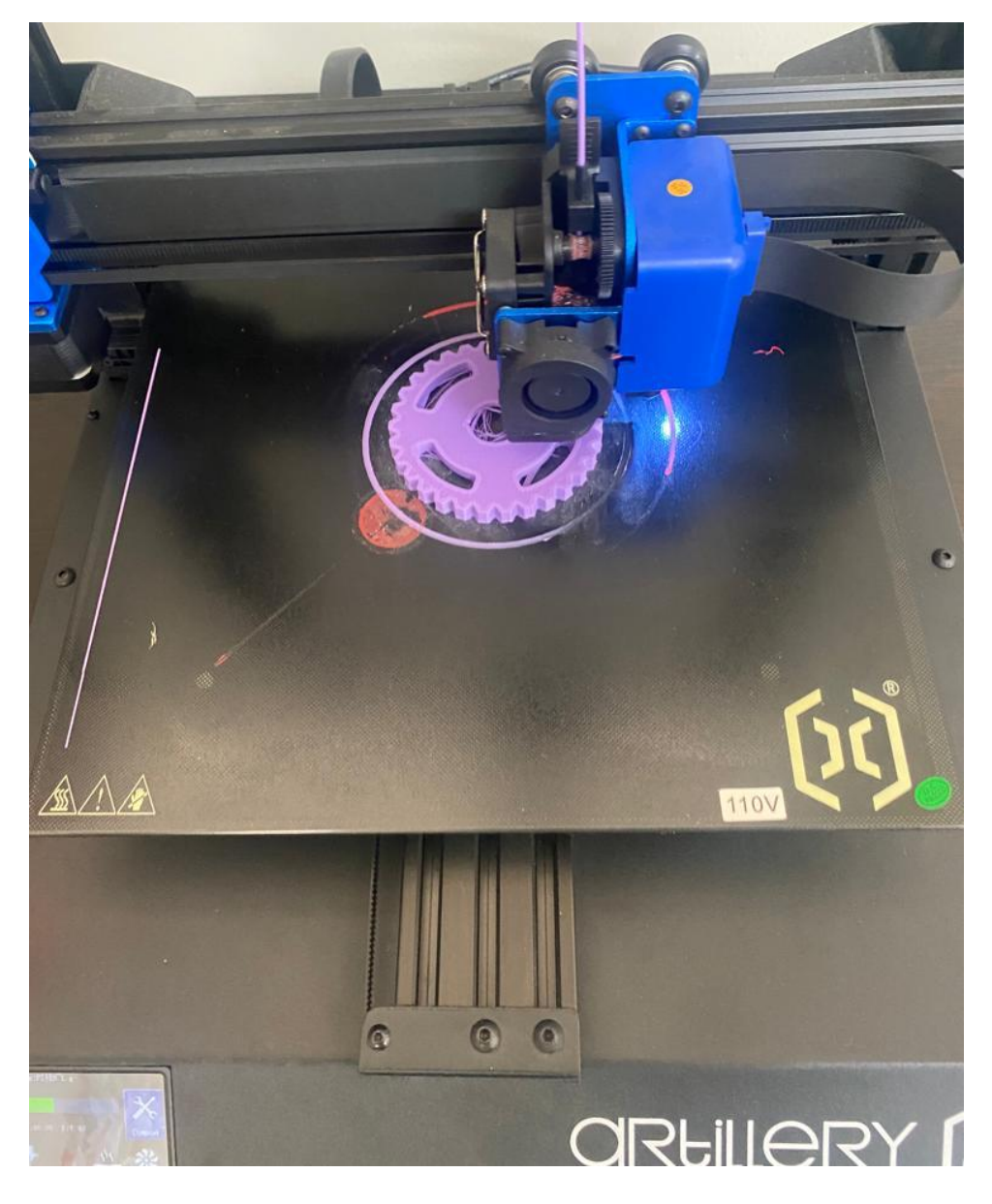

Finalización de la impresión de la pieza (Figura 42 y Figura 43).

Algunas de las otras características útiles que puede encontrar en Artillery Sidewinder X2 son un sensor de filamento y detección de pérdida de energía.

# *Finalización del Proceso de Impresión*

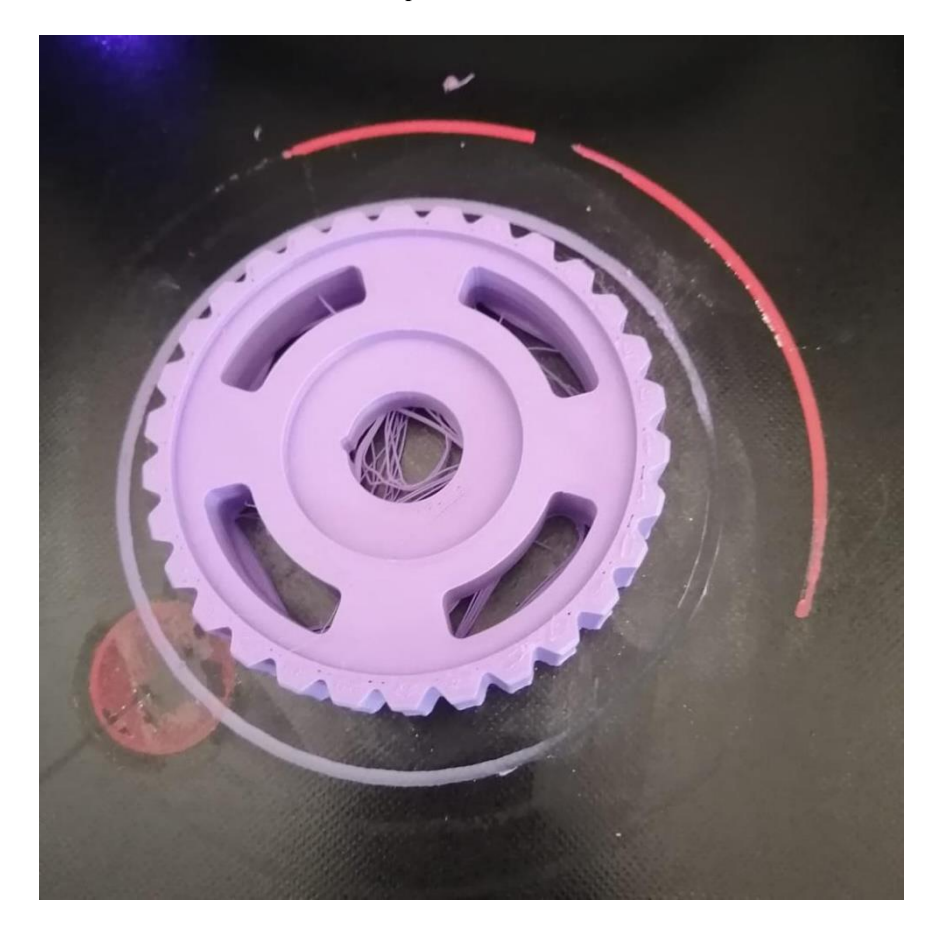

# **Figura 43**

*Finalización del Proceso de Impresión*

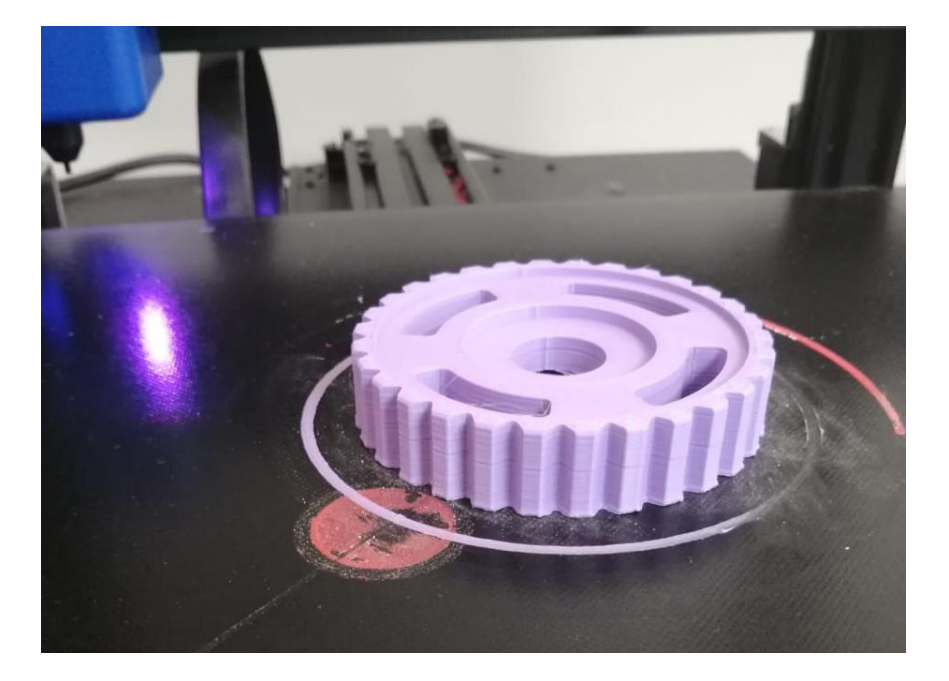

Detección de agotamiento de filamento: Nunca preocuparse por quedarse sin filamento en medio de una impresión 3D. La Sidewinder incluye un sensor de filamento que detectará el filamento y detendrá la impresora antes de que se agote por completo. El portabobinas se encuentra en la parte superior.

La extrusora de accionamiento directo ayuda a resolver problemas de encordado, flacidez y adhesión. Funciona con los tipos de filamento más comunes, como ABS, PLA, TPU y más (Figura 44).

#### **Figura 44**

*Revisión de Artillery Sidewinder X2 - Proceso de Impresión*

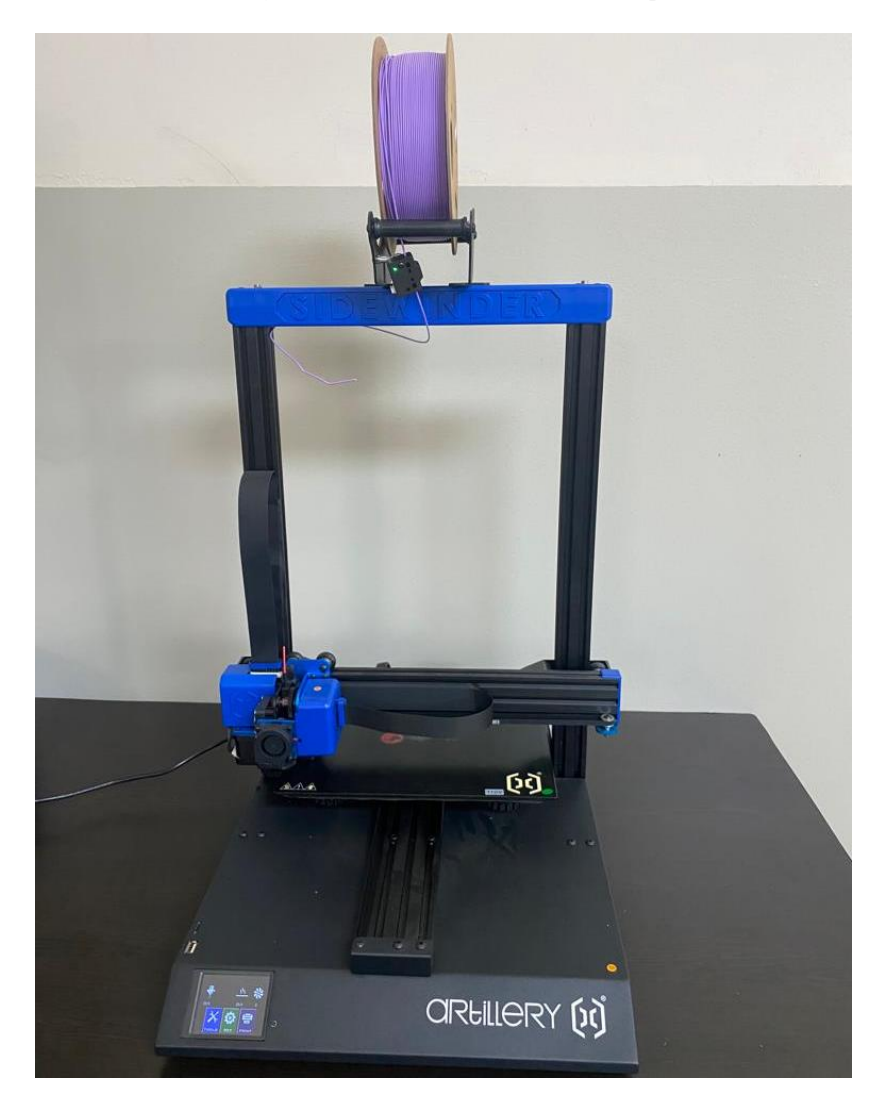

#### *4.1.10 Resultados del Proceso de Impresión 3D*

En primer lugar, hay que reconocer las principales partes que componen una impresora 3D, que son:

- Extrusor: es la parte encargada de derretir y depositar el filamento de plástico en capas para crear el objeto impreso.
- Cama caliente: es la superficie plana donde se deposita el material fundido y donde se adhiere a medida que se va enfriando.
- Motor: es el encargado de mover el extrusor y la cama caliente para poder crear las capas del objeto impreso.
- Sistema de control: es el cerebro de la impresora, el cual controla los movimientos de los motores y el flujo del filamento.
- Sensor de nivelación: ayuda a mantener la altura correcta de la cama caliente para que la primera capa se adhiera correctamente.
- Ventilador de enfriamiento: ayuda a enfriar la pieza impresa para evitar deformaciones y garantizar una buena calidad.
- Pantalla: permite visualizar el estado de la impresora y cambiar la configuración de impresión.

En segundo lugar, hay que considera lo relacionado al mantenimiento de una impresora 3D, es importante limpiar regularmente el extrusor para evitar obstrucciones y mantener la calidad de impresión. También es necesario revisar y ajustar regularmente la altura de la cama caliente para evitar problemas de adhesión y asegurarse de que la pieza se imprima correctamente. Además, se recomienda limpiar regularmente la superficie de la cama caliente para eliminar cualquier residuo de filamento. Por último, es importante revisar periódicamente el estado de las correas y rodamientos para asegurarse de que estén en buen estado y no interfieran con la calidad de impresión.

Y por último hay que considerar que la impresión 3D es una técnica que permite crear objetos tridimensionales a partir de un modelo digital. En la industria automotriz, la impresión 3D se utiliza cada vez más para crear piezas personalizadas y prototipos rápidos.

El proceso de impresión 3D con una impresora del tipo fabricación con filamento fundido (FFF) se puede describir en los siguientes pasos:

- Diseño del modelo: el primer paso es crear un modelo digital en 3D del objeto que se desea imprimir. Este modelo puede ser creado utilizando software de diseño asistido por ordenador (CAD) o escaneando un objeto físico utilizando un escáner 3D.
- Preparación del modelo: una vez que se ha creado el modelo digital, es necesario prepararlo para la impresión. Esto puede incluir la eliminación de errores de diseño, la optimización de la geometría para una impresión más eficiente y la configuración de las propiedades de impresión, como la densidad del relleno y la altura de la capa.
- Preparación de la impresora: antes de imprimir, la impresora debe ser preparada para la tarea. Esto puede incluir la carga del filamento de impresión, la nivelación de la cama de impresión y la configuración de la temperatura de la boquilla.
- Impresión: una vez que la impresora y el modelo están preparados, se inicia la impresión. Durante la impresión, la boquilla de la impresora se mueve a lo largo de los ejes X, Y y Z y deposita capas delgadas de filamento fundido para construir el objeto capa por capa.

• Posprocesamiento: después de la impresión, es posible que sea necesario realizar algún posprocesamiento en la pieza impresa, como la eliminación de soportes de impresión o el lijado de la superficie para mejorar la calidad.

En la industria automotriz, la impresión 3D se utiliza para crear prototipos, piezas de repuesto personalizadas y componentes de bajo volumen. La impresión 3D permite una mayor flexibilidad en el diseño y la producción, lo que puede reducir los costos y los tiempos de entrega. Además, la impresión 3D permite a los ingenieros probar diferentes diseños y configuraciones antes de la producción en masa, lo que puede ayudar a mejorar la calidad y el rendimiento del producto final.

#### **Conclusiones**

Al realizar el proceso completo de fabricación de una pieza de repuesto automotriz, en este caso del engranaje, por medio una impresora 3D, se concluye que para que sean de una calidad similar a las que obtendría de un fabricante es necesario seguir el proceso según las especificaciones requeridas de la pieza (dimensiones, material, acabado, entre otros). Cuanto más tiempo y esfuerzo se ponga en el proceso de diseño y fabricación, más duradera será la impresión y más durará la pieza fabricada.

Con la fabricación del engranaje y durante el proceso (desde el diseño hasta la obtención de la pieza) se observa que la impresión 3D es un método de fabricación increíblemente preciso y versátil que permite crear cualquier cosa, desde piezas pequeñas hasta objetos grandes y complejos. No importa el material que se desee utilizar la impresión: se puede imprimir con plástico, metal o incluso vidrio. Si existe un problema con la pieza del automóvil, todo lo que se tiene que hacer es imprimirse otra y se da solución.

Las nuevas tecnologías de fabricación aditiva están transformando la industria automotriz al permitir la creación de piezas y componentes personalizados y complejos de una manera más rápida y eficiente que los métodos tradicionales de fabricación., con esto se pudo identificar las nuevas tecnologías de fabricación aditiva que están impactando en la industria automotriz y en el mercado. La fabricación aditiva también ofrece la posibilidad de utilizar materiales más ligeros y resistentes, lo que puede mejorar la eficiencia energética y la seguridad de los vehículos.

Además, en la construcción del engranaje de uso automotriz se pudo determinar que la fabricación aditiva puede reducir los costos de producción y los tiempos de producción al eliminar la necesidad de herramientas y moldes costosos. También puede reducir los residuos y la huella de carbono en comparación con los métodos de fabricación tradicionales.

Para el desarrollo de la fabricación del engranaje (pieza automotriz) se utiliza la Artillery Sidewinder X2, que es una gran impresora 3D con algunas limitaciones notables, como su calidad de construcción y, a veces, una interfaz de usuario confusa. Sin embargo, se pudo determinar que es una máquina decente y puede ser una gran solución para las necesidades de impresión 3D que se tiene en la enseñanza de Ingeniería Automotriz.

En resumen, las tecnologías de fabricación aditiva están ayudando a la industria automotriz a avanzar hacia una producción más personalizada, eficiente y sostenible, detallando la técnica de fabricación aditiva y su aplicación en los procesos de enseñanza de Ingeniería Automotriz siguiendo los procedimientos técnicos establecidos.

La técnica de impresión 3D con FFF es una herramienta valiosa para la industria automotriz debido a su capacidad para crear prototipos precisos y personalizados de piezas de automóviles de manera rápida y económica, misma que puede ser aplicada en el proceso de enseñanza de Ingeniería.

#### **Recomendaciones**

Antes de encender la impresora, se debe traducir el modelo 3D a un lenguaje que la impresora pueda entender, llamado GCODE. Con un programa de corte, que es un software en la computadora, al que se le carga el archivo de diseño. Desde allí, se puede especificar el material de filamento y ajustar otros parámetros para personalizar la calidad y la velocidad de la impresión.

La mejor manera de minimizar el riesgo de falla es pedir consejo a quienes tienen más experiencia con la impresión 3D. Existen foros dedicados a este tema, y están llenos de personas que están felices de ayudar a los que recién se inician en el tema de la impresión 3D.

Seleccionar cuidadosamente el material de impresión: Los filamentos de impresión 3D FFF están disponibles en una amplia gama de materiales, como PLA, ABS, PETG, Nylon, TPU, entre otros. Cada material tiene diferentes propiedades físicas y químicas, como temperatura de extrusión, adherencia a la cama caliente, resistencia mecánica, flexibilidad, transparencia, etc. Seleccione el material adecuado para su aplicación.

Ajustar la configuración de la impresora: Cada impresora 3D FFF tiene su propia configuración y parámetros de impresión. Ajustar la velocidad de impresión, la temperatura de extrusión, la temperatura de la cama caliente, la altura de capa, la velocidad de enfriamiento, el relleno y otros parámetros para obtener el mejor resultado.

Se debe nivelar adecuadamente la cama caliente para obtener una buena adherencia de la primera capa. Si la cama caliente no está nivelada correctamente, la pieza impresa puede tener problemas de adherencia, warping y deformación.

Se debe mantener la impresora 3D FFF limpia y bien mantenida. Limpiar regularmente la boquilla, la cama caliente y los ventiladores de enfriamiento para asegurarse de que estén funcionando correctamente.

#### **Bibliografía**

- Alzamora Aráuz, H. J. (2023). Impresión 3D de Autopartes de Vehículos con Aplicación de Proceso de Fundición de Hilo de Ácido Poliláctico (PLA).
- Durazo, E., Salcido, G., & González, J. IMPRESION 3D–IMPACTO EN LA INDUSTRIA AUTOMOTRIZ.
- Fernández Villamarín, S. (2021). Fabricación Aditiva.
- Ford, S., & Minshall, T. (2019). Invited review article: Where and how 3D printing is used in teaching and education. Additive Manufacturing, 25, 131-150.
- Fressoli, J. M., & Smith, A. (2015). Impresiones 3D: Fabricación digital ¿Una nueva revolución tecnológica?
- García, M. R., Juanas, A. H., & Hernández, J. R. (2014). Introducción a la Impresión 3D. Revista de plásticos modernos: Ciencia y tecnología de polímeros, (691), 13-15.
- Gasca, E. A. R., Torres, E. D. J. C., & Cortés, C. A. P. (2017). Aplicación de la metodología QFD en el desarrollo de una Impresora 3D. Revista Colombiana de Tecnologias de Avanzada (RCTA), 2(28), 47-54.
- Gibson, I., Rosen, D. W., Stucker, B., Khorasani, M., Rosen, D., Stucker, B., & Khorasani, M. (2021). Additive manufacturing technologies (Vol. 17). Cham, Switzerland: Springer.
- Gómez, M., & Méndez, P. (2017). Polipropileno reforzado con fibra natural para fabricación de paneles internos de las puertas de un automóvil. INNOVA Research Journal, 2(10.1), 109-137.
- Gomez Berrezueta, F., & Merchán, M. (2018). Análisis de una cadena de suministro de autopartes. Analysis of a autopart supply chain.
- Hernández-Castellano, P. M., Gutiérrez Barcenilla, A., Martínez Rivero, M. D., Marrero-Alemán, M. D., Paz Hernandez, R., Suárez García, L. A., & Ortega García, F. (2018).

Tecnologías de fabricación aditiva. Servicio de Publicaciones y Difusión Científica de la Universidad de Las Palmas de Gran Canaria.

- Hiemenz, J., & Stratasys, I. (2014). LA IMPRESION 3D CON FDM: ¿Cómo funciona? Pixel Sistemas. Recuperado de https://caminstech. upc. edu/sites/default/files/FDM I-Tecnologia. pdf.
- Jorquera Ortega, A. (2016). Fabricación digital: Introducción al modelado e impresión 3D. Ministerio de Educación, Cultura y Deporte.
- Kocovic, P. (2017). History of additive manufacturing. 3D printing and its impact on the production of fully functional components: emerging research and opportunities, 1-24.
- Lago Job, J. P. (2020). Revisión de las técnicas de fabricación aditiva y sus aplicaciones.
- Llanes-Cedeño, E. A., Peralta-Zurita, D., Pucha-Tambo, M., & Rocha-Hoyos, J. C. (2019). Caracterización mecánica a flexión de materiales compuestos con matriz fotopolimérica reforzados con fibras de abacá y cabuya mediante impresión 3D. Ingenius. Revista de Ciencia y Tecnología, (22), 100-112.
- Moreno, I., & Serracín, P. (2017). Impresora 3D.
- Pérez Buenrostro, C. A. (2017). Impresión 3D y método de elemento finito aplicados a la optimización de plantillas y herramentales con aplicación automotriz (Doctoral dissertation, Universidad Autónoma de Nuevo León).
- Rúa, E. B., Jiménez, F., Gutiérrez, G. A., & Villamizar, N. I. (2018). Impresión 3D como herramienta didáctica para la enseñanza de algunos conceptos de ingeniería y diseño. Ingeniería, 23(1), 70-83.
- Sachon, M. (2016). Impresión 3D: la digitalización de la fabricación. Revista de Negocios, 19(4), 60-65.
- Shahrubudin, N., Lee, T. C., & Ramlan, R. J. P. M. (2019). An overview on 3D printing technology: Technological, materials, and applications. Procedia Manufacturing, 35, 1286-1296.
- Tillinghast, R. C., Wright, M. T., Arnold, R. D., Zunino, J. L., Pannullo, T. L., Dabiri, S., ... & Gonzalez, M. C. (2014, March). Integrating three dimensional visualization and additive manufacturing into K-12 classrooms. In 2014 IEEE Integrated STEM Education Conference (pp. 1-7). IEEE.
- Varela-Aldás, J. L. (2020). Impresión 3D y COVID-19. CienciAmérica, 9(2), 51-57.
- Vicente Oliva, S. (2018). La impresión 3D como tecnología de uso general en el futuro (No. ART-2018-106103).

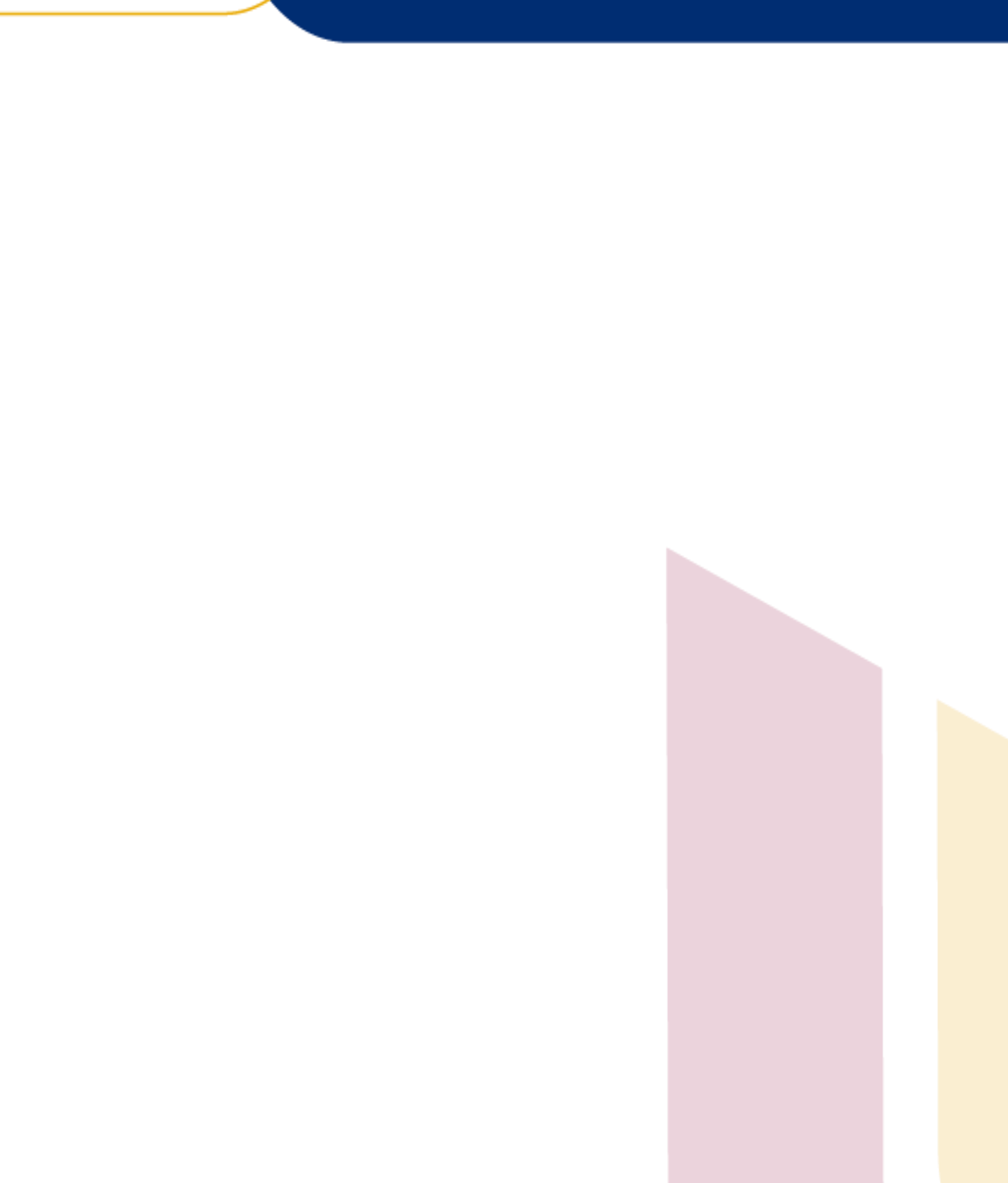